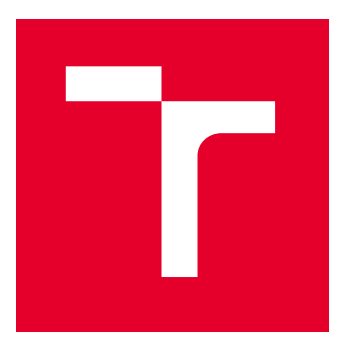

# VYSOKÉ UČENÍ TECHNICKÉ V BRNĚ

BRNO UNIVERSITY OF TECHNOLOGY

# FAKULTA ELEKTROTECHNIKY A KOMUNIKAČNÍCH TECHNOLOGIÍ

FACULTY OF ELECTRICAL ENGINEERING AND COMMUNICATION

# ÚSTAV TELEKOMUNIKACÍ

DEPARTMENT OF TELECOMMUNICATIONS

# IMPLEMENTACE ARCHITEKTURY SCADA DO OPTOVLÁKNOVÝCH SENZORICKÝCH SYSTÉMŮ

IMPLEMENTATION OF SCADA ARCHITECTURE INTO FIBER OPTIC SENSING SYSTEMS

BAKALÁŘSKÁ PRÁCE

BACHELOR'S THESIS

AUTOR PRÁCE AUTHOR

VEDOUCÍ PRÁCE **SUPERVISOR** 

Filip Šišolák

Ing. Petr Dejdar

BRNO 2022

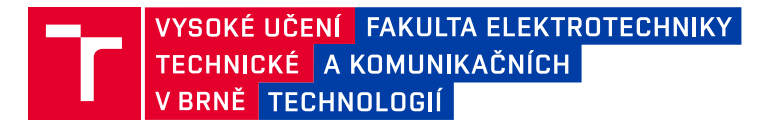

# **Bakalářská práce**

bakalářský studijní program **Telekomunikační a informační systémy**

Ústav telekomunikací

*Student:* Filip Šišolák *ID:* 220830

*Ročník:* 3 *Akademický rok:* 2021/22

#### **NÁZEV TÉMATU:**

#### **Implementace architektury SCADA do optovláknových senzorických systémů**

#### **POKYNY PRO VYPRACOVÁNÍ:**

Cílem bakalářské práce je rozbor problematiky řízení a sběru dat ze zařízení s využitím SCADA. Součástí teoretického rozboru je také analýza současného stavu využití SCADA v optických senzorických systémech. Následně se student seznámí se senzorickým interferometrickým systémem a navrhne komunikaci pro síť Ethernet využívající standardizované protokoly jako je Modbus. Následně student připraví server, realizuje komunikaci a ověří funkčnost sytému. V poslední části práce student zprovozní obousměrnou komunikaci mezi serverem a senzorickým systémem.

#### **DOPORUČENÁ LITERATURA:**

[1] FILKA, Miloslav. Optoelektronika: Pro telekomunikace a informatiku. Vyd. 1. Brno :Centa, 2009. 369 s. ISBN 978-80-86785-14-1.

[2] GENG, Hwaiyu (ed.). Internet of things and data analytics handbook. John Wiley & Sons, 2017.

*Termín zadání:* 7.2.2022 *Termín odevzdání:* 31.5.2022

*Vedoucí práce:* Ing. Petr Dejdar

**prof. Ing. Jiří Mišurec, CSc.** předseda rady studijního programu

#### **UPOZORNĚNÍ:**

Autor bakalářské práce nesmí při vytváření bakalářské práce porušit autorská práva třetích osob, zejména nesmí zasahovat nedovoleným způsobem do cizích autorských práv osobnostních a musí si být plně vědom následků porušení ustanovení § 11 a následujících autorského zákona č. 121/2000 Sb., včetně možných trestněprávních důsledků vyplývajících z ustanovení části druhé, hlavy VI. díl 4 Trestního zákoníku č.40/2009 Sb.

Fakulta elektrotechniky a komunikačních technologií, Vysoké učení technické v Brně / Technická 3058/10 / 616 00 / Brno

## **ABSTRAKT**

Bakalárska práca sa zaoberá problematikou zberu a riadenia dát s využitím technológie SCADA a následnou realizáciou obojsmernej komunikácie. Súčasťou teoretického rozboru je taktiež analýza súčasného stavu využitia SCADA v optických senzorických systémoch. Z hľadiska nedostatkov dostupných SCADA systémov je implementovaný vlastný softvér programovaný vo vývojovom prostredí LabVIEW. Pri komunikácií s platformou myRIO je využívaný protokol Modbus TCP. Súčasťou práce je taktiež analýza maximálnej dosiahnuteľnej priepustnosti pri protokole Modbus TCP.

## **KĽÚČOVÉ SLOVÁ**

LabVIEW, Modbus, myRIO, optické vlákno, optovláknový senzorický systém, SCADA, senzor

## **ABSTRACT**

The bachelor thesis deals with the issue of data control and acquisition using SCADA technology and the subsequent implementation of two-way communication. The theoretical examination also includes an analysis of the current state of use of SCADA in optical sensing systems. In view of the shortcomings of the available SCADA systems, our own software programmed in the LabVIEW development environment is implemented. The Modbus TCP protocol is used for communication with the myRIO platform. Part of the work is also the analysis of the maximum achievable throughput with the Modbus TCP protocol.

## **KEYWORDS**

fiber optic sensing system, LabVIEW, Modbus, myRIO, optical fiber, SCADA, sensor

Vysadené pomocou balíčku thesis verzie 4.07; <http://latex.feec.vutbr.cz>

ŠIŠOLÁK, Filip. Implementace architektury SCADA do optovláknových senzorických systémů. Brno: Vysoké učení technické v Brně, Fakulta elektrotechniky a komunikačních technologií, Ústav telekomunikací, 2022, 73 s. Bakalárska práca. Vedúci práce: Ing. Petr Dejdar

## **Vyhlásenie autora o pôvodnosti diela**

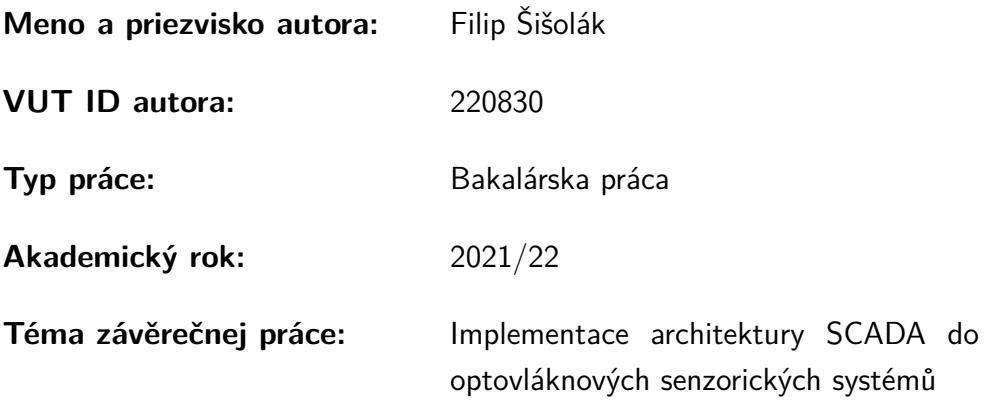

Vyhlasujem, že svoju záverečnú prácu som vypracoval samostatne pod vedením vedúcej/cého záverečnej práce, s využitím odbornej literatúry a ďalších informačných zdrojov, ktoré sú všetky citované v práci a uvedené v zozname literatúry na konci práce.

Ako autor uvedenej záverečnej práce ďalej vyhlasujem, že v súvislosti s vytvorením tejto záverečnej práce som neporušil autorské práva tretích osôb, najmä som nezasiahol nedovoleným spôsobom do cudzích autorských práv osobnostných a/alebo majetkových a som si plne vedomý následkov porušenia ustanovenia  $\S 11$  a nasledujúcich autorského zákona Českej republiky č. 121/2000 Sb., o práve autorskom, o právach súvisiacich s právom autorským a o zmene niektorých zákonov (autorský zákon), v znení neskorších predpisov, vrátane možných trestnoprávnych dôsledkov vyplývajúcich z ustanovenia časti druhej, hlavy VI. diel 4 Trestného zákonníka Českej republiky č. 40/2009 Sb.

Brno . . . . . . . . . . . . . . . . . . . . . . . . . . . . . . . . . . . . . . . . . . . . . . . . . . . .

podpis autora<sup>∗</sup>

<sup>∗</sup>Autor podpisuje iba v tlačenej verzii.

## POĎAKOVANIE

Rád by som poďakoval vedúcemu bakalárskej práce pánovi Ing. Petrovi Dejdarovi za odborné vedenie, konzultácie, trpezlivosť a podnetné návrhy k práci. Tvorba tejto práce by sa nezaobišla bez patričnej podpory od rodiny a blízkych, ktorým na tomto mieste patrí najväčšia vďaka.

# **Obsah**

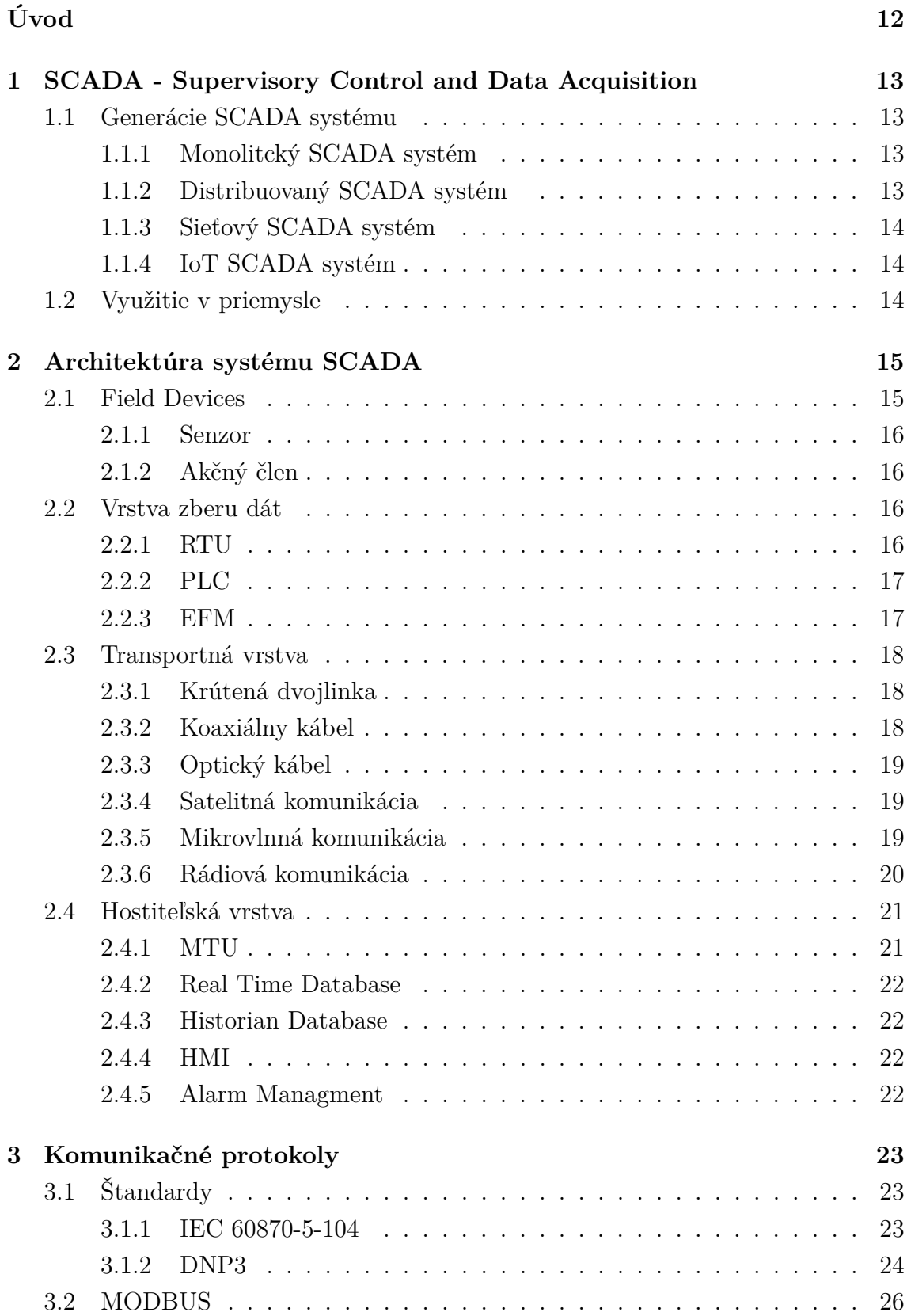

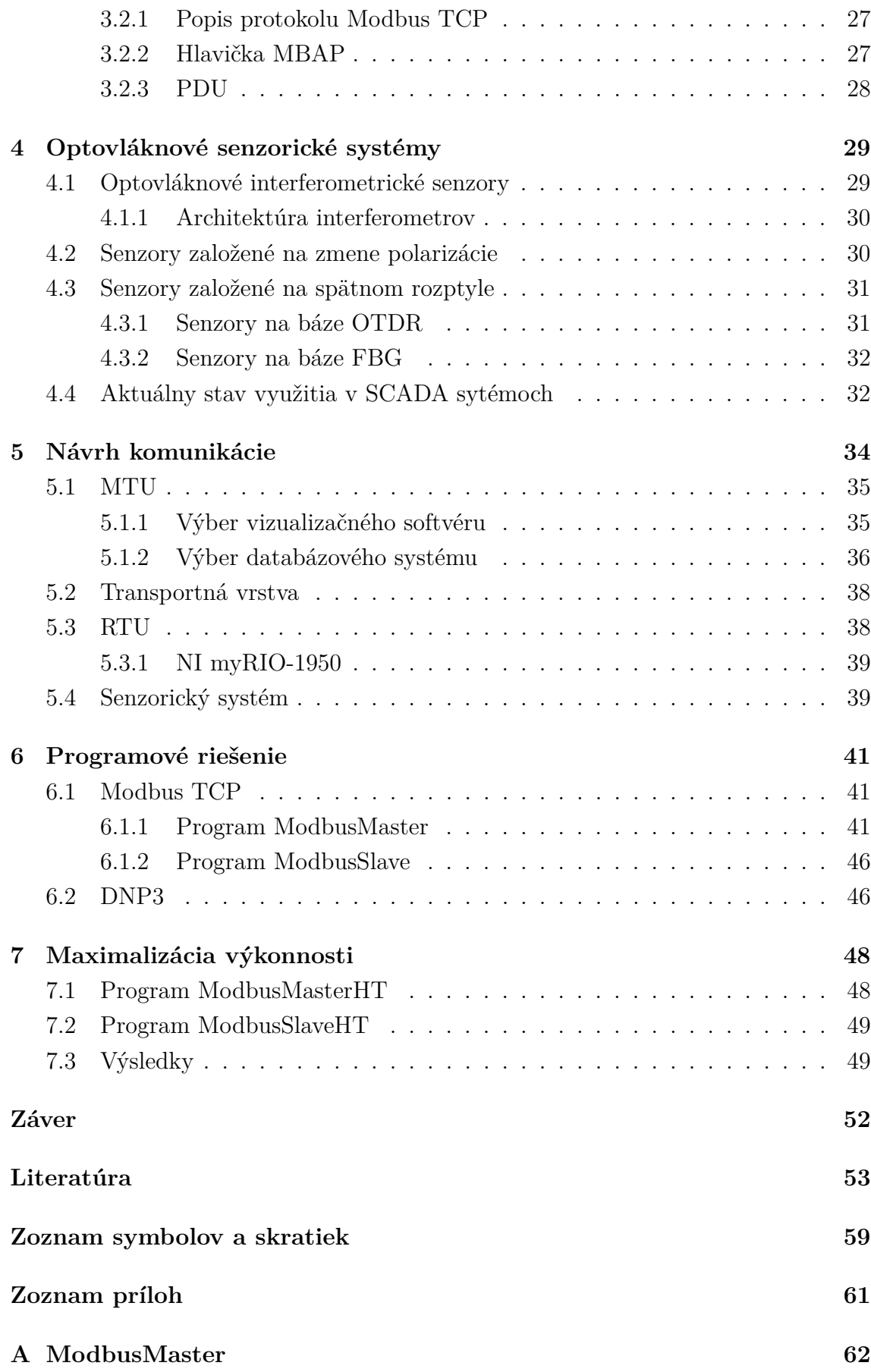

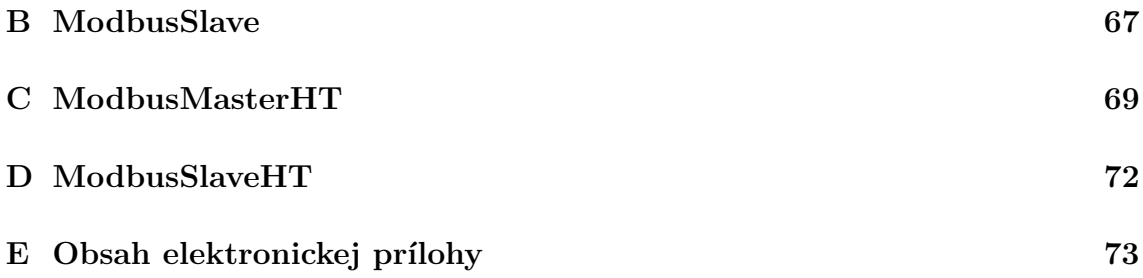

# **Zoznam obrázkov**

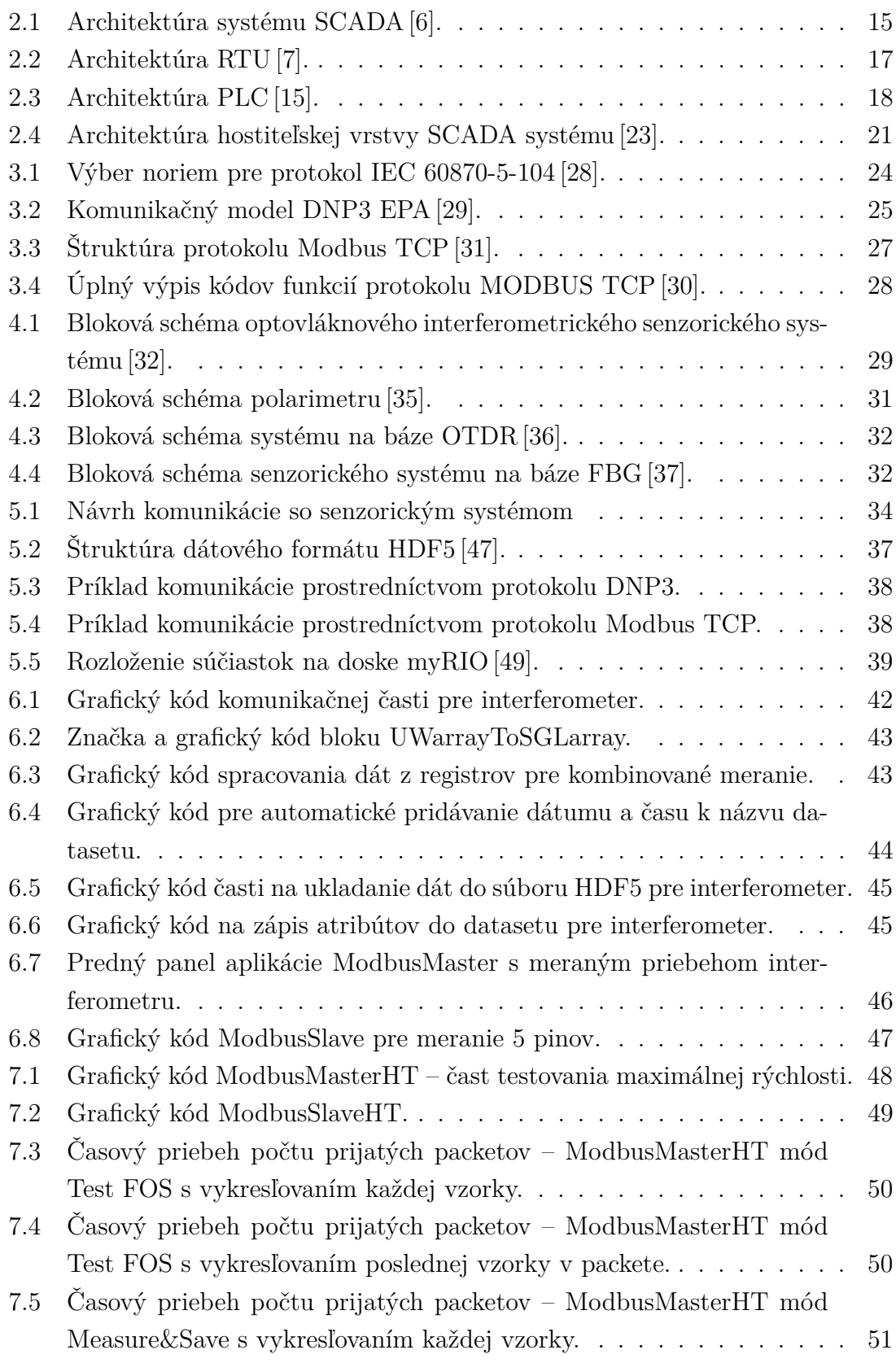

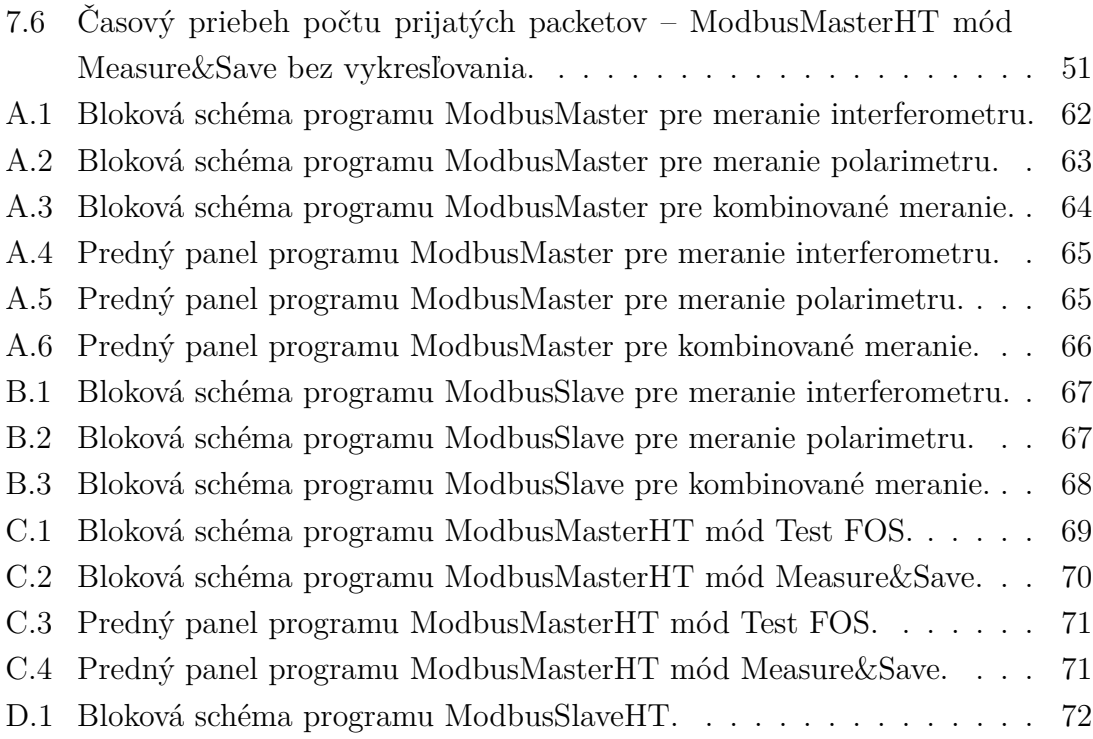

# **Úvod**

<span id="page-11-0"></span>Hlavným cieľom bakalárskej práce je prenos nameraných dát z optovláknových senzorických systémov pomocou štandardizovaných komunikačných protokolov využívaných v SCADA systémoch.

V teoretickej časti bakalárskej práce je pozornosť venovaná objasneniu pojmu SCADA, jednotlivým generáciám vývoja systému a uvedeniu odvetví implementujúcich systém SCADA. Ďalej sa teoretická časť zaoberá problematikou architektúry, prehľadne rozdelenej do štyroch hlavných vrstiev, pričom sú popísané jednotlivé stavebné prvky a komunikačné média využívané na prenos informácií. V následujúcej časti sú rozobrané najčastejšie štandardné a verejné komunikačné protokoly pre siete Ethernet využívané v SCADA systémoch. Posledná časť teoretickej časti sa zaoberá popisom princípu funkčnosti základných typov optovláknových senzorických systémov využívajúcich sa na meranie rôznych fyzikálnych veličín a analýzou súčasného stavu využitia týchto senzorických systémov v prepojení s technológiou SCADA, formou rozboru výskumných článkov.

Praktická časť práce je rozdelená do troch kapitol. Prvá časť sa zaoberá návrhom komunikácie pre sieť Ethernet, určuje podmienky pre výber vhodného SCADA softvéru a formátu ukladania týchto dát. Časť taktiež obsahuje objasnenie dôvodu výberu vývoja vlastnej aplikácie na zber dát zo senzorického systému za využitia komunikačných protokolov Modbus TCP a DNP3. Druhá časť praktickej časti venuje pozornosť popisu vytvorených programov a problémom spojených s vývojom aplikácie pre protokol DNP3. V Poslednej časti je upriamená pozornosť na minimalizáciu programu pre dosiahnutie maximálnej rýchlosti prenosu informácií za využitia protokolu Modbus TCP.

# <span id="page-12-0"></span>**1 SCADA - Supervisory Control and Data Acquisition**

Pojem SCADA (Supervisory Control And Data Acquisition) vznikol koncom šesťdesiatych rokoch minulého storočia príchodom počítačov a automatizácie do priemyslu. Ide o technológiu využívanú prevažne v ťažkom priemysle ale aj vo verejnoprospešných službách, na vzdialené monitorovanie a riadenie zariadení a procesov. Vývoj tejto technológie viedol k zvýšeniu efektivity výrobných procesov ako aj k zefektívneniu využívania ľudských a finančných zdrojov, čím sa zásadne zmenil spôsob prevádzkovania výrobných závodov, rafinérií či elektrární [\[1\]](#page-52-3).

## <span id="page-12-1"></span>**1.1 Generácie SCADA systému**

V tejto podkapitole sa budeme venovať postupnému vývoju SCADA systémov, ktorý prebiehal paralelne s vývojom modernej výpočtovej techniky. Tento proces môžme rozdeliť do štyroch generácií SCADA systému:

- monolitcký,
- distribuovaný,
- sieťový,
- internet vecí (Internet of Things IoT) [\[2\]](#page-52-4).

### <span id="page-12-2"></span>**1.1.1 Monolitcký SCADA systém**

Monolitický SCADA systém bol prvou generáciou vytvorenou v čase, keď ešte neboli vyvinuté siete. Z toho dôvodu prvé riadiace systémy nebolo možné prepojiť s ostatnými riadiacimi systémami. Aj keď sa pojem WAN (Wide Area Network) používal, účelom tejto siete bolo fyzicky prepojiť RTU (Remote Terminal Unit) a zabezpečiť výmenu dát s MTU (Master Terminal Unit). Jediné dostupné komunikačné protokoly boli vyvinuté výrobcami RTU, ktoré dokázali skenovanie, ovládanie a výmenu dát s MTU od rovnakého výrobcu [\[1,](#page-52-3) [3\]](#page-52-5).

### <span id="page-12-3"></span>**1.1.2 Distribuovaný SCADA systém**

Druhá generácia označovaná ako distribuovaný SCADA systém, bola založená na vzájomnom prepojení operačných staníc pomocou siete LAN (Local Area Network). Jednotlivé operačné stanice mohli fungovať ako komunikačný procesor, HMI (Human-Machine Interface), databázové servery a podobne, čo malo za dôsledok zvýšenie výpočtového výkonu, redundancie a spoľahlivosti systému. Rovnako ako v prípade

monolitického systému boli distribuované SCADA systémy obmedzené na predajcom dodávaný hardvér, softvér, sieťové protokoly a iné periférne zariadenia [\[4\]](#page-52-6).

## <span id="page-13-0"></span>**1.1.3 Sieťový SCADA systém**

Tretia generácia nazývaná ako moderný SCADA systém, využívala siete a web z dôvodu štandardizácie a zníženia nákladov pri budovaní rozsiahlych systémov. Sieťový SCADA systém je veľmi podobný distribuovanému, s významným rozdielom v používaní štandardizovaných protokolov na komunikáciu, čo umožňuje distribuovať funkcionalitu SCADA vo WAN. Kľúčovým faktorom, ktorý napomohol rýchlemu vývoju tretej generácie, bolo použitie WAN protokolov ako Internet Protokol na komunikáciu medzi MTU a RTU [\[1,](#page-52-3) [4\]](#page-52-6).

## <span id="page-13-1"></span>**1.1.4 IoT SCADA systém**

Štvrtá generácia je spojením technológií SCADA a IoT. Integrácia IoT inovácii a ekonomicky dostupných cloudových služieb s existujúcimi systémami SCADA výrazne znížila náklady na jej vybudovanie a nasadenie. Zber a kontrola všetkých údajov prebieha pomocou otvoreného komunikačného štandardu pričom všetky dáta sú ukladané [\[2\]](#page-52-4).

## <span id="page-13-2"></span>**1.2 Využitie v priemysle**

Systémy SCADA zohrávajú kľúčovú úlohu v mnohých priemyselných aplikáciách. Medzi odvetvia priemyslu využívajúce systémy SCADA vo svojej každodennej prevádzke patrí najmä:

- vodohospodársky priemysel,
- energetický priemysel,
- plynárenský priemysel,
- ropný priemysel.

SCADA má uplatnenie aj vo výrobných závodoch, hromadnej doprave či zdravotníctve [\[5\]](#page-52-7).

# <span id="page-14-0"></span>**2 Architektúra systému SCADA**

Podľa Avrahamiho sa SCADA systémy zaraďujú do kategórie priemyselných riadiacich systémov. Bez ohľadu na to čo monitorujú, štruktúra SCADA systémov je v základe rovnaká. Sú založené na spojení hardvéru, softvéru a komunikačných technológií použitých pri vytváraní, ukladaní, výmene a spracovávaní informácií. Architektúru možno rozdeliť do štyroch vrstiev: vybavenie nachádzajúce sa v teréne (Field devices), vrstva zberu dát, transportná vrstva a hostiteľská vrstva SCADA systému [\[6\]](#page-52-1).

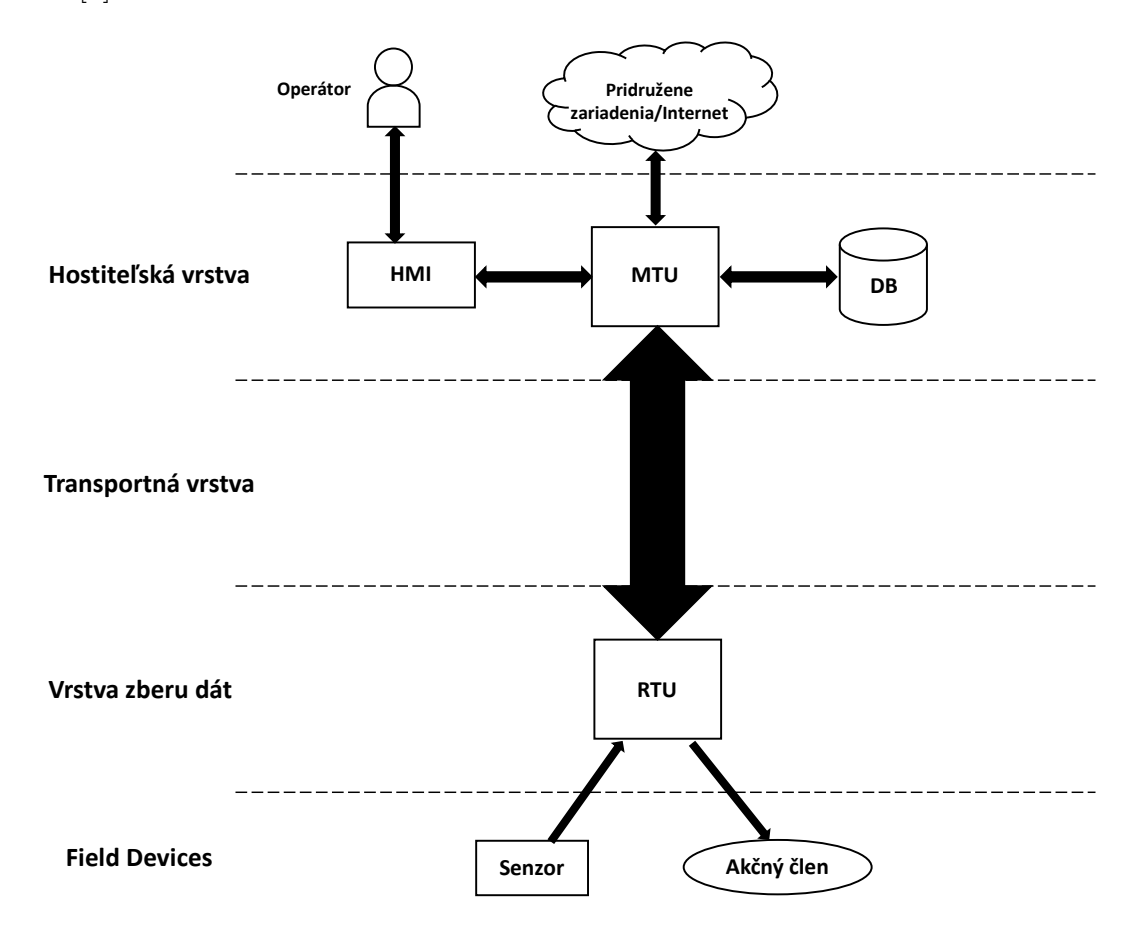

<span id="page-14-2"></span>Obr. 2.1: Architektúra systému SCADA [\[6\]](#page-52-1).

## <span id="page-14-1"></span>**2.1 Field Devices**

V prvej vrstve sa nachádzajú zariadenia, ktoré sú v priamom kontakte s procesom a slúžia na meranie dát a vykonávanie úkonov zaslaných riadiacim prvkom.

### <span id="page-15-0"></span>**2.1.1 Senzor**

Senzor je elektrické zariadenie, ktoré reaguje na zmenu prostredia a konvertuje fyzikálny jav na merateľnú veličinu akou je napätie alebo prúd. Výstupný signál je ďalej posielaný do RTU alebo PLC (Programmable Logic Controller), kde je spracovaný. Z hľadiska princípu fungovania môžme rozdeliť senzory na analógové a digitálne [\[7\]](#page-52-2).

### <span id="page-15-1"></span>**2.1.2 Akčný člen**

V systémoch SCADA slúžia akčné členy na požadovanú zmenu procesu. Ide o zariadenia, ktoré premieňajú určitý zdroj energie, najčastejšie elektrický, hydraulický alebo pneumatický na mechanický pohyb. V prípade potreby sú riadené signálmi z RTU alebo PLC [\[8\]](#page-52-8).

## <span id="page-15-2"></span>**2.2 Vrstva zberu dát**

Zariadenia pracujúce na tejto vrstve sa nachádzajú v blízkosti senzorov a akčných členov. Ich hlavnou úlohou je získavanie dát z týchto zariadení, riadenie procesu a následné zabezpečenie možnosti komunikácie s MTU.

### <span id="page-15-3"></span>**2.2.1 RTU**

Ako už bolo povedané, cieľom vzdialenej koncovej jednotky je zber dát zo zariadení snímajúcich proces. Ich kódovanie do podoby vhodnej na prenos po komunikačnom kanále a nakoniec zakódované dáta preniesť príslušnej MTU. Rovnako musí byť RTU schopná prijímať riadiace pokyny obsluhy z MTU a následne ich implementovať do procesu. V celom systéme SCADA môže byť použitá buď iba jedna alebo až niekoľko tisíc vzdialených koncových jednotiek [\[9\]](#page-53-1).

Ako zobrazuje obrázok [2.2,](#page-16-2) moderné RTU sú mikropočítače. Hlavným prvkom je mikroprocesor, ktorý je obohatený špeciálnymi modulmi určenými na diaľkovú komunikáciu a obsluhu zariadení na nižšej vrstve. Moderné RTU sú vo väčšine prípadov ľahko konfigurovateľné pomocou webového rozhrania. Veľkou výhodou oproti PLC je odolnosť voči extrémnym vplyvom životného prostredia. Teplotný rozsah pri štandardných vyhotoveniach je od –40 <sup>∘</sup>C do +80 <sup>∘</sup>C. Z tohto hľadiska je využiteľnosť RTU v systémoch SCADA väčšia. Príkladom využitia je ropná plošina umiestnená v oceáne, kde sú veľmi nepriaznivé a premenlivé mikroklimatické podmienky [\[7,](#page-52-2) [10\]](#page-53-2).

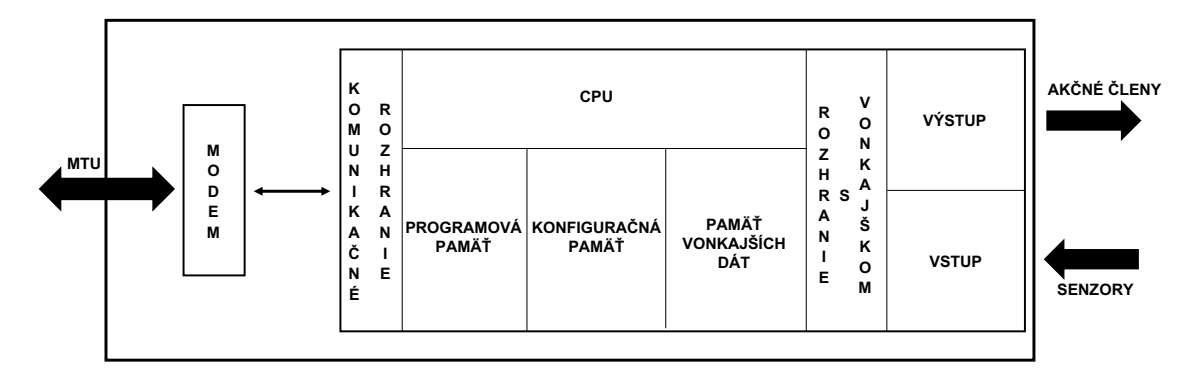

<span id="page-16-2"></span>Obr. 2.2: Architektúra RTU [\[7\]](#page-52-2).

### <span id="page-16-0"></span>**2.2.2 PLC**

Programovateľné logické automaty boli vyvinuté V sedemdesiatych rokoch minulého storočia, aby nahradili pevne zapojené relé panely. Ako už názov napovedá, oproti konfigurovateľným RTU je potrebné PLC naprogramovať. Na to slúžia textové alebo grafické programovacie jazyky, ktoré sú definované štýlom, akým sú písane. Najviac sa v praxi používa štruktúrovaný text alebo diagramy rebríkovej logiky. Ovládacie funkcie PLC sú oproti RTU sofistikovanejšie a dokážu implementovať zložité logické operácie na riadenie a sledovanie procesov v reálnom čase.

Vyhotovením sa môžu PLC deliť na kompaktné a modulárne. Kompaktné sú z hľadiska rozšíriteľnosti obmedzené, tým že celé PLC je vyhotovené vo výrobni. Obsahuje digitálne aj analógové vstupy a výstupy, procesor, pamäť a podporu komunikácie. Vlastnosti jednotlivých modulov ako napríklad počet vstupov a výstupov sú pevne dané výrobcom a nemenné. Modulárne sa skladajú z jednotlivých častí, ktoré sa následne montujú na DIN lišty. Moduly ako procesor, vstupy, výstupy, komunikačné moduly a podobne si vie zákazník presne nakombinovať podľa potreby [\[1,](#page-52-3) [11,](#page-53-3) [12\]](#page-53-4).

#### <span id="page-16-1"></span>**2.2.3 EFM**

Ako uvádza Russel vo svojom článku [\[13\]](#page-53-5), elektronické prietokomery sú špeciálne navrhnuté RTU na meranie v súlade s API (American Petroleum Institute) a AGA (American Gas Association) štandardmi. Podľa skupenstva meranej látky sa EFM (Electronic Flow Measurement) delia na elektronický prietokomer tekutín a elektronický prietokomer plynov. Oproti PLC a RTU musia zabezpečiť prenos veľkých objemov dát získaných z merania ako napríklad objem, energiu, priemernú teplotu, účinnosť a podobne [\[14\]](#page-53-6).

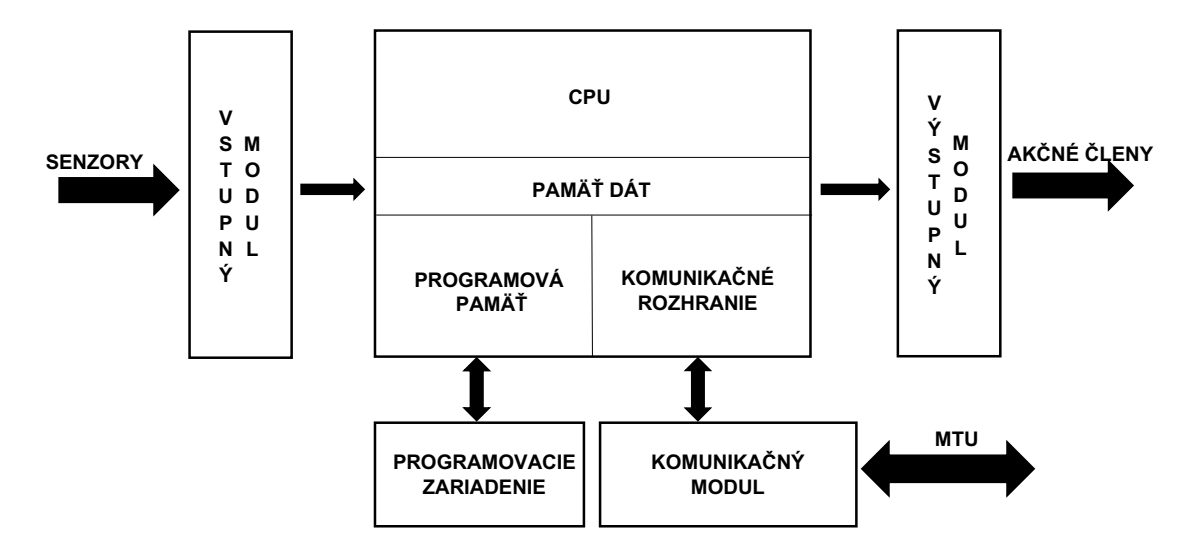

<span id="page-17-3"></span>Obr. 2.3: Architektúra PLC [\[15\]](#page-53-0).

## <span id="page-17-0"></span>**2.3 Transportná vrstva**

Aby bolo možné riadiť a sledovať procesy z pohodlia velína, je nevyhnutné zabezpečiť prenos dát medzi jednotlivými vzdialenými koncovými jednotkami a MTU. Podľa slov korporácie EnerSys [\[16\]](#page-53-7), vieme získané dáta prenášať prostredníctvom rádiovej, mikrovlnovej, satelitnej a káblovej komunikácie. V tejto kapitole sa budeme zaoberať jednotlivými komunikačnými médiami na prenos dát medzi RTU a MTU. Dáta z jedného bodu do druhého cez komunikačný kanál prenášame pomocou signálu.

### <span id="page-17-1"></span>**2.3.1 Krútená dvojlinka**

Krútená dvojlinka je najvhodnejším ekonomickým riešením pre prenos dát na krátku vzdialenosť. Kábel sa skladá zo štyroch identických dvojíc od seba odizolovaných medených vodičov, ktoré sú krútené do seba s frekvenciou 40 zákrutov na meter. Nevýhodou tohto typu kábla je malá odolnosť voči vode a elektromagnetickému rušeniu [\[17,](#page-53-8) [18\]](#page-53-9) .

#### <span id="page-17-2"></span>**2.3.2 Koaxiálny kábel**

Koaxiálny kábel sa skladá z medeného vodiča obaleného v izolačnej vrstve, ktorá je ďalej obalená vodičom vo forme opletanej sieťky alebo kovovej fólie. Celý kábel je obalený izolačnou vrstvou, ktorá ho chráni pred vonkajšími vplyvmi.

Koaxiálny kábel bol vyvinutý na prenos vysoko frekvenčných signálov až niekoľko MHz s malým útlmom v porovnaní s krútenou dvojlinkou. Oproti krútenej dvojlinke má koaxiálny kábel väčšiu imunitu voči elektromagnetickému rušeniu a kapacitu kanálu. Metóda vedenia koaxiálneho kábla môže byť podzemná a vedená vo výške pomocou telekomunikačných stĺpov alebo konštrukcii elektrického vedenia [\[17\]](#page-53-8).

#### <span id="page-18-0"></span>**2.3.3 Optický kábel**

Optické vlákno pozostáva z jadra, plášťa a plastovej ochrany, ktorá chráni prenosové médium pred okolitými vplyvmi. Najčastejšie sa na výrobu používa kremík s rôznymi prímesami oxidov [\[19\]](#page-54-1).

Kvôli svojim vlastnostiam útlmu 0,25 dB/km, vývoju laserov a optických detektorov sú optické káble často využívane v systémoch SCADA, kde prenášame dáta na veľkú vzdialensoť. Rovnako ako pri medených kábloch je vedenie riešené buď pod zemou alebo vzduchom. Kvôli odolnosti voči mechanickému namáhaniu sú vlákna voľne umiestnené v polotuhých rúrkach. Existujú taktiež špeciálne navrhnuté typy optických káblov pre energetický priemysel ako OPGW, ADSS a WOC [\[17,](#page-53-8) [18\]](#page-53-9).

#### <span id="page-18-1"></span>**2.3.4 Satelitná komunikácia**

Satelitná komunikácia je typ bezdrôtovej komunikácie, ktorá funguje na princípe point-to-point. Aby bola umožnená komunikácia pomocou satelitu, je nevyhnutná prítomnosť pozemných staníc. Pozemné stanice sa skladajú z antény, ktorá je presne nasmerovaná na satelit rádiového transceiveru s nízkošumovým zosilňovačom slúžiacim na prijímanie a vysielanie signálu. Nutnými sú aj zariadenia pracujúce v základnom pásme ako napr. modem, kodéry, dekodéry [\[20\]](#page-54-2). Satelity obsahujú niekoľko rádiových transpondérov, ktoré prijímajú a následne vysielajú signál spolu so zakódovanými dátami späť na zemský povrch.

Z celkového spektra určeného pre satelitnú komunikáciu (1–40 GHz) sa v systémoch SCADA najčastejšie využívajú pásma C a KU s frekvenciami v rozmedzí 3,4–4,2 GHz, resp. 12–18 Ghz [\[21\]](#page-54-3). Do systémov SCADA sa implementujú len satelity, ktoré obiehajú zem na geostacionárnej orbite zeme. V tejto výške trvá satelitu obeh okolo zeme 24 hodín, čo v praxi znamená, že satelit je vždy v rovnakom bode na oblohe. Výhodou satelitnej komunikácie medzi MTU a RTU je, že je použiteľná na akomkoľvek mieste na svete, bez potreby brania ohľadu na okolité prostredie, ktoré by mohlo byť prekážkou v prenášaní signálu. Z hľadiska vstupných nákladov na vybudovanie infraštruktúry je satelit veľmi drahý. Ďalšou nevýhodou sú prestoje satelitov minimálne jeden až dvakrát ročne, kvôli údržbe a aktualizáciám [\[16,](#page-53-7) [17,](#page-53-8) [22\]](#page-54-4).

#### <span id="page-18-2"></span>**2.3.5 Mikrovlnná komunikácia**

Pojem mikrovlnná komunikácia je v podstate komunikácia pomocou UHF (Ultra High Frequency) rádia, ktoré pracuje s frekvenciami nad 1 GHz. Staršia technológia analógového prenosu bola nahradená digitálnou s viacerých dôvodov. V porovnaní s analógovou technológiou je digitálny prenos schopný dosahovať vyššie prenosové rýchlosti, má väčšiu kapacitu kanála, je flexibilnejší a z hľadiska nákladov efektívnejší. Vyžadujú malú potrebu údržby, čo potvrdzuje Marihart vo svojej publikácii [\[17\]](#page-53-8), kde doba medzi jednotlivými poruchami činní do 30 rokov.

Nevýhodou mikrovlnnej komunikácie v porovnaní s ostatnými bezdrôtovými komunikáciami je nutnosť špecializovaného vybavenia, školenia pracovníkov a priamej viditeľnosti jednotlivých prijímacích a vysielacích veží [\[16\]](#page-53-7).

#### <span id="page-19-0"></span>**2.3.6 Rádiová komunikácia**

Taktiež ide o bezdrôtovú komunikáciu, kde sú dáta modulované na signály z rozsahu frekvencie od 30 do 3000 MHz. V tejto kategórii sa ďalej delí na rádiovú komunikáciu veľmi vysokých frekvencií a ultra vysokých frekvencií.

Ako uvádza korporácia EnerSys vo svojej prednáške z roku 2015 [\[16\]](#page-53-7), prenosová rýchlosť analógového prenosu činí 9600 bps a v prípade digitálneho prenosu 56 kbps. Z hľadiska inštalácie v teréne je rádiová komunikácia jednoduchá a finančne nenáročná. Pri budovaní infraštruktúry je zapotreby správneho návrhu antény na jednotlivé prenášané frekvencie [\[16,](#page-53-7) [17\]](#page-53-8).

#### **VHF**

Pásmo VHF (Very High Frequency) siaha od 30 do 300 MHz. Najčastejšie je využívane na prenos vysielania FM rádia alebo na komunikáciu dispečingu s mobilnými jednotkami pomocou vysielačiek v obore taxi služieb a policajného zboru. Aj keď by v systéme SCADA našlo uplatnenie na prenos dát, frekvencie potrebné na prenos sú v tomto spektre rezervované pre vyššie spomenuté účely [\[17,](#page-53-8) [21\]](#page-54-3).

#### **UHF**

Pásmo UHF je definované v medziach od 300 do 3000 MHz. Pásma ktoré využívajú UHF rádia sa pohybujú v rozsahu frekvencií od 400 do 900 MHz. Systémy operujúce nad touto hranicou sa nazývajú mikrovlnné, o ktorých som sa zmienil v kapitole [2.3.5.](#page-18-2) Z hľadiska spôsobu komunikácie môžu byť systémy UHF point-to-point, MARS, TRM, kde všetky nachádzajú využitie v systémoch SCADA na prenos dát, telemetrie, chybových hlásení a podobne [\[17\]](#page-53-8).

## <span id="page-20-0"></span>**2.4 Hostiteľská vrstva**

Hostiteľská vrstva má v systéme SCADA za úlohu zbierať dáta z RTU, vydávať príkazy RTU, zhromažďovať dáta, ukladať informácie, riadiť a kontrolovať proces, odovzdávať informácie pridruženým systémom a interagovať s riadiacimi pracovníkmi. Na splnenie vyššie uvedených úloh je potrebná prítomnosť adekvátneho hardvéru a softvéru. Časti hostiteľskej vrstvy sú zobrazené v obrázku [2.4,](#page-20-2) ktoré budú bližšie rozobrané v tejto kapitole. Jednotlivé partie môžu byť ako jedno zariadenie alebo sieť zariadení s jednotlivými funkciami [\[6\]](#page-52-1).

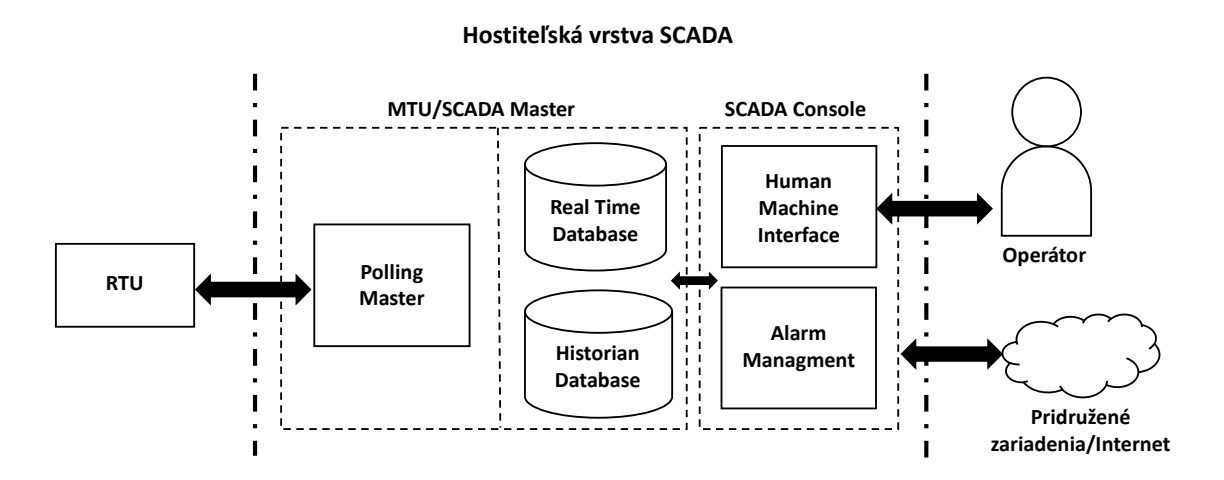

<span id="page-20-2"></span>Obr. 2.4: Architektúra hostiteľskej vrstvy SCADA systému [\[23\]](#page-54-0).

#### <span id="page-20-1"></span>**2.4.1 MTU**

Srdcom celého systému SCADA je hlavná koncová jednotka. V terminológii sa taktiež využívajú synonymá ako SCADA server alebo SCADA master. Jedná sa o ovládač na báze počítača s príslušným riadiacim softvérom, ktorého úlohou je obojsmerne komunikovať so vzdialenými koncovými jednotkami, vydávať im príkazy, spracovávať informácie a ukladať ich.

MTU získava údaje prostredníctvom procesu nazývaného polling. Princíp pollingu je založený na odosielaní správ vzdialenej koncovej jednotke, ktorá následne odošle odpoveď s konkrétnymi požadovanými hodnotami. Frekvencia dotazovania závisí od dôležitosti sledovania procesu a rizík, ktoré môžu nastať. Podľa týchto kritérií sa následne určuje frekvencia dotazovania a nastaví sa požadovaná hodnota ako napríklad každú sekundu, minútu, polhodinu a podobne. Získané dáta sú následne ukladané do databáz, odkiaľ sa s nimi ďalej pracuje. Z hľadiska doby, po ktorú sú dáta uložené rozdeľujeme databazy na Real Time Database a Historian Database.

V prípade chybového hlásanie, ktoré by nastalo medzi jednotlivými dobami dotazovania, RTU vydá požiadavku na dotaz, ktorá bude následne spracovaná [\[7,](#page-52-2) [23,](#page-54-0) [24\]](#page-54-5).

### <span id="page-21-0"></span>**2.4.2 Real Time Database**

Ide o databázu implementovanú z hľadiska množstva zdieľaných a kontrolných dát v reálnom čase, ktoré systém spracováva. Dáta v reálnom čase majú krátky životný cyklus. Môžu byť aktualizované každú sekundu a rozhodovanie alebo výpočty na základe starých dát, by boli neprípustné. Databáza v reálnom čase oproti klasickej ukladá dáta do pamäte RAM, ktorá poskytuje vyšší výpočtový výkon potrebný pri rýchlo sa meniacich dátach [\[23,](#page-54-0) [25\]](#page-54-6).

#### <span id="page-21-1"></span>**2.4.3 Historian Database**

Historian je zariadenie zodpovedné za uchovávanie a zaznamenávanie všetkých dát, ktoré prechádzajú cez MTU. Umožňuje pozrieť sa operátorom a zainteresovaným stranám na historické údaje. Priame prepojenie s HMI softvérom alebo Real Time Database umožňuje vytvoriť si obraz dát v reálno čase a uložiť si ich na lokálny disk alebo cloud. Ďalšími schopnosťami historianu sú odpovedanie na dopyt po údajoch, vykresľovanie grafov za určite obdobie a vytváranie naplánovaných reportov [\[23,](#page-54-0) [26\]](#page-54-7).

#### <span id="page-21-2"></span>**2.4.4 HMI**

V preklade rozhranie človek-stroj poukazuje na softvérovú časť systému SCADA. Jej hlavými úlohami je prezentácia meraných veličín a možnosti manuálne zasiahnuť pracovníkovi dispečingu do procesu. V prípade vzniknutia chyby alebo nechcených stavov dať operátorovi najavo, že niečo nie je v poriadku. Všetky tieto funkcie prezentuje pracovníkovi za využitia zobrazovacieho zariadenia ako monitor, tablet alebo prípadne tlačiareň. Grafické užívateľské rozhranie, by malo byť navrhnuté tak aby bolo čo najprehľadnejšie a zobrazovalo len potrebné informácie a riadiace prvky [\[7,](#page-52-2) [23\]](#page-54-0).

#### <span id="page-21-3"></span>**2.4.5 Alarm Managment**

Ide o systém, ktorý monitoruje všetky namerané dáta a porovnáva ich s hraničnými hodnotami. V prípade, že nastane stav kedy hodnota prekročí limity, má za úlohu podať operátorovi hlásenie o prekročení limitov za využitia HMI [\[23\]](#page-54-0).

# <span id="page-22-0"></span>**3 Komunikačné protokoly**

V minulosti boli SCADA systémy odkázané na siete komunikujúce pomocou súkromných protokolov, ktoré boli vyvinuté spolupracovať len s hardvérom a softvérom od rovnakého výrobcu. S vývojom technológií bol kladený dôraz na zavedenie verejných protokolov a protokolov otvorených štandardov.

## <span id="page-22-1"></span>**3.1 Štandardy**

Uznanie potreby otvorených štandardov komunikačných protokolov SCADA viedlo koncom 90 rokov k zavedeniu dvoch komunikačných protokolov, známych ako DNP3 a IEC 60870-5-101. Tieto dva protokoly boli paralelne vyvíjané rozličnými spoločnosťami, čo spôsobilo určitú podobnosť na spojovej vrstve. V rovnakom čase vznikol aj sedem vrstvový hierarchický komunikačný model, dnes známy ako ISO/OSI. Trojvrstvová verzia tohto modelu bola navrhnutá organizáciou IEC (International Electrotechnical Commission). Model EPA (Enhanced Performance Architecture) poskytoval zjednodušený hierarchický model, ktorý bol vhodný ako základ pre SCADA komunikáciu [\[27\]](#page-54-8).

### <span id="page-22-2"></span>**3.1.1 IEC 60870-5-104**

S vývojom komunikácie pomocou packetovo orientovaných sieti, rástol záujem využívať TCP/IP aj v oblasti priemyslu. Využitie existujúcej komunikačnej infraštruktúry na prenos protokolových správ bolo pre SCADA atraktívne vďaka úsporám, ktoré ponúka. Potreba štandardu pre prenos komunikačného protokolu cez dátové siete viedla k rozšíreniu existujúceho štandardu IEC 60780-5-101 o prenos správ pomocou protokolov TCP/IP.

Ako demonštruje obr. [3.1,](#page-23-1) spojová a fyzická vrstva bola nahradená, pričom aplikačná vrstva, jej funkcie a dátové objekty sú podobné s profilom T101 (IEC 60870- 5-101).

Na aplikačnej vrstve sa pracuje s APDU (Application Protocol Data Unit). Podľa definície protokolu, APDU pozostáva z hlavičky riadiacich informácii (APCI – Application Protocol Control Info) a dát (ASDU – Application Service Data Uni). V prípade riadiaceho poľa formátu S, APDU obsahuje iba APCI (Application Protocol Control Info) [\[27\]](#page-54-8).

#### **APCI**

Štruktúra APCI vždy začína štartovacím bajtom s hodnotou 0x68. Následuje 8b pole určujúce dĺžku APDU a štyri 8b riadiace polia.

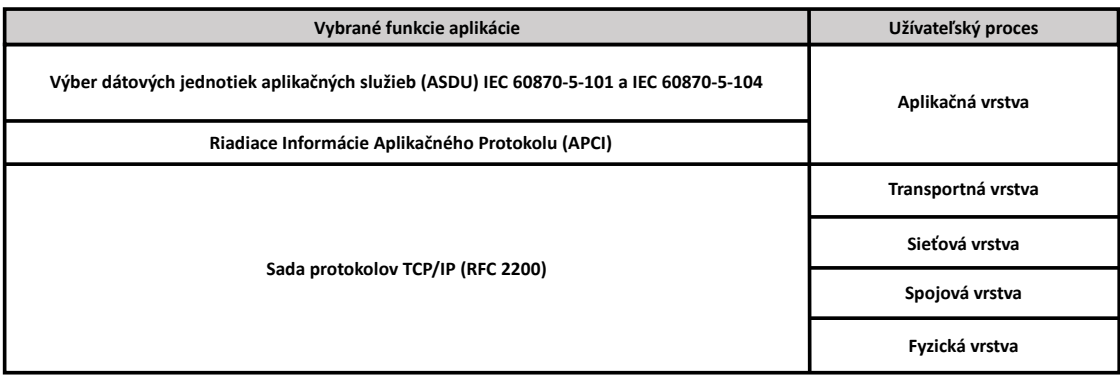

<span id="page-23-1"></span>Obr. 3.1: Výber noriem pre protokol IEC 60870-5-104 [\[28\]](#page-55-0).

Štandard definuje tri typy týchto polí:

- I-formát (formát prenosu informácií),
- S-formát (očíslované dozorné funkcie),
- U-formát (neočíslované ovládacie funkcie).

#### **ASDU**

ASDU sa skladá z dvoch hlavných častí. Jednou je identifikátor dátovej jednotky s pevnou dĺžkou šesť bajtov a druhou sú údaje tvorené jedným alebo viacerými informačnými objektami.

Identifikátor dátovej jednotky udáva o aký typ údajov sa jedná, poskytuje adresovanie na identifikáciu konkrétnej identity údajov a obsahuje dodatočné informácie ako príčinu prenosu. ASDU dokáže preniesť maximálne 127 informačných objektov [\[28\]](#page-55-0).

#### **TCP/IP**

Adresy TCP/IP sa skladajú z čísla portu a IP adresy. Každé zariadenie pripojené do siete má pridelenú svoju vlastnú IP adresu. Pri používaní transportného protokolu TCP je dôležité mať priradený sieťový port, cez ktorý zariadenie komunikuje. Pre protokol IEC 60870-5-104 je vyhradený port s číslom 2404 [\[27\]](#page-54-8).

#### <span id="page-23-0"></span>**3.1.2 DNP3**

Distributed Network Protocol je telekomunikačný štandard, definujúci komunikáciu medzi MTU, RTU a ostatnými inteligentnými elektrickými zariadeniami. Zo začiatku súkromný protokol, bol v roku 1993 sprístupnený tretím stranám prevodom vlastníctva na DNP3 User Group. Po pripojení do tejto organizácie je za symbolický poplatok poskytnutá úplná špecifikácia protokolu.

Protokol bol špecificky navrhnutý na získavanie dát a odosielanie riadiacich príkazov medzi fyzicky oddelenými počítačovými zariadeniami. V dnešnej dobe má protokol DNP3 silné zastúpenie zväčša v anglicky hovoriacich oblastiach ako Severná Amerika, Južná Amerika, Južná Afrika, Ázia a Austrália. V Európe je DNP3 nahradzovaný protokolom IEC 60870-5-104 [\[27\]](#page-54-8).

#### **Model dátovej komunikácie**

DNP3 je protokol, ktorý dodržiava zjednodušený trojvrstvový štandard EPA. Tento model sa však ešte rozširuje o štvrtú transportnú funkciu, ktorá umožňuje segmentáciu správ. Diagram komunikácie medzi hlavnou stanicou (angl. master) a podriadenou stanicou (angl. outstation) je zobrazený na obr. [3.2.](#page-24-0)

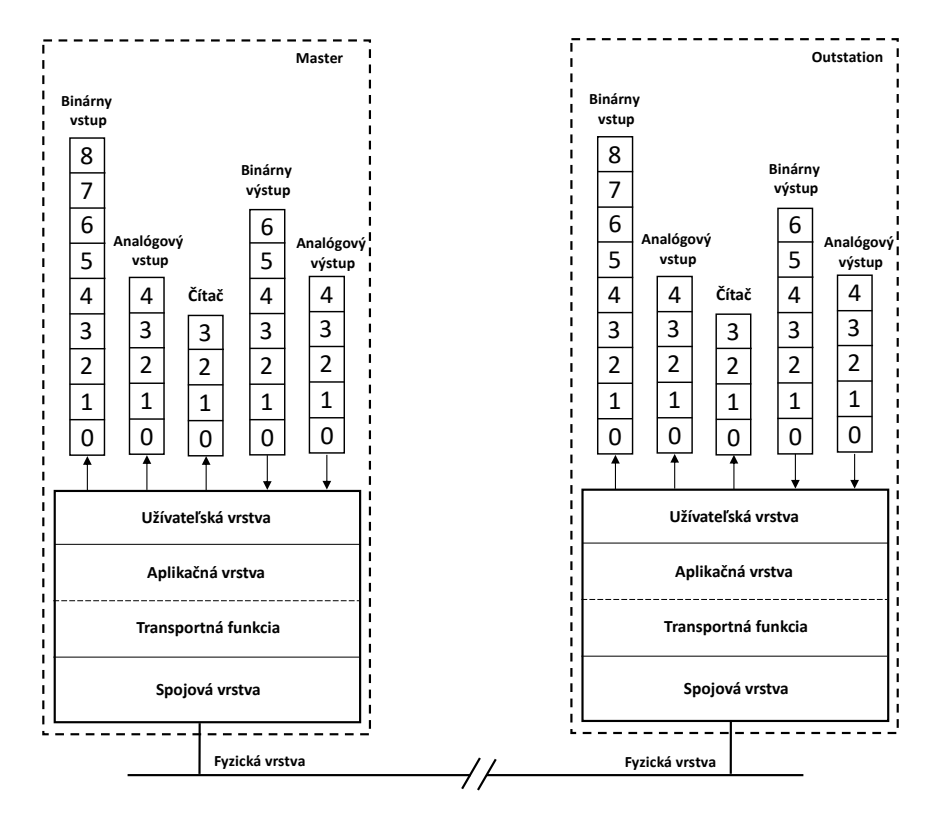

<span id="page-24-0"></span>Obr. 3.2: Komunikačný model DNP3 EPA [\[29\]](#page-55-1).

#### **Aplikačná vrstva**

Aplikačná vrstva spracováva dáta z vyššej užívateľskej vrstvy ako napríklad alarmy, údaje o udalostiach, stavové údaje alebo aj konfiguračné súbory. Protokol DNP3 nemá určenú maximálnu veľkosť vstupných dát. V prípade riadiacich príkazov je veľkosť dátovej zložky nulová. Aplikačná vrstva tieto dáta rozdeľuje do blokov s definovanou veľkosťou. Tieto bloky sa nazývajú fragmenty aplikačnej vrstvy a sú tvorené

kombináciou hlavičky a dát. Veľkosť hlavičky môže byť 2 B v prípade požiadavky alebo 4 B v prípade odpovede. Obsahom hlavičky je oktet, ktorý ma za úlohu správne poskladanie jednotlivých fragmentov do podoby dát. Funkciu správy identifikuje časť hlavičky s názvom kód funkcie [\[27,](#page-54-8) [29\]](#page-55-1).

#### **Transportná funkcia**

Ide o pod-vrstvu aplikačnej vrstvy, ktorej úlohou je segmentácia fragmentov aplikačnej vrstvy. Keďže maximálna veľkosť fragmentu aplikačnej vrstvy je 2048 B, je zapotreby rozložiť správu do viacerých prenosových segmentov. Veľkosť takéhoto segmentu je 250 B, z ktorého prvý oktet predstavuje hlavičku pozostávajúcu z troch polí. Pole FIN a FIR indikujúce posledný, resp. prvý prenosový segment a pole SEQUENCE number. Transportná funkcia slúži rovnako aj na spätné zostavenie rámcov, predaných od nižšej vrstvy [\[29\]](#page-55-1).

#### **Spojová vrstva**

Hlavnou úlohou spojovej vrstvy je zapúzdrenie prenosových segmentov do rámcov na prenos cez komunikačný kanál, rovnako aj dekódovanie prijatých rámcov, adresovanie staníc, detekcia chýb a riadenie toku. Túto funkciu plní pridaním hlavičky a cyklického redundantného kódu. Výsledná veľkosť rámcu je 292 B [\[29\]](#page-55-1).

#### **Fyzická vrstva**

Fyzická vrstva konvertuje rámce zo spojovej vrstvy na tok bitov, ktoré následne posiela cez komunikačné médium. V počiatku bol protokol DNP3 špecifikovaný pre sériovú komunikáciu RS-232 alebo RS-485. V dnešnej dobe ide do popredia komunikácia použitím optického vlákna alebo ethernetu [\[27\]](#page-54-8).

## <span id="page-25-0"></span>**3.2 MODBUS**

Komunikačný protokol MODBUS bol vyvinutý v roku 1979 firmou MODICON. Pracuje na úrovni aplikačnej vrstvy modelu ISO/OSI. Komunikácia prebieha na princípe client-server prípadne master-slave. V súčasnej dobe podporuje niekoľko komunikačných médií ako napríklad asynchrónne sériove linky RS-232, RS-422, RS-485, rádiové alebo optické siete. Momentálne je v popredí komunikácia TCP/IP pomocou protokolu MODBUS TCP v sieťach Ethernet [\[30\]](#page-55-3).

### <span id="page-26-0"></span>**3.2.1 Popis protokolu Modbus TCP**

Štruktúra protokolu je definovaná na úrovni PDU (Protocol Data Unit). V závislosti na type siete, je PDU rozšírená o ďalšie časti tvoriace správu na aplikačnej úrovni ADU (Application Data Unit) s veľkosťou 260 B [\[30\]](#page-55-3).

Protokol definuje tri typy základných správ (PDU):

- požiadavku (Request PDU),
- odpoveď (Response PDU),
- zápornú odpoveď (Exception Response PDU).

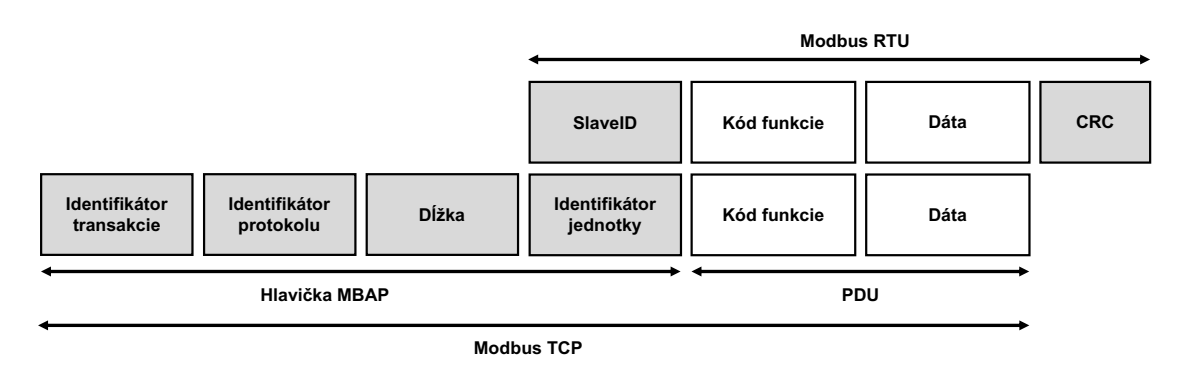

<span id="page-26-2"></span>Obr. 3.3: Štruktúra protokolu Modbus TCP [\[31\]](#page-55-2).

## <span id="page-26-1"></span>**3.2.2 Hlavička MBAP**

MODBUS TCP sa od klasického MODBUS RTU líši vynechaním poľa adresy SlaveID, kontrolného súčtu CRC a pridaním hlavičky MBAP o veľkosti 7 B, ako je zobrazené na obr. [3.3.](#page-26-2) Obsahom hlavičky MBAP je:

- **Identifikátor transakcie** o veľkosti 2 B, ktorý je nastavený klientom. Server následne odosiela odpovede s rovnakým číslom, aby bolo možné priradiť odpoveď k požiadavke.
- **Identifikátor protokolu** o veľkosti 2 B, ktorý klient nastavuje vždy na danú hodnotu 00 00. Táto hodnota odpovedá protokolu MODBUS.
- **Dĺžka** o veľkosti 2 B identifikuje počet bajtov v následujúcej správe. Veľkosť sa začína počítať od poľa identifikátoru jednotky až po koniec správy.
- **Identifikátor protokolu** o veľkosti 1 B sa využíva na identifikáciu podriadeného zariadenia pri komunikácií po sériových linkách. V prípade použitia sietí TCP/IP, je táto hodnota nastavená na 00 alebo FF, ktorá je v odpovedi vrátená späť [\[31\]](#page-55-2).

## <span id="page-27-0"></span>**3.2.3 PDU**

#### **Kód funkcie**

Jedná sa o kód, ktorý informuje server, aký druh operácie má byť vykonaný. Protokol MODBUS definuje tri kategórie týchto kódov:

- verejné kódy funkcií,
- užívateľom definované kódy funkcií a
- rezervované kódy funkcií.

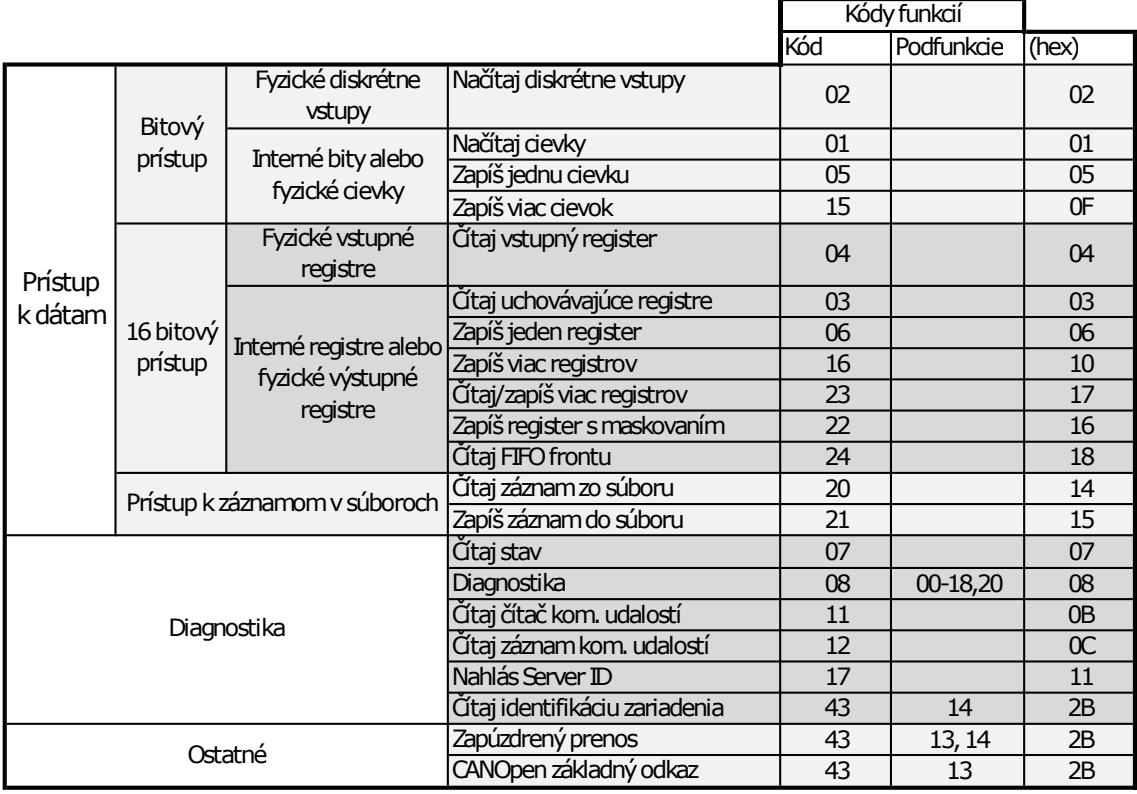

<span id="page-27-1"></span>Obr. 3.4: Úplný výpis kódov funkcií protokolu MODBUS TCP [\[30\]](#page-55-3).

#### **Dáta**

Obsah dátovej časti správy zaslanej klientom slúži serveru k uskutočneniu operácie zadanej kódom funkcie. Obsahom môže byť napríklad adresa a počet vstupov, ktoré má server zapísať. Server následne zapisuje do dátovej zložky dáta z registrov [\[30\]](#page-55-3).

# <span id="page-28-0"></span>**4 Optovláknové senzorické systémy**

Zariadenia pracujúce s optickým vláknom ako prostriedkom na meranie rôznych veličín sa nazývajú optovláknové senzorické systémy. V súčasnej dobe umožňujú tieto systémy merať teplotu, vibrácie, mechanické napätie, tlak kvapalín a plynov, vlhkosť, pH alebo intenzitu elektromagnetického pola [\[32,](#page-55-4) [33\]](#page-55-7).

Zbytok tejto časti práce sa venuje objasneniu princípov merania fyzikálnych veličín pomocou optovláknových seznorických systémov a analýze súčasného stavu využitia spojenia technológie SCADA s optovláknovými senzorickými systémami.

## <span id="page-28-1"></span>**4.1 Optovláknové interferometrické senzory**

Princíp funkčnosti interferometrického senzora je založený na rozdelení svetelného zväzku na dve vlny pomocou deliča, pričom jedna z týchto vĺn prechádza cez prostredie, pri ktorom na optické vlákno pôsobí meraná veličina. Pôsobenie meranej veličiny na optické vlákno spôsobí posun fáze alebo fázovú moduláciu. Následným spojením referenčného lúča a lúča meracieho je možné zaznamenať fotodetektorom tieto zmeny [\[33\]](#page-55-7).

Šifta v článku [\[32\]](#page-55-4) opisuje konštrukciu inteferometrického senzora pomocou blokovej schémy, viď obr. [4.1,](#page-28-2) ktorá definuje hlavné stavebné prvky:

- zdroj žiarenia,
- delič,
- fotodetektor.

Následné rozloženie a typ jednotlivých prvkov podľa spôsobu merania nazývame architektúrou interferometrov.

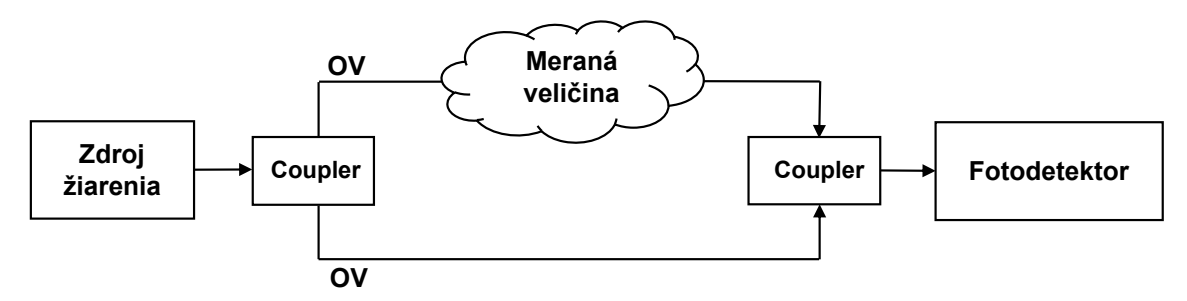

<span id="page-28-2"></span>Obr. 4.1: Bloková schéma optovláknového interferometrického senzorického systému [\[32\]](#page-55-4).

## <span id="page-29-0"></span>**4.1.1 Architektúra interferometrov**

Základným komponentom fázových optovláknových intereferometrických systémov sú vláknové interferometry. Podľa Kanga v knihe [\[33\]](#page-55-7) je možné až na Sagnacov interferometer merať akékoľvek fyzikálne veličiny a jediným rozdielom pri výbere daného typu je odlišný dizajn, cena a výkonnostné parametre.

#### **Michelsonov interferometer**

Michelsonov interferometer využíva jeden delič a dve nepriepustné zrkadlá, ktoré odrazia lúče smerom naspäť do deliča, kde sú signály znovu spojené. Výsledný lúč putuje smerom do detektoru, kde je pozorovaná interferencia týchto signálov [\[33\]](#page-55-7).

#### **Fabry–Perotov interferometer**

Interferometer pozostáva z dvoch polopriepustných zrkadiel paralelne od seba nastavených na vzdialenosť, kedy je svetlo odrazené medzi týmito zrkadlami. Následnej ovplyvnený lúč pokračuje v smere, v ktorom vstúpilo medzi zrkadlá [\[33\]](#page-55-7).

#### **Mach–Zehnderov interferometer**

Svetelný lúč zo zdroja je pomocou deliča rozdelený na dva lúče, ktoré sú po priechode prostredím opäť zlúčené a na detektoroch je pozorovateľný interferometrický vzor [\[33\]](#page-55-7).

#### **Sagnacov interferometer**

Svetelný lúč je rozdelený na dve časti, ktoré prejdú identickú vzdialenosť, ale v opačnom smere. V bode vstupu sa po ukončení okruhu znovu tieto lúče spoja a putujú do fotodetektoru [\[33\]](#page-55-7).

## <span id="page-29-1"></span>**4.2 Senzory založené na zmene polarizácie**

Optovláknové senzory tohto typu sú založené na meraní stavu polarizácie svetelnej vlny šíriacej sa v optickom vlákne. Princíp merania spočíva v zmenách indexu lomu jadra optického vlákna, ktoré sú spôsobované vonkajšími vplyvmi ako napr. manipuláciou s vláknom alebo vibráciami z okolitého prostredia. Tento jav je nazývaný ako fotoelastický efekt. Výhodou takéhoto senzora v porovnaní s interferometrickým je fakt, že na meranie postačuje len jedno vlákno. Na druhej strane polarizačný rozdeľovač lúčov (angl. polarization beam splitter) potrebný k snímaniu zmien polarizácie, je niekoľko násobne drahší ako coupler používaný v interferometrických senzorických systémoch [\[35\]](#page-55-5).

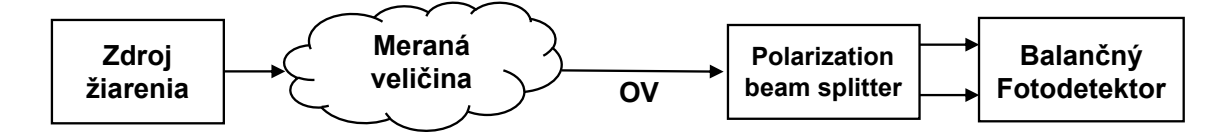

<span id="page-30-2"></span>Obr. 4.2: Bloková schéma polarimetru [\[35\]](#page-55-5).

## <span id="page-30-0"></span>**4.3 Senzory založené na spätnom rozptyle**

Senzory založené na spätnom rozptyle sú pre ľudí zaoberajúcich sa telekomunikáciami známe, nakoľko OTDR (Optical Time Domain Reflectometer) senzory sa aktívne využívajú na hľadanie problémových článkov optického telekomunikačného vedenia.

V nasledujúcich podkapitolách sú priblížené senzory na báze OTDR a FBG (Fiber Bragg Grating).

### <span id="page-30-1"></span>**4.3.1 Senzory na báze OTDR**

Šírením svetelného lúča optickým vláknom vznikajú tri základné typy spätného rozptylu a to:

- elastický rozptyl (Rayleighov), spôsobovaný mikroskopickými zmenami hustoty optického vlákna,
- nepružný rozptyl (Brillouinov) posunutý o 11 GHz, ktorý je výsledkom pôsobenia zvukových vĺn na svetelný lúč a nakoniec
- Ramanov rozptyl s podobným princípom, ale frekvenčne posunutým o 13 Thz od dopredného optického signálu [\[32\]](#page-55-4).

Pri rozptýlení je svetlo rozptýlené všetkými smermi, pričom malá časť rozptýleného svetla je odrazená naspäť k zdroju. Tento efekt využívajú systémy OTDR najčastejšie na meranie nedeštruktívneho útlmu optického vlákna spôsobeného spojmi, vloženými konektormi, ohybmi alebo aj dĺžkou optického vlákna. Pri meraní vibrácií je metóda OTDR prispôsobená meraniu fázy (Φ-OTDR), stavu polarizácie (POTDR) alebo frekvencie odrazeného signálu (BOTD) [\[32,](#page-55-4) [36\]](#page-55-6).

Senzorický systém OTDR funguje na princípe kedy za pomoci pulzátoru a laseru je do optického vlákna vyslaný pulz svetelného lúča, ktorý po odrazení naspäť putuje smerom ku zdroju, kde je cirkulátorom privedený na fotodetektor a následne spracovaný. Vzdialenosť miesta rozptylu je definovaná dobou odozvy medzi vyslaným svetelným pulzom a prijatým rozptylovým signálom [\[36\]](#page-55-6).

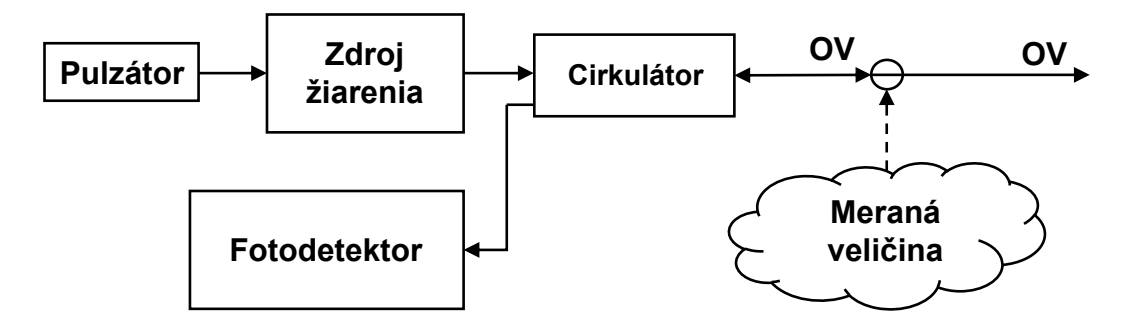

<span id="page-31-2"></span>Obr. 4.3: Bloková schéma systému na báze OTDR [\[36\]](#page-55-6).

#### <span id="page-31-0"></span>**4.3.2 Senzory na báze FBG**

Senzory na princípe vláknových mriežok (FBG) pracujú s myšlienkou prechodu a odrazu svetelného lúča cez tzv. Braggovú mriežku, ktorá periodicky mení fázu a intenzitu prechádzajúcej alebo odrážanej svetelnej vlny. Pri meraní musí byť svetelný lúč vyžiarený zo širokospektrálneho zdroja žiarenia. Periodické zloženie Braggových mriežok tvorí rozložené Braggovo zrkadlo, ktoré má definovanú Braggovú rezonančnú frekvenciu. Túto frekvenciu ovplyvňujú parametre ako rád periódy mriežky  $N$ , efektívny vidový index  $n_{eff}$  a priestorová perióda mriežky Λ. Braggovú rezonančnú frekvenciu ovplyvňujú taktiež vonkajšie vplyvy, čo využívajú senzorické systémy, ktoré merajú frekvenciu spätného odrazu, čím dokážu monitorovať fyzikálne vplyvy ako teplotu, mechanické deformácie, vibrácie a pod.

Podľa Šiftu v článku [\[32\]](#page-55-4) je pri meraní iných veličín ako je teplota potrebná teplotná kompenzácia za využitia druhej nefixovanej mriežky k obalu senzoru [\[37\]](#page-56-0).

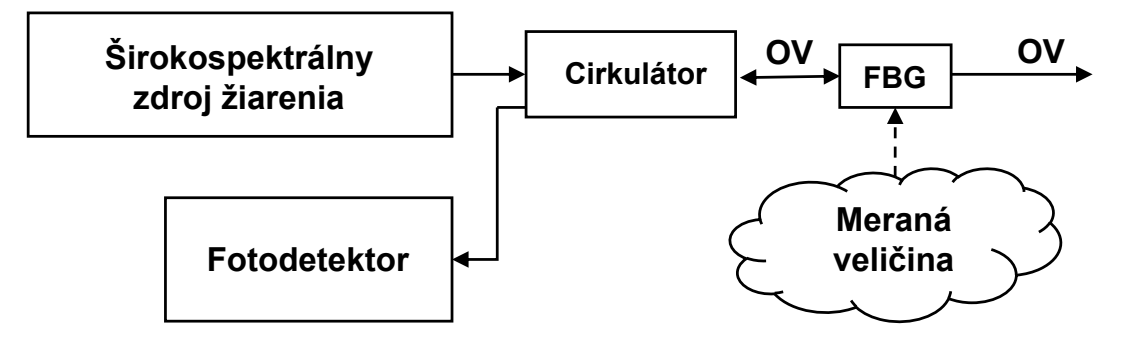

<span id="page-31-3"></span>Obr. 4.4: Bloková schéma senzorického systému na báze FBG [\[37\]](#page-56-0).

## <span id="page-31-1"></span>**4.4 Aktuálny stav využitia v SCADA sytémoch**

Problematike spracovania dát z optických senzorických systémov pomocou SCADA sa doposiaľ venovalo malé množstvo vedeckých skupín. Jednotlivé články, ktoré sa podarilo dohladať využívajú rozličné prvky SCADA systémov a prenosové technológie na spracovanie dát.

Článok skupiny čínskych vedecko-výskumných pracovníkov, ktorý pojednáva o sieťovej integrácií distribuovaného optovláknového teplotného senzoru. Z hľadiska potreby vysokej prenosovej rýchlosti bol vybratý protokol Modbus TCP, ktorý implementovali použitím cross-platformy INDY [\[38\]](#page-56-1).

Tanilla a Hill v článku [\[39\]](#page-56-2) navrhli niekoľko riešení na prenos dát z distribuovaných akustických senzorov (DAS), ktoré mali informovať o únikoch plynov z potrubia. Jednotlivé riešenia v sieťach Ethernet využívali protokol Modbus TCP resp. OPC v kolaborácií s OPC serverom.

Práca rumunských výskumníkov sa zaoberá systémom na monitorovanie teploty horúceho bodu vinutia výkonového transformátora za využitia optovláknových senzorických systémov, Kalmanovho filtra a integrácie SCADA. Aj keď vo svojom článku presne neuvádzajú protokol, stojí za zmienku spomenúť využitie vývojového prostredia LabVIEW na vývoj aplikácie, ktorá automaticky generuje hlásenia v prípade prekročenia stanovenej hodnoty. Aplikácia taktiež ukladá hodnoty do databázového systému MySQL [\[40\]](#page-56-3).

Journal of Innovative Research and Solutions zverejnil výskum, implementujúci prenosovú technológiu ZigBee na zber dát úniku plynu alebo ropy z potrubného systému v púšti. Cieľom bolo redukovať náklady s využitím bezdrôtovej technológie na spojenie SCADA systému so senzorom nachádzajúcim sa pozdĺž potrubia [\[41\]](#page-56-4).

Allwood, Wild a Hinckley v článku [\[42\]](#page-56-5) používajú ako vzdialenú jednotku PLC, ktorou získavajú dáta zo senzoru na báze FBG. Riešením bol vývoj jednoduchého softvéru, ktorý zobrazoval dáta a poplachy pri prekročení medze stanovených hodnôt. Použitím vývojového prostredia WinCC Flxible bolo programované PLC Siemens S7-300.

## <span id="page-33-0"></span>**5 Návrh komunikácie**

Odkazujúc sa na teoretickú časť tejto práce, bolo potrebné pri návrhu SCADA systému dodržať určitú štruktúru, viď obr. [2.1.](#page-14-2)

Počnúc hostiteľskou vrstvou je v systéme SCADA nutná MTU, ktorej funkciu bude vykonávať server s potrebným vizualizačným softvérom (HMI) a systémom, ktorý sa bude starať o ukladanie prijatých hodnôt do databázy (Historian). Výberu vhodných softvérových položiek sú venované podkapitoly [5.1.1](#page-34-1) a [5.1.2.](#page-35-0)

Zadaním bakalárskej práce bol návrh komunikácie pre siete Ethernet. Podľa zdroja [\[43\]](#page-56-6), najčastejšie využívaným prenosovým médiom v sieťach Ethernet je krútená dvojlinka. Rovnako tomu bude aj v našom prípade, kedy použitím sieťového dátového kábla UTP Cat.6 je zabezpečené prepojenie MTU a RTU. Na transportnej vrstve ostáva určiť najvhodnejší komunikačný protokol pre prenos dát, ktorému sa venuje podkapitola [5.2.](#page-37-0)

Funkciu RTU bude spĺňať zariadenie myRIO-1950 od firmy National Instruments, ktorého úlohou bude zber dát zo senzorov a schopnosť prijímať riadiace pokyny a posielať dáta MTU.

Popisom použitých senzorov merajúcich vibrácie sa zaoberá kapitola [5.4.](#page-38-1)

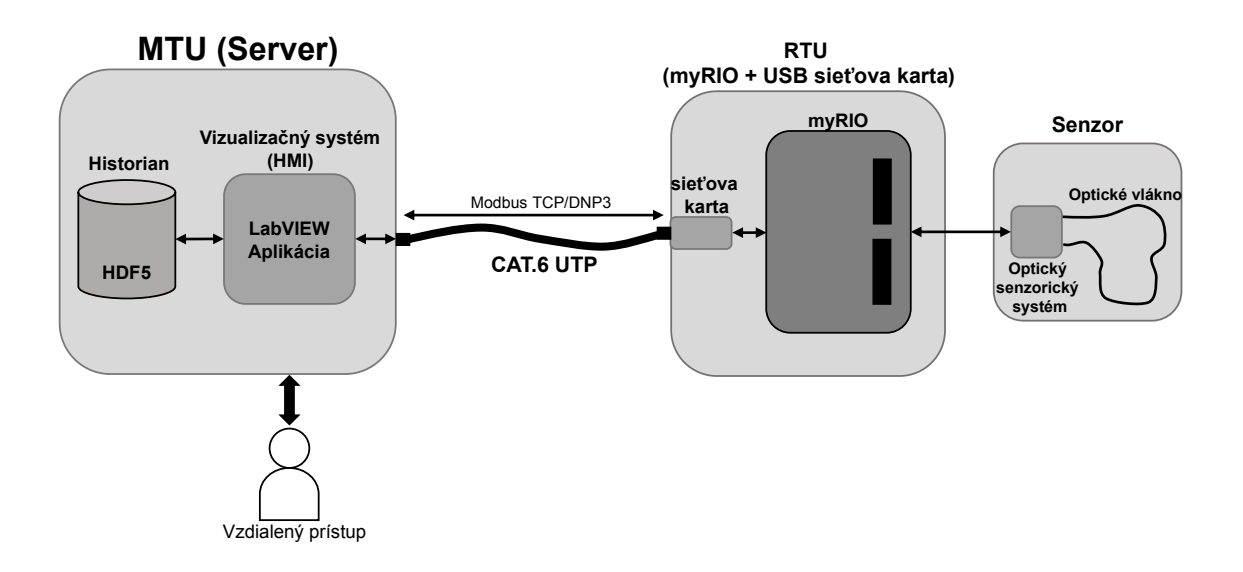

<span id="page-33-1"></span>Obr. 5.1: Návrh komunikácie so senzorickým systémom

# <span id="page-34-0"></span>**5.1 MTU**

Táto podkapitola sa zaoberá výberom vhodného vizualizačného softvéru a databázového systému, ktoré sú potrebné k fundamentálnej funkčnosti celého SCADA systému. Na účely vypracovania bakalárskej práce bol poskytnutý server, kde určitá časť výpočtového výkonu bola sprístupnená za pomoci virtuálneho stroja. Pri výbere operačného systému do virtuálneho stroja bol uprednostnený Windows Server 2016 Standard od spoločnosti Microsoft. Sťahovanie, inštalácia a následná konfigurácia potrebného softvérového vybavenia prebiehala za pomoci vzdialeného prístupu.

## <span id="page-34-1"></span>**5.1.1 Výber vizualizačného softvéru**

V oblasti technológie SCADA je vizualizačný softvér základným ovládacím prvkom celého SCADA systému. Tento typ programu zabezpečuje vizualizáciu a riadenie technologických procesov v širokom spektre využitia [\[44\]](#page-56-7). Prvotne pri výbere vhodného softvéru bolo potrebné určenie jednotlivých požiadaviek na systém. Pri výbere boli brané do úvahy:

- Podpora operačného systému Windows Server 2016 Standard,
- obstarávacia cena (open source, freeware alebo light verzia),
- nepretržitý chod, bez nutnosti reštartu aplikácie,
- prítomnosť ovládačov pre štandardné komunikačné protokoly, viď kapitola [3,](#page-22-0)
- rýchlosť spracovania prijatých dát.

| Názov softvéru         | Verzia      | časové<br>obmedzenie<br>pri<br>verzií Light | Podpora OS<br>Windows<br>Server 2016 | Rýchlosť<br>[samples/s] |
|------------------------|-------------|---------------------------------------------|--------------------------------------|-------------------------|
| mySCADA                | Pro/Light   | áno                                         | áno                                  | 1000                    |
| <b>PROMOTIC</b>        | Pro/Light   | nie                                         | áno                                  | 10                      |
| Reliance SCADA         | Pro/Light   | nie                                         | áno                                  |                         |
| Rapid SCADA            | Open Source |                                             | áno                                  |                         |
| <b>VTScada</b>         | Pro/Light   | nie                                         | áno                                  | 4000                    |
| Tatsoft Factory Stduio | Pro/Light   | áno                                         | áno                                  |                         |

<span id="page-34-2"></span>Tab. 5.1: Porovnanie dostupných vizualizačných softvérov.

Analýzou dostupných vizualizačných softvérov sme pre našu prácu ako najvhodnejšie vybrali softvéry od českého vývojára MICROSYS, spol. s.r.o PROMOTIC a americký SCADA softvér VTScada od spoločnosti Trihedral. Ich následná implementácia ukázala, že funkcionalita je z veľkej miery obmedzujúca pri spracovávaní obsiahleho množstva heterogénnych dát. Keďže vývojové prostredie LabVIEW, v ktorom je programovaná vzdialená koncová jednotka myRIO-1950 umožňuje taktiež aj vývoj SCADA softvéru pre server, bola táto možnosť ako najviac vyhovujúca.

#### **Komerčné SCADA softvéry**

Počas riešenia semestrálnej práce bolo určujúcim kritériom na softvér jeho cena, preto bol zvolený a implementovaný softvér Rapid SCADA. Tento výber sa však ukázal ako nevhodný, nakoľko z hľadiska rýchlosti zapisovania dát do databázy bol nepostačujúci, viď [5.1.](#page-34-2)

Následným rešeršom sa podarilo nájsť ďalšie vizualizačné softvéry, ktoré boli dostupné vo verziách light alebo freeware a rýchlosť zápisu by teoreticky spĺňala naše požiadavky. Implementácia odhalila problémom s formátmi ukladania nameraných hodnôt, ktoré tieto softvéry ponúkajú. Systémy spomenuté v tabuľke [5.1,](#page-34-2) ponúkajú možnosť ukladania do SQL databáz, súborov CSV (Comma Separated Values) alebo databázových systémov implementovaných daným výrobcom.

#### **LabVIEW**

LabVIEW je grafické vývojové prostredie vyvinuté americkou spoločnosťou National Instruments (NI), ktorá poskytla tento systém verejnosti prvýkrát v roku 1986. Programovanie potrebných aplikácií prebieha v grafickom programovacom jazyku zvanom "G", ktorý je oproti textovým jazykom užívateľsky prívetivejší a intuitívnejší. Základnými stavebnými prvkami v každom LabVIEW projekte sú súbory formátu VI (Virtual Instrument) obsahujúce kód s potrebnou funkcionalitou vo forme blokového diagramu a predného panelu (front panel) tvoriaceho rozhranie človek-stroj, ktorý umožňuje prezentáciu a riadenie dát [\[45\]](#page-56-8).

Uprednostnenie vývoja vlastného softvéru pred dostupnými SCADA riešeniami bolo postavené na požiadavke zvýšenia rýchlosti a flexibility pri práci s prijatými dátami. Pre výber vývojového prostredia LabVIEW nás utvrdil aj fakt, že zariadenie myRIO-1950 použité ako RTU bolo vyvinuté primárne na prácu s týmto prostredím.

#### <span id="page-35-0"></span>**5.1.2 Výber databázového systému**

Tvrdenie Boyera [\[7\]](#page-52-2), že zber dát z koncovej jednotky prebieha rádovo v sekundách, vysvetľuje prečo veľké množstvo komerčných SCADA softvérov ponúka z našej perspektívy tak pomalé hodnoty rýchlosti zapisovania do databázy. Tomuto faktu sú prispôsobené aj ukladacie formáty ako SQL, CSV alebo natívne databázové systémy,
ktoré vybrané SCADA softvéry podporujú. Aj keď VTScada vo svojej dokumentácií [\[46\]](#page-57-0) uvádza rýchlosť zápisu 4000 S/s, implementáciou bolo overené, že reálna hodnota sa pohybovala pri komunikácií protokolom Modbus na úrovni hodnoty 15 S/s, aj keď počet prijatých packetov bol omnoho vyšší.

Na základe doposiaľ nadobudnutých skúseností vedúceho práce v oblasti spracovania dát z optických senzorických systémov bolo podotknuté, že spomenuté ukladacie média nie sú najvhodnejšími pri riešení danej problematiky a práca s nimi je časovo a výpočtovo náročná. Vhodným formátom na ukladanie veľkých množstiev nameraných hodnôt bol doporučený formát HDF5, ktorý rieši tento problém.

### **HDF5**

Hierarchický dátový formát verzie 5 (angl. Hierarchical Data Format version 5) je open source súborový formát umožňujúci ukladanie veľkého množstva komplexných a heterogénnych dát. HDF5 organizuje údaje do štruktúry adresárov a súborov, podobnej ako využívajú dnešné operačné systémy. Štruktúra formátu HDF5 je priblížená na obr. [5.2](#page-36-0) [\[47\]](#page-57-1).

Pri HDF5 je nutné definovať 2 základné prvky:

- **Skupina** Prvok podobný adresáru, ktorý môže obsahovať iné skupiny alebo množiny údajov (angl. dataset).
- **Dataset** Prvok obsahujúci skutočné dáta.

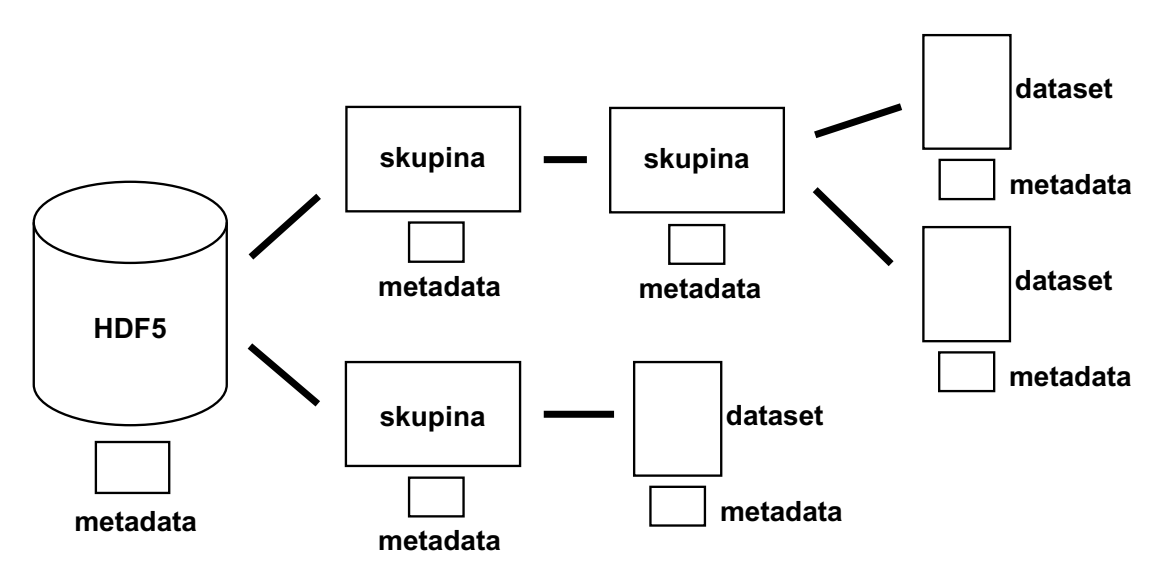

<span id="page-36-0"></span>Obr. 5.2: Štruktúra dátového formátu HDF5 [\[47\]](#page-57-1).

## **5.2 Transportná vrstva**

Zadaním bakalárskej práce bol obmedzený výber prenosového média na krútenú dvojlinku, čím ostáva určiť komunikačný protokol, ktorým definujeme formu akými sú dáta po prenosovom médiu distribuované.

Pre prenos veľkého počtu rýchlo meniacich sa dát je vhodnejšou možnosťou využitie tzv. "nespoľahlivého" transportného protokolu UDP (User Datagram Protocol). Tejto požiadavke vyhovujú štandardy IEC60870-5-104 a jeho americký konkurent DNP3, ktoré ponúkajú možnosť výberu transportného protokolu medzi TCP a UDP. Následný pokus o implementáciu ukázal, že knižnica IEC60870-5-104 pre LabVIEW nepodporuje vývoj aplikácie na strane servera (station), čím znemožňuje použitie tohto protokolu v našej práci. Monitorovaním komunikácie protokolom DNP3 s možnosťou transportného protokolu UDP pomocou aplikácie Wireshark vyšlo najavo, že v našom prípade je komunikácia identická s protokolom Modbus, ktorý využíva TCP, viď obr. [5.3](#page-37-0) a [5.4](#page-37-1) s porovnaním.

| No. | Time           | Source       | Destination  | Protocol | Length DATA | Info               |
|-----|----------------|--------------|--------------|----------|-------------|--------------------|
|     | 1640 13.124449 | 192.168.1.12 | 192.168.1.10 | DNP 3.0  | 64          | Read, Octet String |
|     | 1641 13.125408 | 192.168.1.10 | 192.168.1.12 | DNP 3.0  |             | Response           |

<span id="page-37-0"></span>Obr. 5.3: Príklad komunikácie prostredníctvom protokolu DNP3.

| No. | Time         | Source       | Destination  | Protocol   | Length DATA | Info      |
|-----|--------------|--------------|--------------|------------|-------------|-----------|
|     | 335 2.024980 | 192.168.1.12 | 192.168.1.10 | Modbus/TCP | 66          | Query:    |
|     | 336 2.026460 | 192.168.1.10 | 192.168.1.12 | Modbus/TCP | 307         | Response: |

<span id="page-37-1"></span>Obr. 5.4: Príklad komunikácie prostredníctvom protokolu Modbus TCP.

Toto zistenie usmernilo výber komunikačného protokolu na Modbus TCP a DNP3, ktorých snahu o implementáciu popisuje kapitola [6.](#page-40-0)

## **5.3 RTU**

Vzdialená jednotka, ktorá sa bude starať o zber a odosielanie dát je vývojová platforma myRIO-1950 od spoločnosti National Instruments. Uprednostnenie práve tejto vývojovej dosky pred ostatnými alternatívami je rozoberané v článku [\[35\]](#page-55-0) a bolo učinené vedúcim práce a jeho kolegami. Výber vývojovej dosky myRIO-1950 ovplyvnila vysoká vzorkovacia frekvencia, ktorou disponuje.

Rada myRIO-1950 v základe neobsahuje sieťovú kartu pre prácu v sieťach Ethernet, čo zapríčinilo nutnosť pripojenia externej sieťovej karty cez dostupný USB port. Použitá bola sieťová karta U3METALGLAN od spoločnosti i-tec [\[48\]](#page-57-2).

### **5.3.1 NI myRIO-1950**

MyRIO je vývojová programovateľná platforma od spoločnosti National Instruments určená predovšetkým študentom vytvárajúcich riadiace, robotické alebo mechatronické systémy. Spoločnosť National Instruments distribuuje platformu myRIO v dvoch variantoch a to myRIO-1900 a myRIO-1950. Pre náš účel bol použitý lacnejší variant 1950, ktorý nedisponuje WiFi modulom a MSP konektorom. Výhodou je podpora vývoja programov v grafickom vývojovom prostredí LabVIEW [\[49\]](#page-57-3).

Na obrázku [5.5](#page-38-0) je vizualizácia rozloženia jednotlivých prvkov na doske plošného spoja. Zariadenie je napájané z napájacieho konektoru (6-16 VDC), ďalej dva typy USB portov, B a 2 .0 zabezpečujú pripojenie k PC resp. periférie. Vstupno-výstupné piny, umožňujú meranie alebo riadenie pripojených komponentov. Ako väčšina vývojových dosiek tak aj myRIO obsahuje dva typy týchto pinov a to analógové a digitálne, ktoré sú riadené procesorom/FPGA. Ako doplnok sú súčasťou dosky štyri LED a jedno tlačidlo, ktoré sú využiteľné pri programovaní [\[49\]](#page-57-3).

Konfigurácia prebieha pomocou programu NI MAX, ktorá je súčasťou celku Lab-VIEW alebo pomocou SSH (Secure Shell).

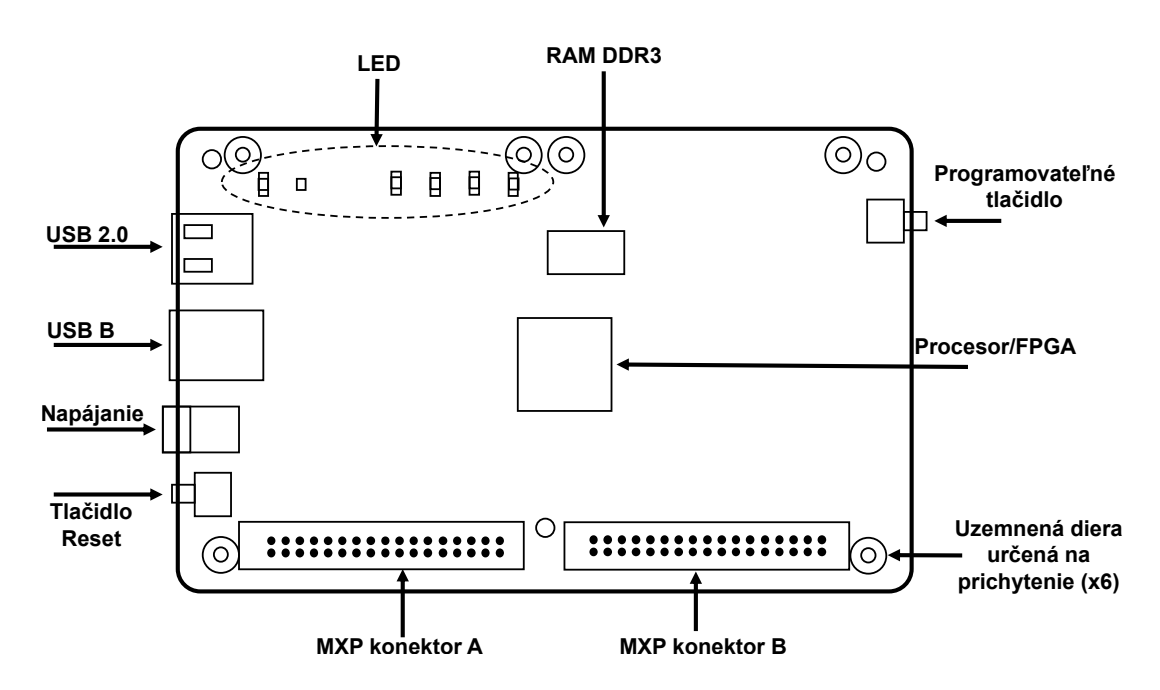

<span id="page-38-0"></span>Obr. 5.5: Rozloženie súčiastok na doske myRIO [\[49\]](#page-57-3).

## **5.4 Senzorický systém**

Senzor je poslednou časťou nášho reťazca, viď obr. [5.1,](#page-33-0) ktorá je v priamom kontakte s meranou veličinou, čím poskytuje potrebné dáta. Ako bolo spomenuté už v kapitole [4](#page-28-0) existujú určité spôsoby merania okolitých vplyvov pôsobiacich na optické vlákno, ktoré sa líšia v počte výstupov potrebných na pripojenie k akvizičnej platforme. Pri návrhu bolo potrebné uvažovať nad možnosťou zmeny počtu snímaných vstupov, aby sa zbytočne neznižovala vzorkovacia frekvencia pri meraní.

Od softvéru bolo požadované, aby dokázal získavať a spracovávať informácie z

- **interferometru** (1 pin),
- **polarimetru** (4 piny) alebo
- **kombinácie** týchto dvoch systémov (4+1 pinov) v prípade, že by boli obidva systémy zapojené súčasne.

# <span id="page-40-0"></span>**6 Programové riešenie**

Kapitola venuje pozornosť vyvinutým programom, jednému na strane serveru a druhému implementovaného do vzdialenej jednotky myRIO, ktorých úlohou je zber dát z RTU pomocou využívaných SCADA protokolov. Snahou bol vývoj dvoch samostatných aplikácií pre komunikáciu porotokolom Modbus TCP a DNP3. Pri programovaní aplikácie pre protokol DNP3 sa vyskytlo mnoho problémov, viď [6.2,](#page-45-0) ktoré viedli k rozhodnutiu ustúpiť od dokončenia aplikácie pre tento typ komunikácie.

## <span id="page-40-1"></span>**6.1 Modbus TCP**

Výsledný program pozostáva z dvoch spolu komunikujúcich častí ModbusMaster.vi pracujúceho na serveri a ModbusSlave.vi nahratého do platformy myRIO. Ako už bolo spomenuté, rôzne druhy optovláknových senzorických systémov využívajú rôzny počet vstupných pinov, ktoré je potreba do dosky pripojiť. Myšlienkou bolo vytvoriť aplikáciu, pri ktorej si užívateľ vyberie z akého senzorického systému budú dáta zberané, čím dokážeme ovplyvniť zbytočnú stratu výpočtového výkonu vzdialenej jednotky, ktorá by bola spôsobená monitorovaním neaktívnych vstupov. Pre tento účel bolo nutné definovať reprezentáciu jednotlivých senzorických systémov pomocou celočíselného identifikátoru.

- Interferometer  $= 1$ ,
- polarimeter  $= 4$ .
- kombinácia  $= 5$ .

Pri použití knižnice NI Modbus Library, je možné vyvíjať aplikáciu štýlom Modbus I/O server alebo Modbus API. V našom prípade bola využitá možnosť Modbus API, ktorá poskytuje väčšiu rýchlosť a flexibilitu.

Optimalizáciou výsledného programu na strane servera bola šesťnásobne zvýšená rýchlosť spracovávania dát pri meraní z piatich pinov.

## <span id="page-40-2"></span>**6.1.1 Program ModbusMaster**

Štruktúru programu možno rozdeliť do troch častí a to komunikačná časť, spracovanie hodnôt a časť, ktorá sa bude starať o ukladanie dát do súboru s formátom HDF5. Pre prácu s protokolom Modbus a formátom HDF5 je potrebné si dodatočne stiahnuť balíčky NI Modbus Library a LiveHDF5, ktoré rozširujú základnú funkcionalitu LabVIEW.

#### **Komunikácia s platformou myRIO**

Komunikácia prebieha pomocou protokolu Modbus, ktorý využíva registre. Keďže maximálny počet registrov v jednej odpovedi je 123, program je navrhnutý tak, aby z hľadiska efektivity prenosu využíval tento rozsah čo najviac.

Komunikácia so vzdialenou jednotkou je zabezpečená vetvou blokov:

- **Create TCP Master** Vytvára inštanciu, potrebnú na dátovú komunikáciu. Tento blok určuje základné parametre komunikácie ako IP adresu slave a TCP port (Modbus  $TCP = 502)$ .
- **Write Single Holding Register** Do bloku zapisujeme celočíselný identifikátor senzorického systému, viď [6.1,](#page-40-1) ktorý si vzdialená jednotka následne prečíta a zmení počet meraných vstupov.
- **Read Holding Registers** Zabezpečuje požiadavku na čítanie registrov určitého rozsahu. Výstup *register values* následne ponúka hodnoty registrov vo forme 16 bit unsigned word.
- **Shutdown** Slúži na zrušenie vytvorenej inštancie TCP Master alebo TCP Slave, čím predchádza nepotrebnej komunikácií medzi procesmi po vypnutí aplikácie.

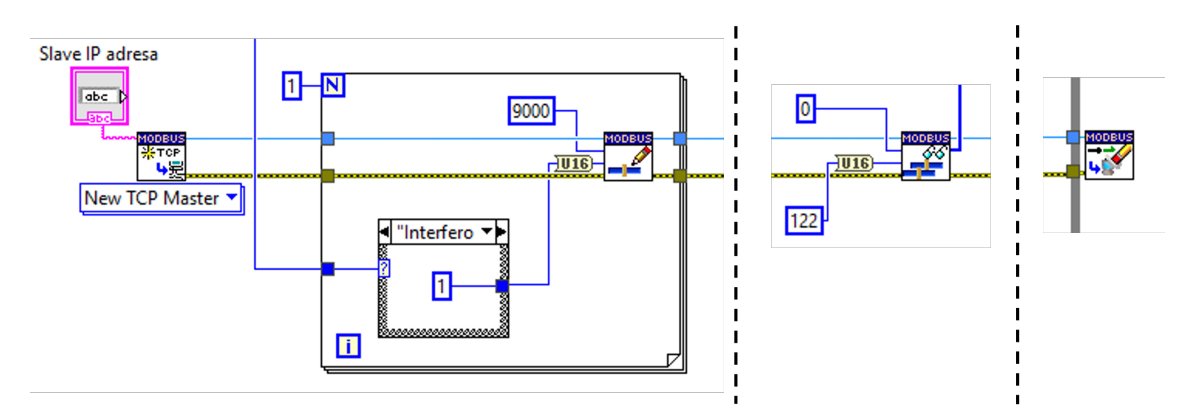

Obr. 6.1: Grafický kód komunikačnej časti pre interferometer.

### **Spracovanie hodnôt z registrov**

Nakoľko registre pracujú výhradne s hodnotou čísla vo forme 16 bit unsigned word, sú potrebné dva registre na prenos jedného desatinného čísla (single precision float), ktoré je vyjadrené pomocou 32 bitov.

Pre sprehľadnenie výsledného grafického kódu bola použitá metóda vytvorenia si tzv. "SubVI" (funkčný blok VI volaný v programe druhého bloku VI). Funkciou bloku UWarrayToSGLarray je zmena číselnej reprezentácie hodnôt prijatého poľa 16 bit unsigned word na pole 32 bit single precision float. Tento úkon bol vykonaný pomocou funkcie Type Cast, ktorá vstupné dáta transformuje na typ dát privedený na vstup *type*.

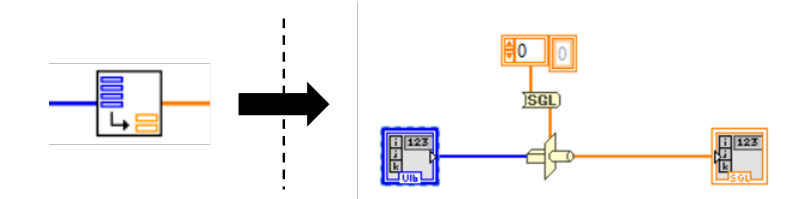

Obr. 6.2: Značka a grafický kód bloku UWarrayToSGLarray.

V prípade polarimetru, resp. kombinácie senzorických systémov, kedy sú hodnoty jednotlivých pinov v poli radené za sebou je potrebná implementácia určitej logiky v cykle For pomocou blokov Add a Multiply napojených na premennú aktuálnej iterácie. Pripojenie výslednej logiky na vstup bloku Index Array zabezpečí roztriedenie hodnôt pinov do štyroch, resp. piatich samostatných prúdov.

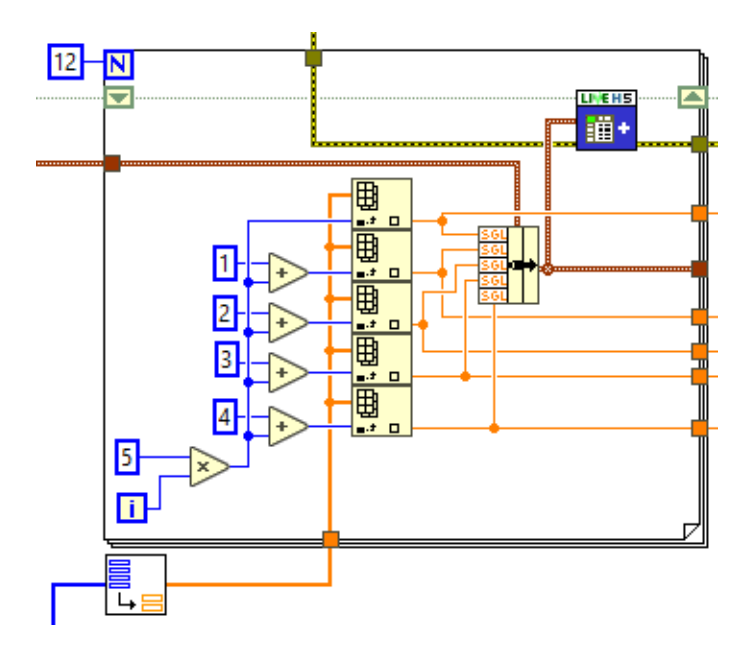

Obr. 6.3: Grafický kód spracovania dát z registrov pre kombinované meranie.

Funkcia Bundle následne spája jednotlivé prúdy do formy v akej majú byť dáta zapisované do datasetu. Formáty ukladania sú pre každý typ merania vopred v programe zadefinované.

### **Názov datasetu**

Po zadaní názvu datasetu v prednom paneli a následnom spustení programu je tento názov automaticky doplnený o čas a dátum spustenia.

V prípade, že meranie je prevádzkované viac ako jeden deň, program v čase 00:00 vytvorí nový dataset s dátumom daného dňa, čím napomáha užívateľovi v rýchlejšej orientácií v súbore HDF5.

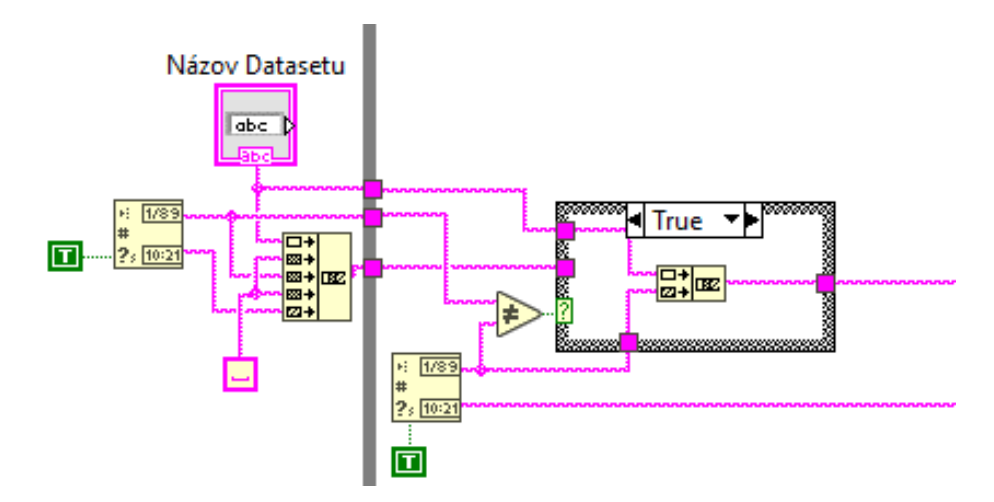

Obr. 6.4: Grafický kód pre automatické pridávanie dátumu a času k názvu datasetu.

### **Ukladanie dát – Historian**

Základná vetva ukladania dát využíva bloky:

- **Open/Create/Replace HDF5 File** Vstupom funkcie je cesta k súboru HDF5, ktorý je následne otvorený alebo vytvorený. Pri vytváraní súboru cez prieskumník predného panelu je nutné zadať koncovku súboru .h5 alebo .hdf5.
- **Simple OpenCreateReplace Dataset** Slúži na otvorenie alebo vytvorenie datasetu v súbore HDF5. Vstupmi do bloku určujeme názov datasetu, nekonečnosť datasetu, aká operácia sa má vykonať so súborom a nakoniec formát stĺpcov tabuľky.
- **Append Element(s) to Dataset** Umiestnením tohto bloku do for cyklu je zabezpečené pridávanie hodnôt do datasetu.
- **Close Dataset** Uzavrie otvorený dataset.
- **Close HDF5 File** Zatvára otvorený súbor HDF5.

Presunutím blokov na otváranie a zatváranie súboru HDF5 z While cyklu, ktorý je zodpovedný za chod programu, bolo dosiahnuté zvýšenie rýchlosti behu programu.

Vedľajšia vetva slúži na pripísanie atribútov k vytvorenému datasetu. Atribúty *start* a *end* boli zahrnuté z dôvodu informovať užívateľa o čase začiatku a ukončení merania. Prípadne spätného zobrazovania dát z datasetu do grafu, keďže na základe rozdielu atribútov vieme určiť dobu trvania merania, z ktorej je následne možné vypočítať vzorkovaciu frekvenciu. Zápis atribútov prebieha pomocou blokov:

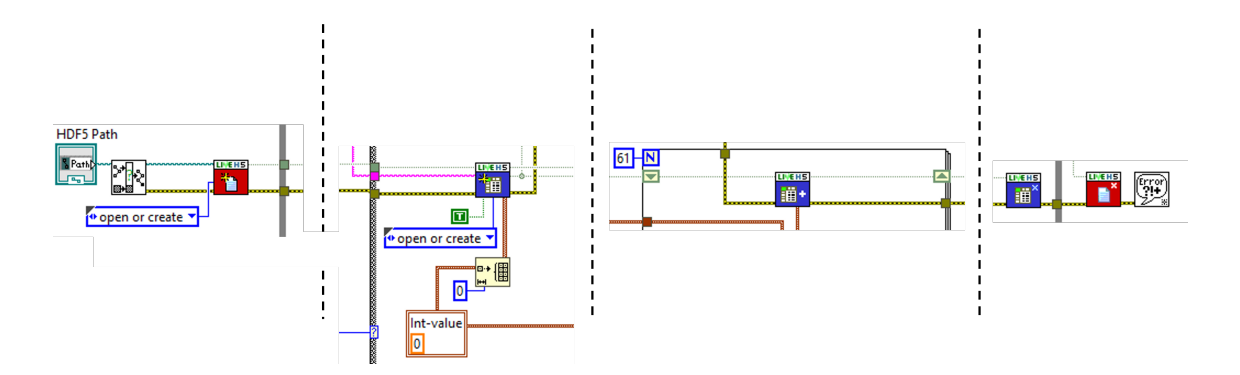

Obr. 6.5: Grafický kód časti na ukladanie dát do súboru HDF5 pre interferometer.

- **Simple Read** Slúži na prečítanie hodnoty zadaného atribútu. Výstupu odpovedá jeho hodnota, ktorá je v našom prípade porovnávaná s prázdnou konštantou typu string. V prípade, že je hodnota *start* prázdna, je do nej zapísaný aktuálny čas pomocou bloku Write.
- **Write** Funkcia bloku Write zapisuje názov atribútu a jeho hodnotu.

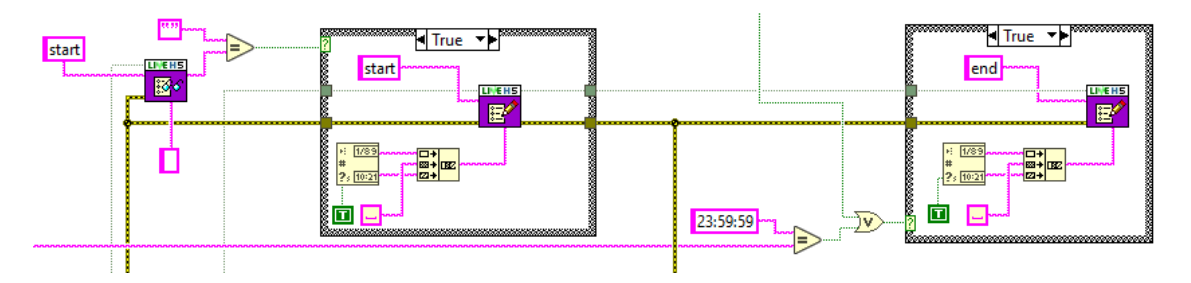

Obr. 6.6: Grafický kód na zápis atribútov do datasetu pre interferometer.

#### **Predný panel**

Predný panel obsahuje prvky na zadávanie premenných parametrov (IP adresa vzdialenej jednotky, názov datasetu a cesta k súboru HDF5), ktoré sú vizuálne od seba oddelené. Pomocou položky Tab Control je zabezpečený výber typu senzorického systému pripojeného k vzdialenej jednotke. Na jednotlivých kartách sú umiestnené grafy zobrazujúce časové priebehy meraných kanálov, ktorých účelom je informovať užívateľa o správnej funkcií senzorického systému. Pri meraní viacej ako jedného pinu je pre každý kanál vytvorený samostatný graf pre rýchlejšiu identifikáciu prípadného problému.

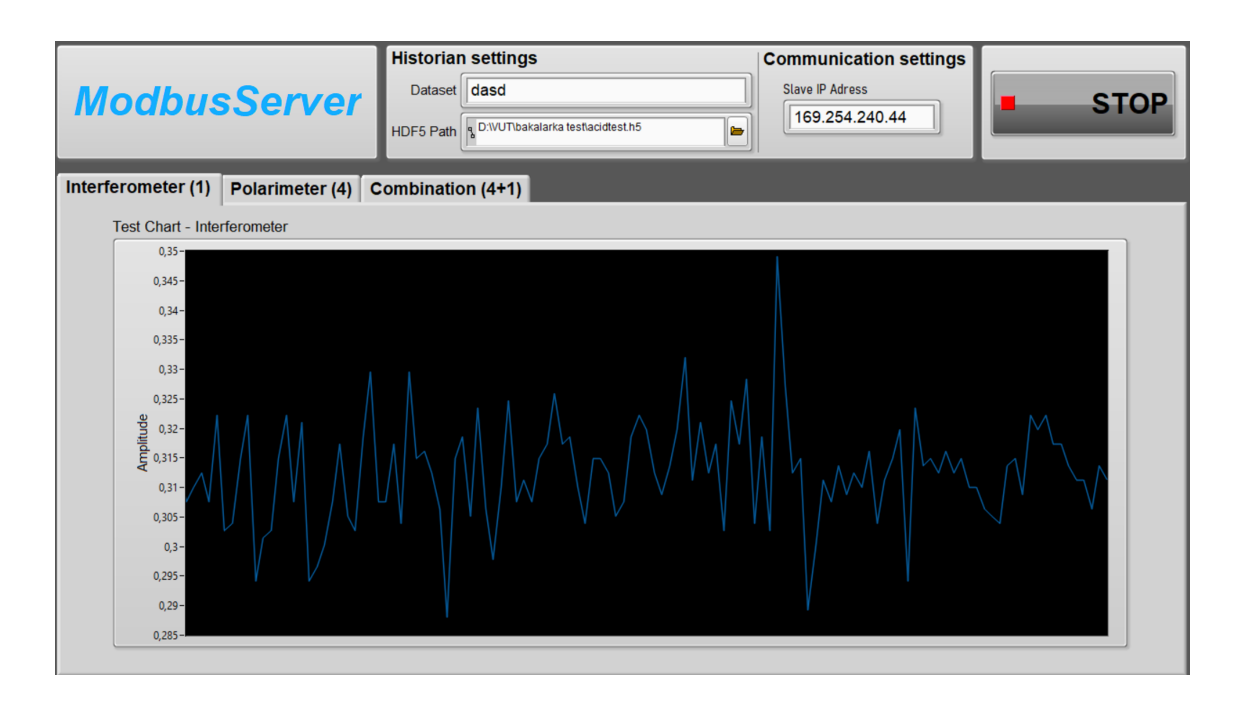

Obr. 6.7: Predný panel aplikácie ModbusMaster s meraným priebehom interferometru.

## **6.1.2 Program ModbusSlave**

Pre programovanie vzdialenej jednotky myRIO je nevyhnutné do vývojového prostredia LabVIEW stiahnuť sadu nástrojov LabVIEW myRIO Toolkit, LabVIEW FPGA Module a LabVIEW Real-Time Module.

Programová časť vzdialenej jednotky pracuje spôsobom aktívneho sledovania holdingového registru (angl. holding registers) s adresou 9000, kde sa nachádza hodnota identifikátoru senzorického systému. Po prečítaní je nastavený počet meraných pinov, ktoré sú umiestnené do cyklu For z hľadiska zvýšenia efektivity prenosu. Cyklus For pomocou typu tunela nastaveného na Concatenating vyskladá určitý počet hodnôt do premennej array. Následne sú načítané hodnoty transformované z poľa typu single do poľa typu unsigned word za pomoci subVI Array32ToArray16. Na zapisovanie hodnôt sú využívané holdingové registre.

## <span id="page-45-0"></span>**6.2 DNP3**

Vývoj aplikácie pre protokol DNP3 bol sprevádzaný mnohými problémami s ukladaním dát do súboru HDF5, kedy jediným možným východiskom bola duplikácia už funkčného programu ModbusMaster.vi a modifikáciou komunikačnej časti.

Protokol DNP3 umožňuje prenášať premennú analog input, ktorá by mala byť typu double. Po privedení typu double do bloku Write bola v komunikácií zachytená

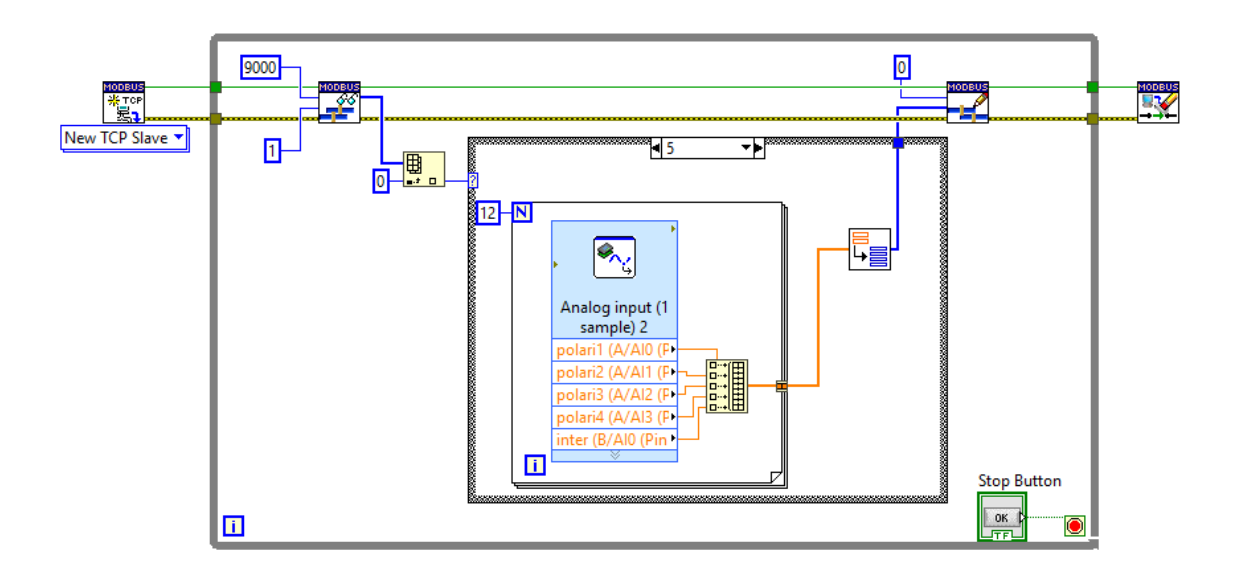

Obr. 6.8: Grafický kód ModbusSlave pre meranie 5 pinov.

celočíselná hodnota, z ktorej nebolo možné spätne získať originálnu hodnotu. Jediným riešením tejto anomálie bola transformácia hodnoty na typ reťazec (angl. string) a tú následne prenášať.

Zlomový bod, ktorý viedol k ukončeniu vývoja aplikácie bol, kedy hlavný cyklus While zodpovedný za beh celého programu pracoval natoľko pomaly, že jeden cyklus trval rádovo desiatky sekúnd. Jednotlivé inštancie sa neboli schopné vytvoriť a celý program sa javil ako zaseknutý.

Riešenie problémov pri práci bolo náročné z hľadiska malého počtu zdrojov, ktorých obsahom je popis funkcionality knižnice protokolu DNP3 pre LabVIEW. Internetové fóra s riešeniami vyššie uvádzanej problematiky neboli taktiež obsahovo postačujúce, čo svedčí o nižšej miere využitia v praxi.

# **7 Maximalizácia výkonnosti**

Pri meraní optovláknovými senzorickými systémami je snahou docieliť čo najväčší počet vzoriek signálu z meraného vlákna. Táto kapitola pojednáva o zisťovaní maximálnej rýchlosti prenosu dát pomocou protokolu Modbus TCP a negatívnom vplyve prídavných prvkov v programe na počet prenesených packetov/s.

## **7.1 Program ModbusMasterHT**

Vývoj programu bol cielený na zistenie maximálneho počtu vzoriek signálu, ktoré dokážeme pomocou protokolu Modbus TCP preniesť za jednotku času. Keďže pri komunikácií protokolom Modbus sú dáta na stranu servera posielané až v momente, kedy vzdialená jednotka príjme požiadavku na dáta, bola potrebná minimalizácia programu ako na vzdialenej jednotke, tak aj na strane servera.

Výsledná aplikácia ponúka možnosť užívateľovi výberu medzi testovaním optovláknového senzoru (Test FOS), kedy dáta nie sú ukladané, ale iba prezentované do grafu a módom Measure&Save, kedy sú dáta aj ukladané.

Kvôli znižovaniu vzorkovacej frekvencie s rastúcim počtom meraných pinov, aplikácia dokáže obsluhovať len optovláknové senzorické systémy, ktoré sú do vzdialenej jednotky pripojené jedným pinom. Na obrázku [7.1](#page-47-0) je minimalizovaná časť programu pre potreby testovania senzorického systému. Časť programu Measure&Save je identická s programom ModbusMaster pre meranie jedného pinu, viď [6.1.1.](#page-40-2) Výber je docielený za využitia štruktúry Case.

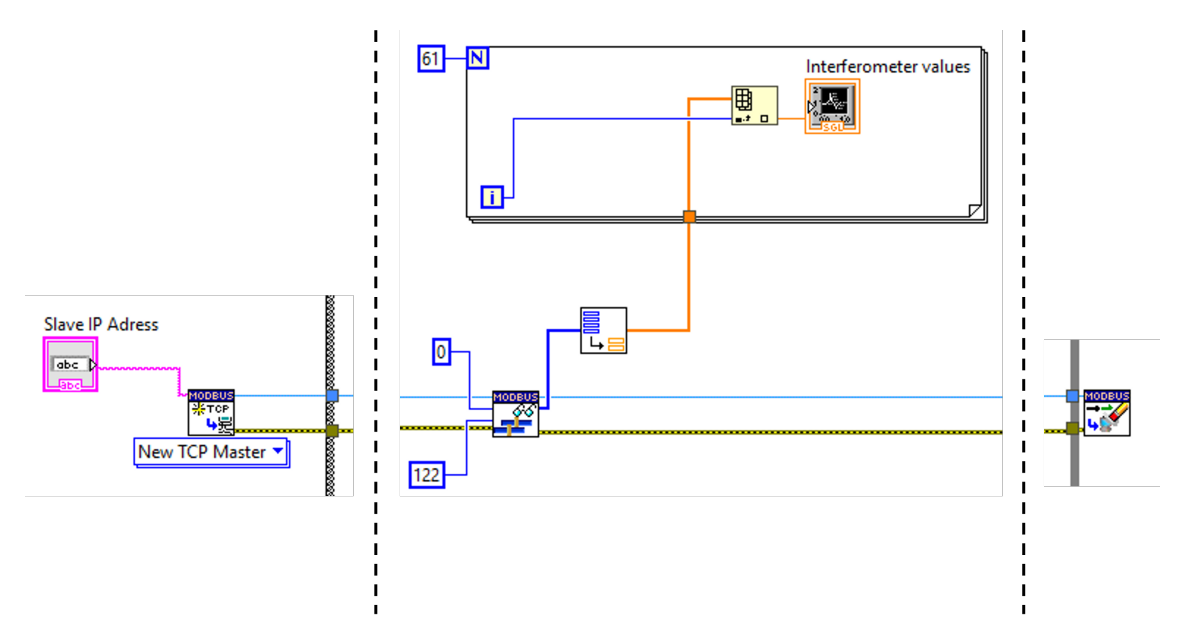

<span id="page-47-0"></span>Obr. 7.1: Grafický kód ModbusMasterHT – čast testovania maximálnej rýchlosti.

## **7.2 Program ModbusSlaveHT**

Programová časť vzdialenej jednotky rovnako ako na strane servera pozostáva len zo základných blokov potrebných na komunikáciu protokolom Modbus a funkčného bloku na meranie analógového vstupu. Za využitia knižnice NI High Throughput Add-on for myRIO bola docielená zmena chovania vstupného pinu, čo viedlo k zvýšeniu vzorkovacej frekvencie. Blok je umiestnený do cyklu For, ktorý zabezpečuje využitie celej dĺžky packetu.

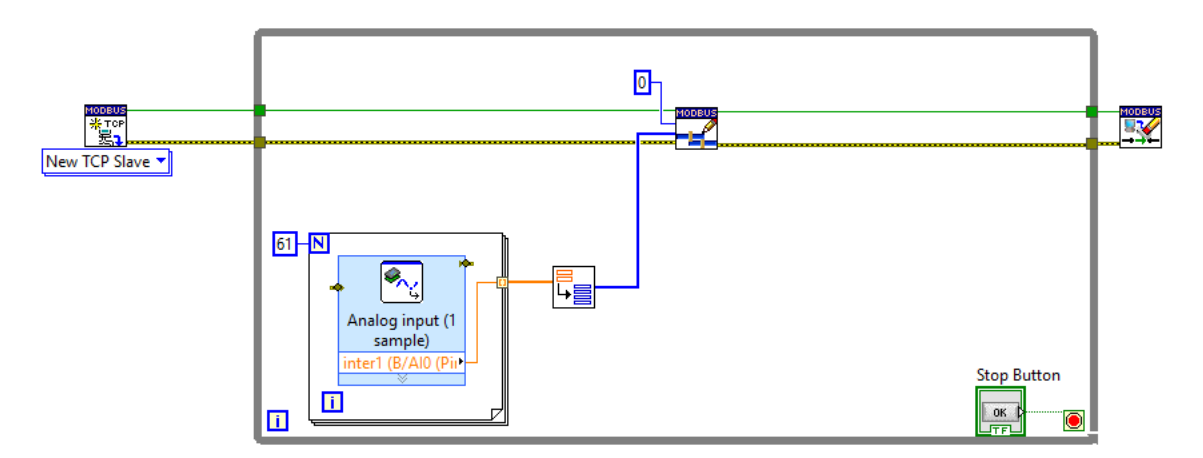

Obr. 7.2: Grafický kód ModbusSlaveHT.

## **7.3 Výsledky**

Merania boli uskutočnené pomocou nástroja I/O Graph, ktorý ponúka softvérový analyzátor Wireshark. Filtrom s atribútmi modbus and ip.dst==192.168.1.12 bolo docielené odfiltrovanie nežiadúcej dátovej komunikácie a zaručené zobrazovanie počtu serverom prijatých Modbus packetov za určitý časový úsek do grafu. V nasledujúcich grafoch sú zobrazené časové priebehy počtu prijatých packetov pre rôzne zmeny v programe.

Výpočet aktuálnej rýchlosti spracovávania dát je možné vypočítať podľa vzťahu

$$
N_{samples/s} = N_{packets/s} \cdot 61,
$$

kde  $N_{samples/s}$  je počet prenesených vzoriek za sekundu,  $N_{packets/s}$  je počet prijatých packetov za sekundu a konštanta s hodnotou 61, ktorá odpovedá maximálnemu počtu hodnôt zapísaných do jedného packetu.

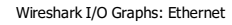

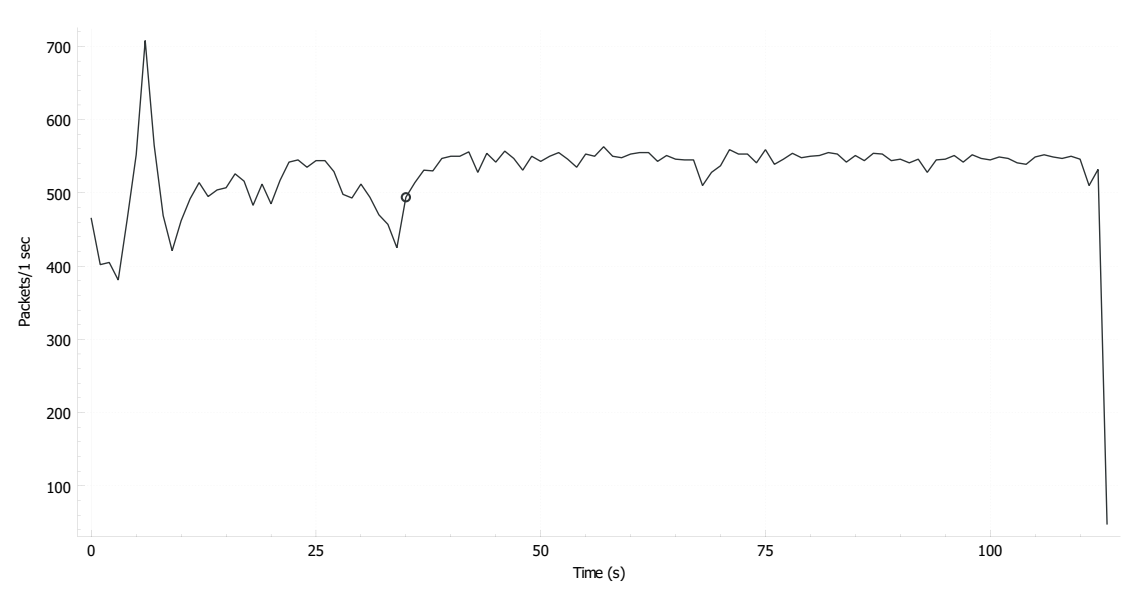

Obr. 7.3: Časový priebeh počtu prijatých packetov – ModbusMasterHT mód Test FOS s vykresľovaním každej vzorky.

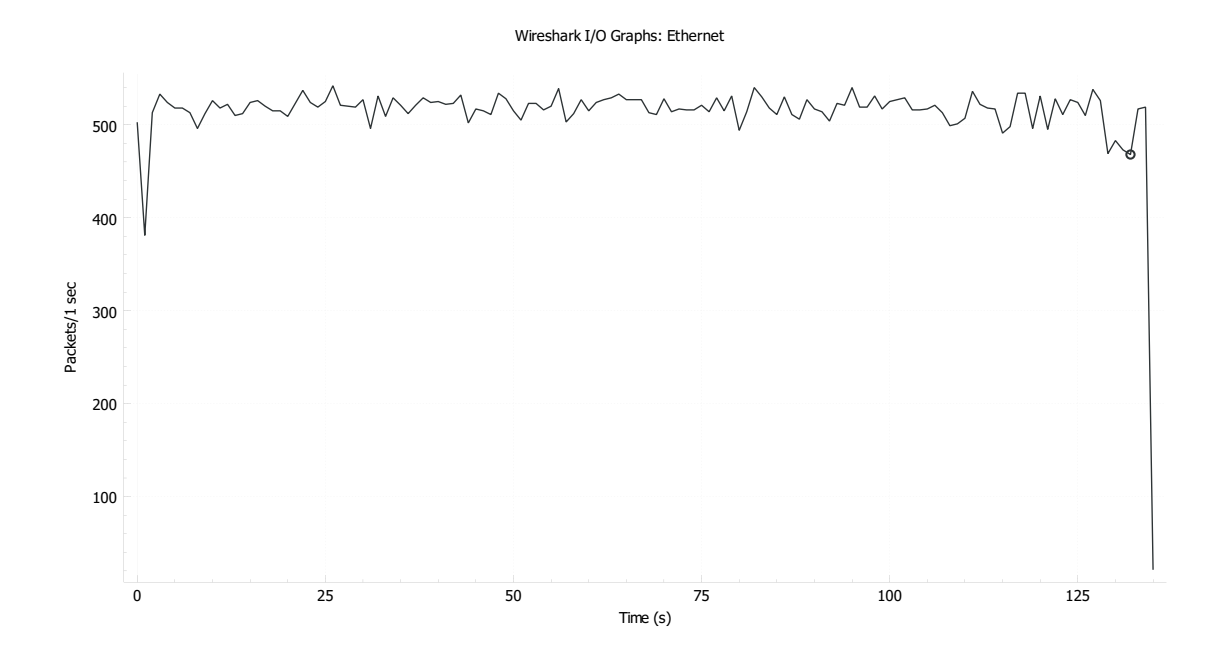

Obr. 7.4: Časový priebeh počtu prijatých packetov – ModbusMasterHT mód Test FOS s vykresľovaním poslednej vzorky v packete.

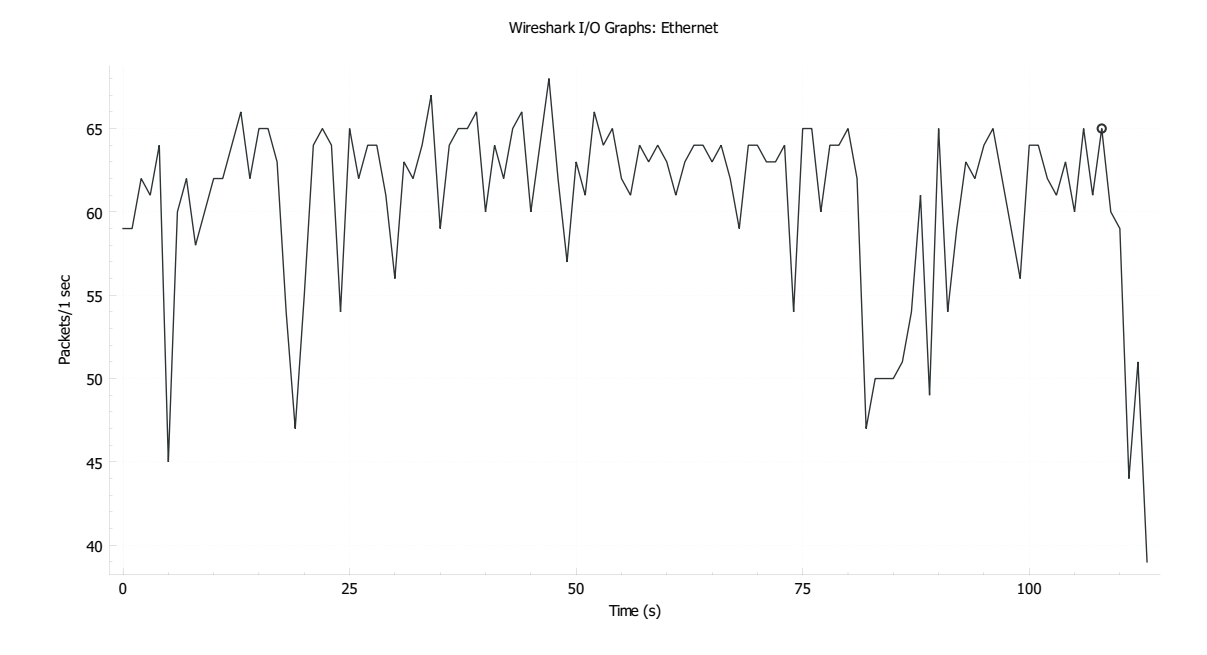

Obr. 7.5: Časový priebeh počtu prijatých packetov – ModbusMasterHT mód Measure&Save s vykresľovaním každej vzorky.

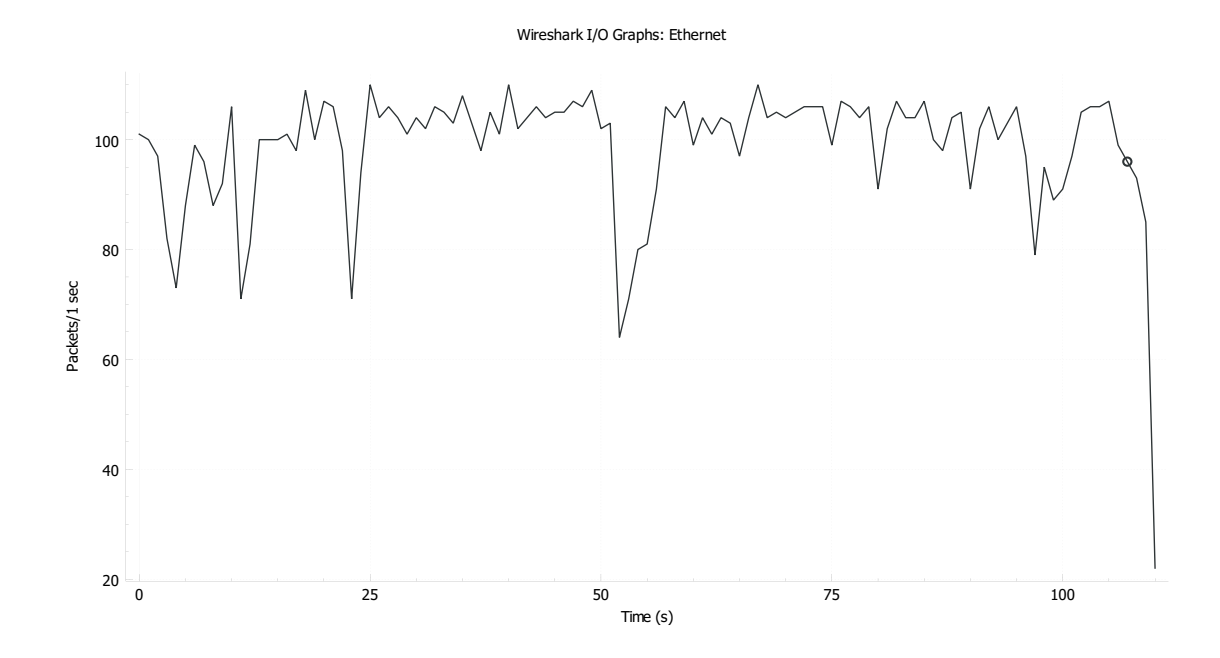

Obr. 7.6: Časový priebeh počtu prijatých packetov – ModbusMasterHT mód Measure&Save bez vykresľovania.

# **Záver**

Cieľom bakalárskej práce bolo vytvorenie systému na princípe technológie SCADA, ktoré by dokázalo zbierať dáta z optovláknových senzorických systémov, prípadne prijímať riadiace pokyny.

V teoretickej časti práce bol objasnený pojem SCADA, generácie vývoja, možnosti využitia a popisom jednotlivých stavebných prvkov SCADA systémov bola priblížená ich architektúra. Následne boli popísané najčastejšie využívané protokoly v týchto systémoch ako Modbus, DNP3 a IEC 60870-5-104. V poslednej časti teoretickej práce boli rozobraté princípy funkcionality hlavných typov optovláknových senzorických systémov a ich aktuálny stav využitia v SCADA. V časti pojednávajúcej o architektúre bol problematickým nedostatok aktuálnych zdrojov.

Na základe nízkej flexibility a rýchlosti práce s dátami, ktoré dostupné SCADA softvéry ponúkali, bolo rozhodnuté vytvoriť si vlastný program v grafickom vývojovom prostredí LabVIEW. Vytvorený program pozostáva z dvoch spolu komunikujúcich častí na strane servera a platformy myRIO, ktoré boli vytvorené len pre komunikáciu protokolom Modbus TCP, kvôli vzniknutým problémom pri vývoji aplikácie pre DNP3.

Výsledná aplikácia vo forme spustiteľného súboru .exe bola úspešne nahratá na poskytnutý server, kde bolo nutné doinštalovať LabVIEW Runtime Engine, aby bolo možné aplikáciu vôbec spustiť. Overenie funkčnosti ukázalo neschopnosť aplikácie nadviazať spojenie so vzdialenou jednotkou, ktorá bola očividne zapríčinená zabezpečením siete slúžiacej na prepojenie servera s myRIO. Funkcia bola následne úspešne overená pripojením notebooku do switchu, v ktorom bola priamo pripojená aj vzdialená jednotka. Na základe neprítomnosti polarimetru pri testovaní z hľadiska nasadenia v teréne, bola overená funkčnosť aplikácie len pre interferometer.

Posledná časť praktickej časti bola venovaná zisťovaniu maximálneho počtu vzoriek prenášaných pomocou protokolu Modbus TCP. Vytvorením si minimalistického programu, ktorý obsahoval len časti potrebné na komunikáciu a zobrazovanie dát bolo dosiahnuté prenášanie 27 až 30 kS/s. V prípade možnosti kedy boli dáta aj ukladané, rýchlosť bola na úrovni 4 až 6 kS/s. Vo výsledných grafoch sú taktiež viditeľné negatívne vplyvy na rýchlosť chodu programu, spôsobené vykresľovaním priebehu do grafu.

Rovnako ako poznatky z literatúry, tak aj výsledky praktickej časti práce konvergujú k záveru, že technológia SCADA nie je navrhnutá na prenos takého veľkého množstva heterogénnych dát. Z čoho je možné vyvodiť záver, že technológia SCADA nie je ideálnou možnosťou pri prenose dát z optovláknových senzorických systémov, ktoré vyžadujú vysoké nároky na rýchlosť.

# **Literatúra**

- [1] *Bulletin of the Transilvania University of Braşov: EVOLUTION OF SCADA SYSTEMS* [online]. 2016. Transilvania University of Braşov, 2016 [cit. 2021-11- 03]. Dostupné z: [http://webbut.unitbv.ro/BU2015/Series%20I/2016/BULE](http://webbut.unitbv.ro/BU2015/Series%20I/2016/BULETIN%20I%20PDF/Ujvarosi_Al.pdf) [TIN%20I%20PDF/Ujvarosi\\_Al.pdf](http://webbut.unitbv.ro/BU2015/Series%20I/2016/BULETIN%20I%20PDF/Ujvarosi_Al.pdf)
- [2] SUBRAMANIAN, C. *Demystifying Integration of SCADA and IoT in an Industry*. Palakkad, Kerala, India, 2017. Dostupné také z: [https://www.resear](https://www.researchgate.net/profile/Chamakuzhi-Subramanian/publication/319416763_Demystifying_Integration_of_SCADA_and_IoT_in_an_Industry/links/59a90bfda6fdcc23983bf261/Demystifying-Integration-of-SCADA-and-IoT-in-an-Industry.pdf) [chgate.net/profile/Chamakuzhi-Subramanian/publication/319416763\\_D](https://www.researchgate.net/profile/Chamakuzhi-Subramanian/publication/319416763_Demystifying_Integration_of_SCADA_and_IoT_in_an_Industry/links/59a90bfda6fdcc23983bf261/Demystifying-Integration-of-SCADA-and-IoT-in-an-Industry.pdf) emystifying Integration of SCADA and IoT in an Industry/links/59 [a90bfda6fdcc23983bf261/Demystifying-Integration-of-SCADA-and-IoT](https://www.researchgate.net/profile/Chamakuzhi-Subramanian/publication/319416763_Demystifying_Integration_of_SCADA_and_IoT_in_an_Industry/links/59a90bfda6fdcc23983bf261/Demystifying-Integration-of-SCADA-and-IoT-in-an-Industry.pdf) [-in-an-Industry.pdf](https://www.researchgate.net/profile/Chamakuzhi-Subramanian/publication/319416763_Demystifying_Integration_of_SCADA_and_IoT_in_an_Industry/links/59a90bfda6fdcc23983bf261/Demystifying-Integration-of-SCADA-and-IoT-in-an-Industry.pdf)
- [3] CSANYI, Edvard. 3 Generations of SCADA system architectures you should know about. *Electrical Engineering Portal* [online]. 2013 [cit. 2021-11-03]. Dostupné z: [https://electrical-engineering-portal.com/three-generati](https://electrical-engineering-portal.com/three-generations-of-scada-system-architectures) [ons-of-scada-system-architectures](https://electrical-engineering-portal.com/three-generations-of-scada-system-architectures)
- [4] YADAV, Geeta. *ARCHITECTURE AND SECURITY OF SCADA SYSTEMS: A REVIEW* [online]. School of Information TechnologyIIT Delhi, India, 2020 [cit. 2021-11-04]. Dostupné z: [https://www.researchgate.net/publication](https://www.researchgate.net/publication/338500163_Architecture_and_Security_of_SCADA_Systems_A_Review.) /338500163 Architecture and Security of SCADA Systems A Review. Prieskum. School of Information TechnologyIIT Delhi, India. Vedoucí práce Kolin Paul.
- [5] BALSOM, Paul. Industries That Use SCADA Systems. *High Tide Technologies* [online]. March 7, 2020 [cit. 2021-12-04]. Dostupné z: [https://htt.io/scada](https://htt.io/scada-system-industries/) [-system-industries/](https://htt.io/scada-system-industries/)
- [6] AVRAHAMI, Tal. SCADA for Remote Utilities Monitoring: 4 Layers to Grasp. *IIoT World* [online]. 23 Marec 2017 [cit. 2021-11-14]. Dostupné z: [https://ww](https://www.iiot-world.com/industrial-iot/connected-industry/scada-systems-for-remote-utilities-monitoring-the-four-layers-you-need-to-understand/) [w.iiot-world.com/industrial-iot/connected-industry/scada-systems](https://www.iiot-world.com/industrial-iot/connected-industry/scada-systems-for-remote-utilities-monitoring-the-four-layers-you-need-to-understand/) [-for-remote-utilities-monitoring-the-four-layers-you-need-to-und](https://www.iiot-world.com/industrial-iot/connected-industry/scada-systems-for-remote-utilities-monitoring-the-four-layers-you-need-to-understand/) [erstand/](https://www.iiot-world.com/industrial-iot/connected-industry/scada-systems-for-remote-utilities-monitoring-the-four-layers-you-need-to-understand/)
- [7] BOYER, Stuart A. *SCADA: Supervisory Control and Data Acquisition*. 4. United States of America: International Society of Automation, 2010. ISBN 978-1- 93600-709-7.
- [8] RealPars, 2020, *What is an Actuator?*, [YouTube video], [2021-11-07], Dostupné z: [https://www.youtube.com/watch?v=LHn7O6PUaoY&t=228s&ab\\_channel=R](https://www.youtube.com/watch?v=LHn7O6PUaoY&t=228s&ab_channel=RealPars) [ealPars](https://www.youtube.com/watch?v=LHn7O6PUaoY&t=228s&ab_channel=RealPars)
- [9] *Advanced Journal of Graduate Research* [online]. 2017. 2017 [cit. 2021-11-05]. ISSN 2456-7108.
- [10] BAILEY, David a Edwin WRIGHT. *Practical SCADA for Industry* [online]. 1. Oxford: Newnes, 2003 [cit. 2021-11-08]. ISBN 0750658053. Dostupné z: [https:](https://repository.unad.edu.co/bitstream/handle/10596/5004/Practical_SCADA_for_Industry-1-110.pdf?sequence=1) [//repository.unad.edu.co/bitstream/handle/10596/5004/Practical\\_S](https://repository.unad.edu.co/bitstream/handle/10596/5004/Practical_SCADA_for_Industry-1-110.pdf?sequence=1) CADA for Industry-1-110.pdf?sequence=1
- [11] Difference between Compact PLC and Modular PLC | Block Diagram. *DipsLab* [online]: Chaudhari, 2018 [cit. 2021-11-07]. Dostupné z: [https://dipslab.co](https://dipslab.com/difference-between-compact-modular-plc/) [m/difference-between-compact-modular-plc/](https://dipslab.com/difference-between-compact-modular-plc/)
- [12] PLC BASICS. *RealPars* [online]: RealPars, 2018 [cit. 2021-11-07]. Dostupné z: <https://realpars.com/plc-basics/>
- [13] Russel. *SCADA AND TELEMETRY IN GAS TRANSMISSION SYSTEMS*. [online]. Houston, Texas: EnerSys Corporation, 2014 [2021-11-07] Dostupné z: <http://asgmt.com/wp-content/uploads/2016/02/109.pdf>
- [14] EnerSys Corporation. 2018. *Fundamentals of SCADA Field Devices PLCs*. [YouTube video]. [2021-11-07]. Dostupné z: [https://www.youtube.com/watc](https://www.youtube.com/watch?v=Zv8UJB6wvGg&t=2s&ab_channel=EnerSysCorporation) [h?v=Zv8UJB6wvGg&t=2s&ab\\_channel=EnerSysCorporation](https://www.youtube.com/watch?v=Zv8UJB6wvGg&t=2s&ab_channel=EnerSysCorporation)
- [15] MRAFKO, Leo, Marián MROSKO a Ladislav KÖRÖSI. PLC a ich programovanie: 1. Čo je to PLC? *Posterus* [online]. Bratislava: Ústav riadenia a priemyselnej informatiky, Fakulta elektrotechniky a informatiky, Slovenská technická univerzita v Bratislave, 21. Apríl, 2010 [cit. 2021-12-05]. Dostupné z: <https://www.posterus.sk/?p=6903>
- [16] EnerSys Corporation. 2018. *Fundamentals of SCADA Communications Media - Part 5*. [YouTube video]. [2021-11-07]. Dostupné z: [https://www.youtube.](https://www.youtube.com/watch?v=vaYagLSmSg4&ab_channel=EnerSysCorporation) [com/watch?v=vaYagLSmSg4&ab\\_channel=EnerSysCorporation](https://www.youtube.com/watch?v=vaYagLSmSg4&ab_channel=EnerSysCorporation)
- [17] MARIHART, D.J. Communications technology guidelines for EMS/SCADA systems. *IEEE Transactions on Power Delivery* [online]. 2001, **16**(2), 181-188 [cit. 2021-11-08]. ISSN 08858977. Dostupné z: doi:10.1109/61.915480
- [18] CARDOSO, Beatriz Batista, Marcos Aurelio Izumida MARTINS, Alberto Ferreira DA SILVA, Amadeu Fernandes DE MACEDO a Kennedy Alves MAR-TINS. Development of Fiber Optic Network for Underground Distribution Systems. *2021 IEEE PES Innovative Smart Grid Technologies Conference - Latin America (ISGT Latin America)* [online]. Latin America: IEEE, 2021,

2021-9-15, **2021**(1), 1-5 [cit. 2021-11-09]. ISBN 978-1-6654-4421-7. Dostupné z: doi:10.1109/ISGTLatinAmerica52371.2021.9543047

- [19] FILKA, Miloslav. *Optoelektronika pro telekomunikace a informatiku*. Druhé, rozšířené vydání. Brno: Prof. Ing. Miloslav Filka, Csc. a kol., 2017. ISBN 978- 80-86785-14-1
- [20] Baseband Equipment Satellite Ground Station Components. *Satcoms UK* [online]. Spojené královstvo: Satcoms UK, 2015, 7 August 2015 [cit. 2021-11-11]. Dostupné z: [http://www.satcoms.org.uk/satellite/forum/baseband-eq](http://www.satcoms.org.uk/satellite/forum/baseband-equipment-ground-station-components_topic2271.html) [uipment-ground-station-components\\_topic2271.html](http://www.satcoms.org.uk/satellite/forum/baseband-equipment-ground-station-components_topic2271.html)
- [21] Satellite frequency bands. *The European Space Agency* [online]. neznáme: The European Space Agency, neznámy [cit. 2021-11-11]. Dostupné z: [https://ww](https://www.esa.int/Applications/Telecommunications_Integrated_Applications/Satellite_frequency_bands) [w.esa.int/Applications/Telecommunications\\_Integrated\\_Application](https://www.esa.int/Applications/Telecommunications_Integrated_Applications/Satellite_frequency_bands) [s/Satellite\\_frequency\\_bands](https://www.esa.int/Applications/Telecommunications_Integrated_Applications/Satellite_frequency_bands)
- [22] EnerSys Corporation. 2018. *Fundamentals of SCADA Communications and Media - Part 6*. [YouTube video]. [2021-11-11]. Dostupné z: [https://www.yout](https://www.youtube.com/watch?v=X8fYe6N6fXI&t=228s&ab_channel=EnerSysCorporation) ube.com/watch?v=X8fYe6N6fXI&t=228s&ab channel=EnerSysCorporation
- [23] EnerSys Corporation. 2018. *Fundamentals of SCADA Host Software Components - Part 10*. [YouTube video]. [2021-11-13]. Dostupné z: [https://www.yo](https://www.youtube.com/watch?v=TxikkpRsPbY&list=PLW5i0rpCzrBUvtUMeTLjeFwfPRDFj7Bha&index=10&ab_channel=EnerSysCorporation) [utube.com/watch?v=TxikkpRsPbY&list=PLW5i0rpCzrBUvtUMeTLjeFwfPRDFj](https://www.youtube.com/watch?v=TxikkpRsPbY&list=PLW5i0rpCzrBUvtUMeTLjeFwfPRDFj7Bha&index=10&ab_channel=EnerSysCorporation) [7Bha&index=10&ab\\_channel=EnerSysCorporation](https://www.youtube.com/watch?v=TxikkpRsPbY&list=PLW5i0rpCzrBUvtUMeTLjeFwfPRDFj7Bha&index=10&ab_channel=EnerSysCorporation)
- [24] MULLINS, Philip. How SCADA Works: SCADA AND POLLING. *Radio Academy* [online]. Radio Academy [cit. 2021-11-13]. Dostupné z: [https://www.ta](https://www.taitradioacademy.com/topic/scada-and-polling-1/) [itradioacademy.com/topic/scada-and-polling-1/](https://www.taitradioacademy.com/topic/scada-and-polling-1/)
- [25] WU, Jian, Yong CHENG a N.N. SCHULZ. Overview of Real-Time Database Management System Design for Power System SCADA System. *Proceedings of the IEEE SoutheastCon 2006* [online]. IEEE, 2006, , 62-66 [cit. 2021-11-14]. ISBN 1-4244-0168-2. Dostupné z: doi:10.1109/second.2006.1629324
- [26] MORLAN, Troy. SCADA 101: LOCAL HISTORIAN OVERVIEW. *NOR-CAL CONTROLS* [online]. Morlan, 2019 [cit. 2021-11-14]. Dostupné z: [https://bl](https://blog.norcalcontrols.net/local-historian-overview) [og.norcalcontrols.net/local-historian-overview](https://blog.norcalcontrols.net/local-historian-overview)
- [27] CLARKE, Gordon, Deon REYNDERS a Edwin WRIGHT. *Practical Modern SCADA Protocols: DNP3, 60870.5 and Related Systems* [online]. Oxford: Elsevier, 2004 [cit. 2021-11-27]. ISBN 07506 7995. Dostupné z: [https://www.ju](https://www.julesbartow.com/Pictures/RF/Practical_modern_SCADA_protocols_-_dnp3,_60870-5_and_Related_Systems.pdf)

lesbartow.com/Pictures/RF/Practical modern SCADA protocols - dnp 3*,*[\\_60870-5\\_and\\_Related\\_Systems.pdf](https://www.julesbartow.com/Pictures/RF/Practical_modern_SCADA_protocols_-_dnp3,_60870-5_and_Related_Systems.pdf)

- [28] MATOUŠEK, Petr. *Description and analysis of IEC 104 Protocol* [online]. Faculty of Information Technology BUT, 2017 [cit. 2021-11-29]. Dostupné z: [https://www.fit.vut.cz/research/publication/11570.FacultyofInfor](https://www.fit.vut.cz/research/publication/11570. Faculty of Information Technology BUT.) [mationTechnologyBUT.](https://www.fit.vut.cz/research/publication/11570. Faculty of Information Technology BUT.)
- [29] IEEE Standard for Electric Power Systems Communications-Distributed Network Protocol (DNP3). *IEEE Std 1815-2012 (Revision of IEEE Std 1815-2010)* [online]. 10 October 2012, 821 [cit. 2021-11-27]. Dostupné z: doi:10.1109/IEEESTD.2012.6327578
- [30] *MODBUS APPLICATION PROTOCOL SPECIFICATION*. V1.1b3. Modbus.org, 2012, 50 s. Dostupné z: [https://modbus.org/docs/Modbus\\_App](https://modbus.org/docs/Modbus_Application_Protocol_V1_1b3.pdf) [lication\\_Protocol\\_V1\\_1b3.pdf](https://modbus.org/docs/Modbus_Application_Protocol_V1_1b3.pdf)
- [31] Podrobný popis protokolu Modbus TCP s příklady příkazů. *Ipc2U* [online]. 14 Prosinec 2020 [cit. 2021-11-30]. Dostupné z: [https://ipc2u.cz/blogs/news/](https://ipc2u.cz/blogs/news/podrobny-popis-protokolu-modbus-tcp-s-priklady-prikazu) [podrobny-popis-protokolu-modbus-tcp-s-priklady-prikazu](https://ipc2u.cz/blogs/news/podrobny-popis-protokolu-modbus-tcp-s-priklady-prikazu)
- [32] ŠIFTA, Radim. Optovláknové senzorické systémy. *AUTOMA* [online]. 2020 [cit. 2022-04-23]. Dostupné z: [https://automa.cz/cz/casopis-cislo/automa-20](https://automa.cz/cz/casopis-cislo/automa-2020_05/) [20\\_05/](https://automa.cz/cz/casopis-cislo/automa-2020_05/)
- [33] KANG, Jin. *Fiber Optic Sensing and Imaging: Fiber Optic Interferometric Devices* [online]. Baltimore: Springer, 2013, 171 s. [cit. 2022-04-23]. ISBN 978-1- 4614-7482-1. Dostupné z: doi:10.1007/978-1-4614-7482-1
- [34] KERSEY, A.D. a A. DANDRIDGE. Applications of fiber-optic sensors. *Proceedings., 39th Electronic Components Conference* [online]. IEEE, 1989, 472-478 [cit. 2022-04-23]. Dostupné z: doi:10.1109/ECC.1989.77791
- <span id="page-55-0"></span>[35] DEJDAR, Petr, Pavel HANÁK, Petr MUNSTER a Tomas HORVATH. Polarization Monitor for High-speed State of Polarization Changes Detection. *International Journal of Advances in Telecommunications Electrotechnics, Signals and Systems* [online]. 2021, **2021**(10), 1-5 [cit. 2022-04-17]. ISSN 1805-5443. Dostupné z: doi:10.11601/ijates.v10i1-3.296
- [36] LIU, Xin, Baoquan JIN, Qing BAI, Yu WANG, Dong WANG a Yuncai WANG. Distributed Fiber-Optic Sensors forVibration Detection. *Sensors* [online]. 26 July 2016, **16**(8), 31 [cit. 2022-05-12]. Dostupné z: doi: 10.3390/s16081164
- [37] LI, Tianliang, Jinxiu GUO, Yuegang TAN a Zude ZHOU. Recent Advances and Tendency in Fiber Bragg Grating-Based Vibration Sensor: A Review. *IEEE Sensors Journal* [online]. 2020, **20**(20), 12074-12087 [cit. 2022-05-12]. ISSN 1530-437X. Dostupné z: doi:10.1109/JSEN.2020.3000257
- [38] LI, Gui-yan, Hong-lin LIU a Zai-xuan ZHANG. Network integration of distributed optical fiber temperature sensor. *2008 1st Asia-Pacific Optical Fiber Sensors Conference* [online]. IEEE, 2008, 2008, 1-4 [cit. 2022-05-17]. ISBN 978- 1-4244-2131-2. Dostupné z: doi:10.1109/APOS.2008.5226288
- [39] TANIMOLA, Femi a David HILL. Distributed fibre optic sensors for pipeline protection. *Journal of Natural Gas Science and Engineering* [online]. 2009, **1**(4-5), 134-143 [cit. 2022-05-17]. ISSN 18755100. Dostupné z: doi:10.1016/j.jngse.2009.08.002
- [40] NICOLA, Marcel, Claudiu-Ionel NICOLA, Marian DUTTA, Dumitru SACER-DOTIANU a Iulian HUREZEANU. System for monitoring of hot spot temperature of power transformer windings using fiber optic sensors, Kalman Filter and SCADA integration. *2018 International Conference on Development and Application Systems (DAS)* [online]. IEEE, 2018, 2018, 99-104 [cit. 2022-05-17]. ISBN 978-1-5386-1493-8. Dostupné z: doi:10.1109/DAAS.2018.8396079
- [41] MACHAP, Kamalakannan a Abdulmajeed Mohammed Ali GARADAN. ANA-LYSIS OF INTEGRATING ZIGBEE DEVICES FOR DATA TRANSFORMA-TION IN SCADA SYSTEM. *Journal of Innovative Research and Solutions* [online]. 2018, Jan-Jun 2018, **4**(1), 170-174 [cit. 2022-05-17]. ISSN 2348 3636. Dostupné z: <https://acadpubl.eu/jsi/2018-119-10/articles/10b/64.pdf>
- [42] ALLWOOD, Gary, Graham WILD a Steven HINCKLEY. Universal Signal Conditioning Technique for Fiber Bragg Grating Sensors in PLC and SCADA Applications. *Instruments* [online]. 2017, **1**(1) [cit. 2022-05-17]. ISSN 2410-390X. Dostupné z: doi:10.3390/instruments1010007
- [43] Ethernet LAN Media and Cable Lengths. *Vskills* [online]. [cit. 2022-04-08]. Dostupné z: [https://www.vskills.in/certification/tutorial/ethernet-l](https://www.vskills.in/certification/tutorial/ethernet-lan-media-and-cable-lengths/) [an-media-and-cable-lengths/](https://www.vskills.in/certification/tutorial/ethernet-lan-media-and-cable-lengths/)
- [44] *PROMOTIC SCADA visualization software* [online]. Ostrava: MICROSYS, spol. s r.o. [cit. 2022-04-08]. Dostupné z: <https://www.promotic.eu/cz/>
- [45] *National Instruments: What Is LabVIEW?* [online]. Austin, TX 78759-3504 [cit. 2022-04-15]. Dostupné z: <https://www.ni.com/cs-cz/shop/labview.html>
- <span id="page-57-0"></span>[46] Historical Data Logging. *VTScada* [online]. [cit. 2022-04-16]. Dostupné z: [http](https://www.vtscada.com/historical-data-logging/) [s://www.vtscada.com/historical-data-logging/](https://www.vtscada.com/historical-data-logging/)
- <span id="page-57-1"></span>[47] WASSER, Leah A. Hierarchical Data Formats - What is HDF5?. *National Ecological Observatory Network* [online]. Oct 7, 2020 [cit. 2022-04-17]. Dostupné z: [https://www.neonscience.org/resources/learning-hub/tutorials/abo](https://www.neonscience.org/resources/learning-hub/tutorials/about-hdf5) [ut-hdf5](https://www.neonscience.org/resources/learning-hub/tutorials/about-hdf5)
- <span id="page-57-2"></span>[48] Sieťová karta i-tec USB 3.0/RJ45 (U3METALGLAN) sivá. *Hej.sk* [online]. [cit. 2022-04-17]. Dostupné z: [https://www.hej.sk/sietova-karta-i-tec-usb](https://www.hej.sk/sietova-karta-i-tec-usb-3-0-rj45-u3metalglan-siva/) [-3-0-rj45-u3metalglan-siva/](https://www.hej.sk/sietova-karta-i-tec-usb-3-0-rj45-u3metalglan-siva/)
- <span id="page-57-3"></span>[49] MyRIO Student Embedded Device: myRIO-1950. *NI* [online]. [cit. 2022-05-13]. Dostupné z: <https://www.ni.com/cs-cz/support/model.myrio-1950.html>

# **Zoznam symbolov a skratiek**

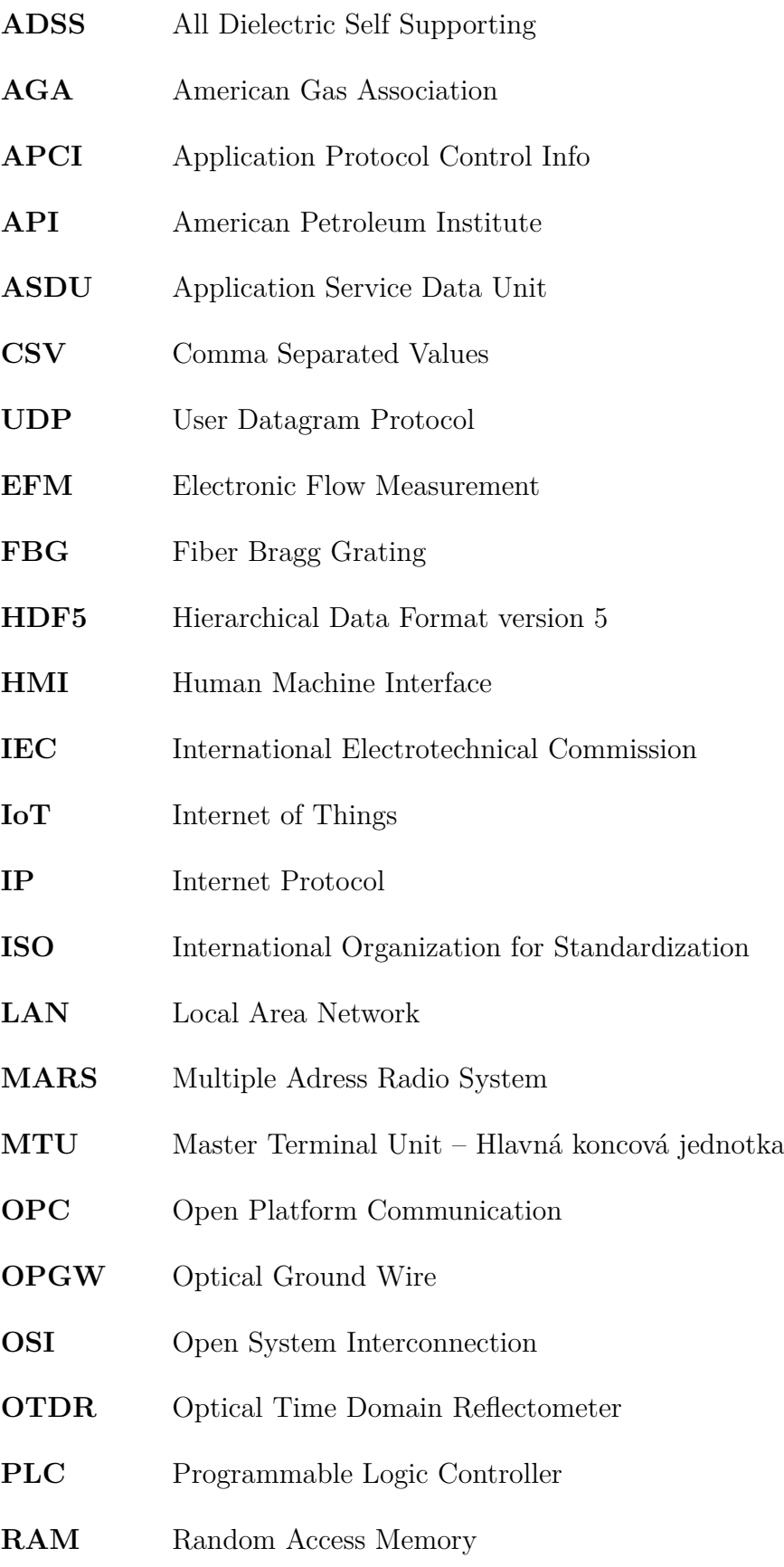

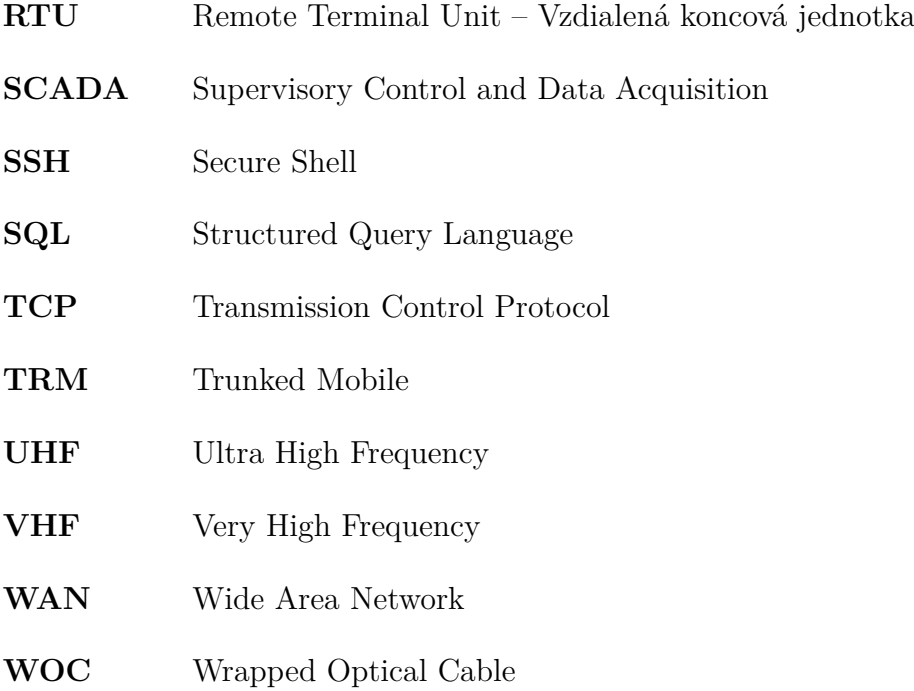

# **Zoznam príloh**

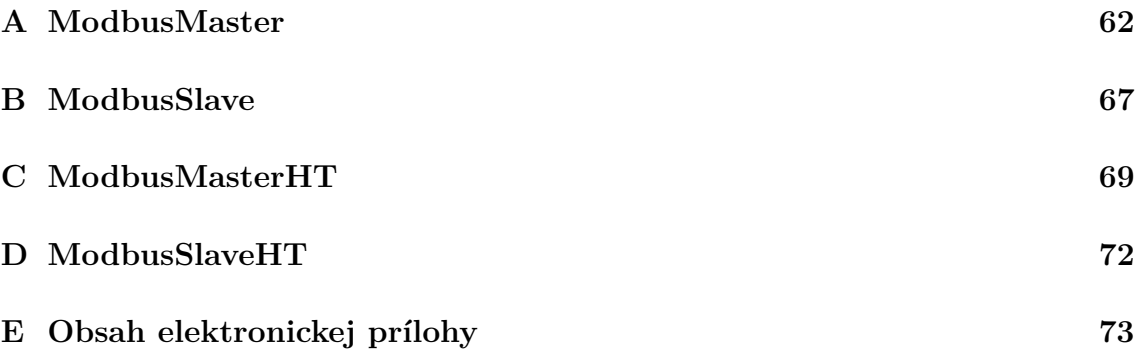

<span id="page-61-0"></span>**A ModbusMaster**

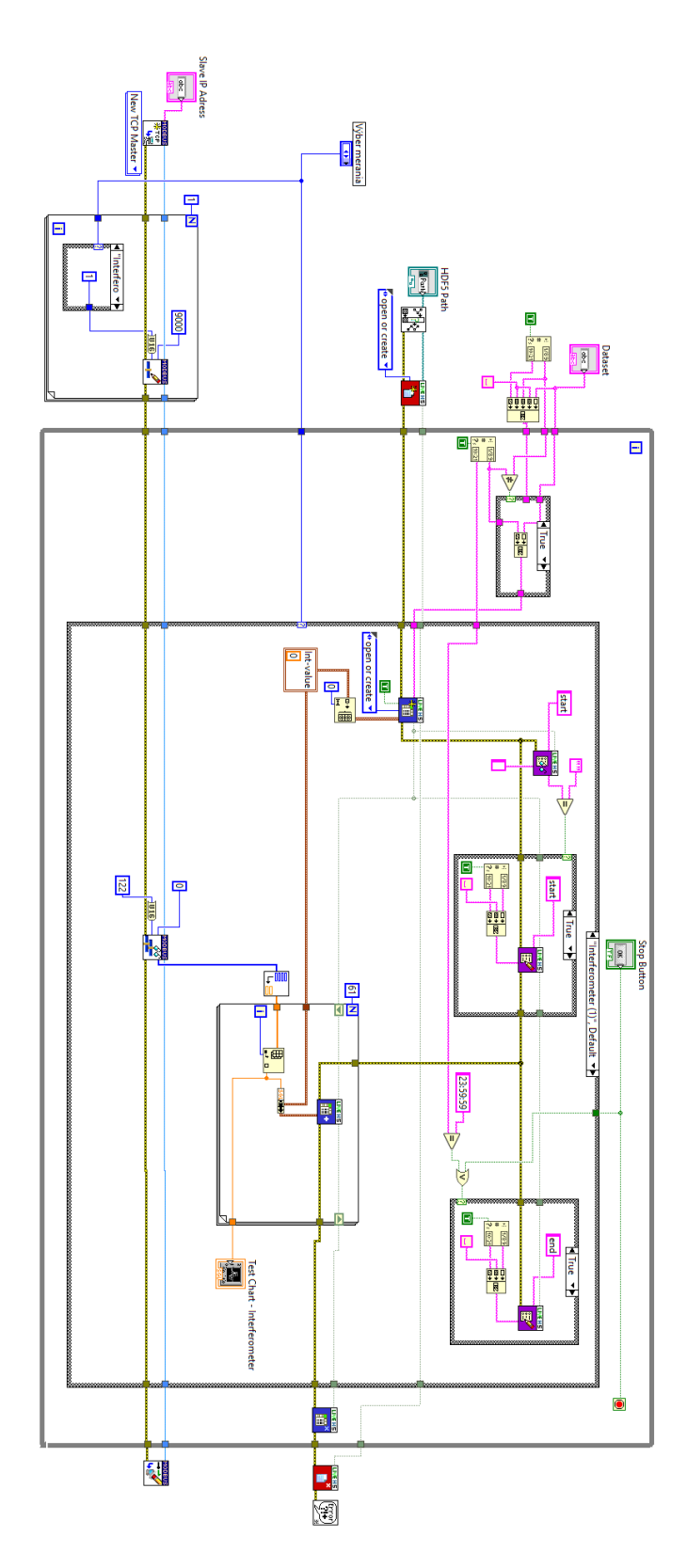

Obr. A.1: Bloková schéma programu ModbusMaster pre meranie interferometru.

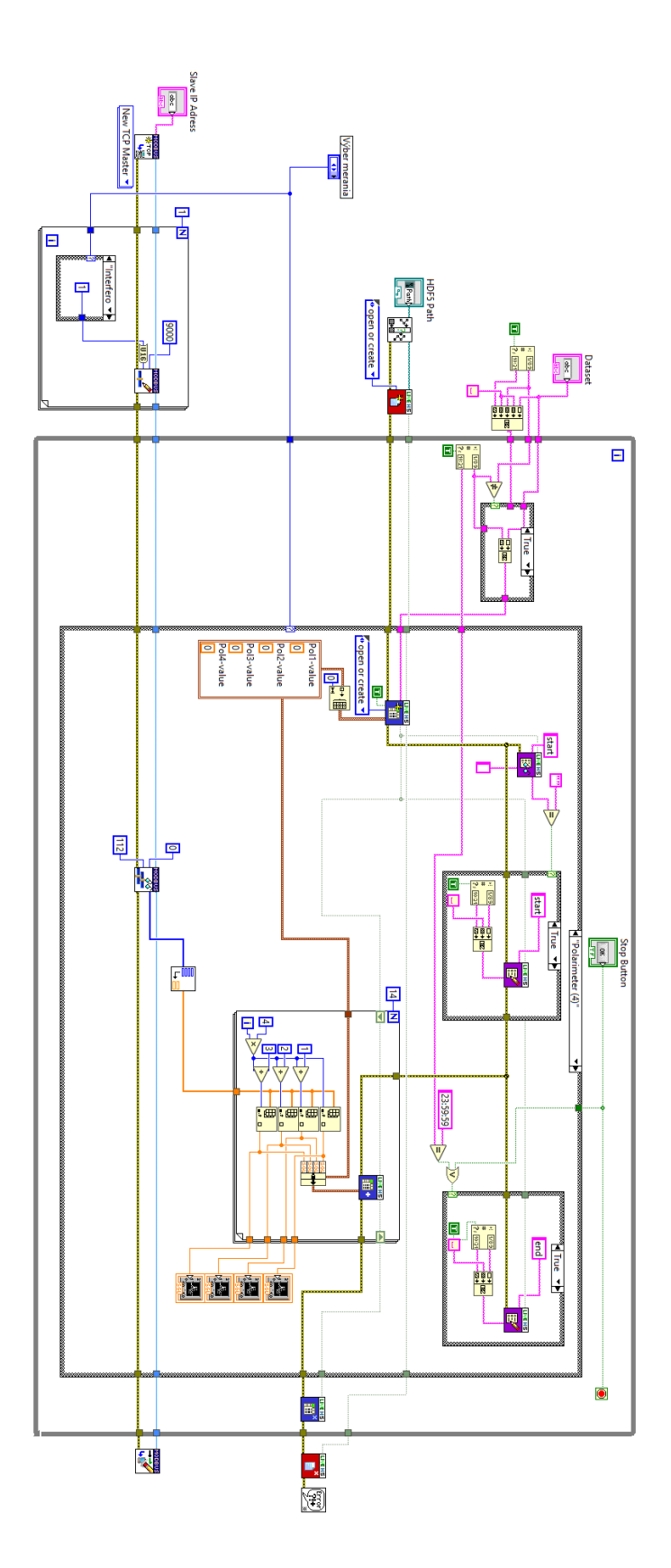

Obr. A.2: Bloková schéma programu ModbusMaster pre meranie polarimetru.

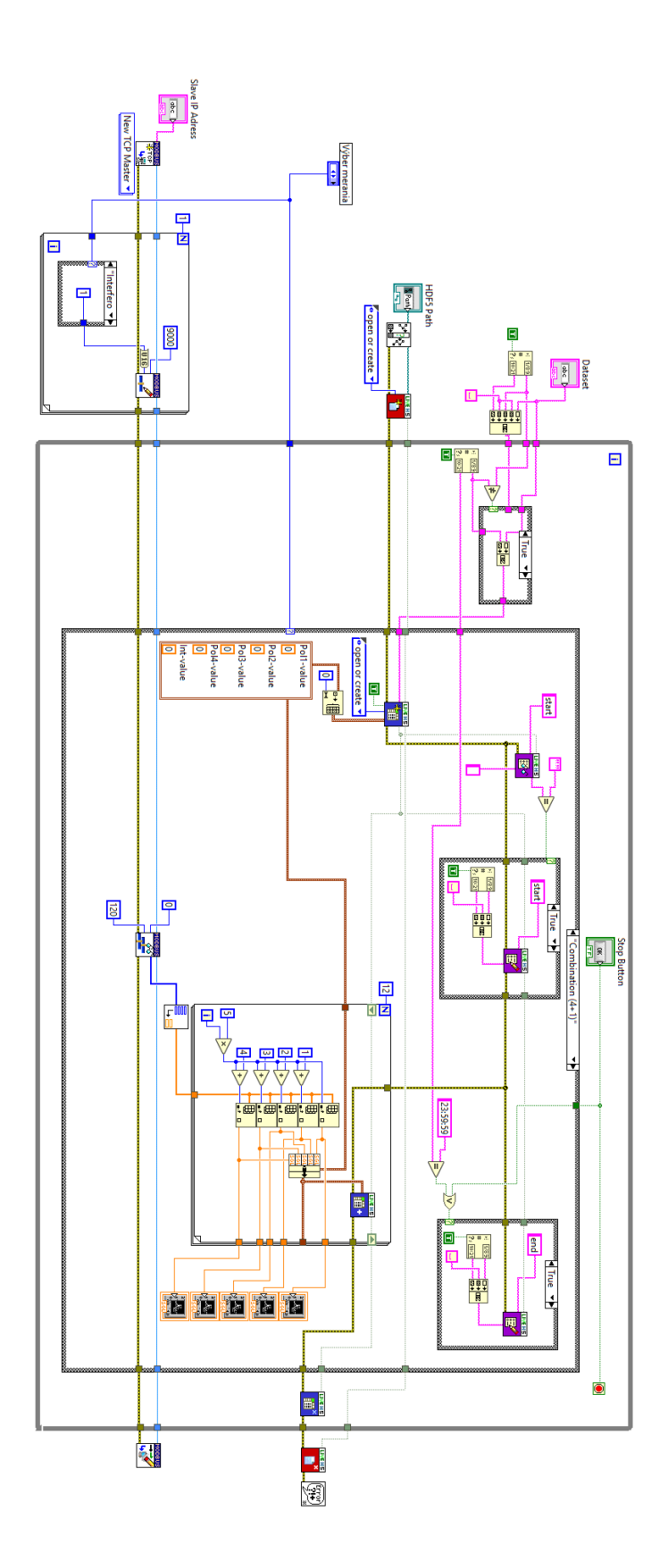

Obr. A.3: Bloková schéma programu ModbusMaster pre kombinované meranie.

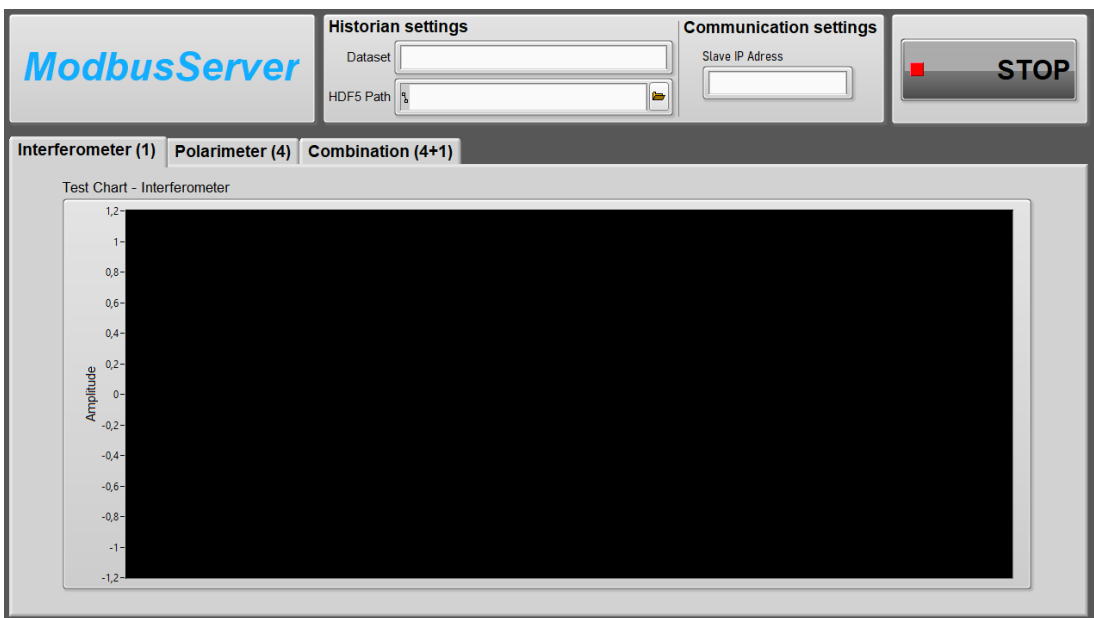

Obr. A.4: Predný panel programu ModbusMaster pre meranie interferometru.

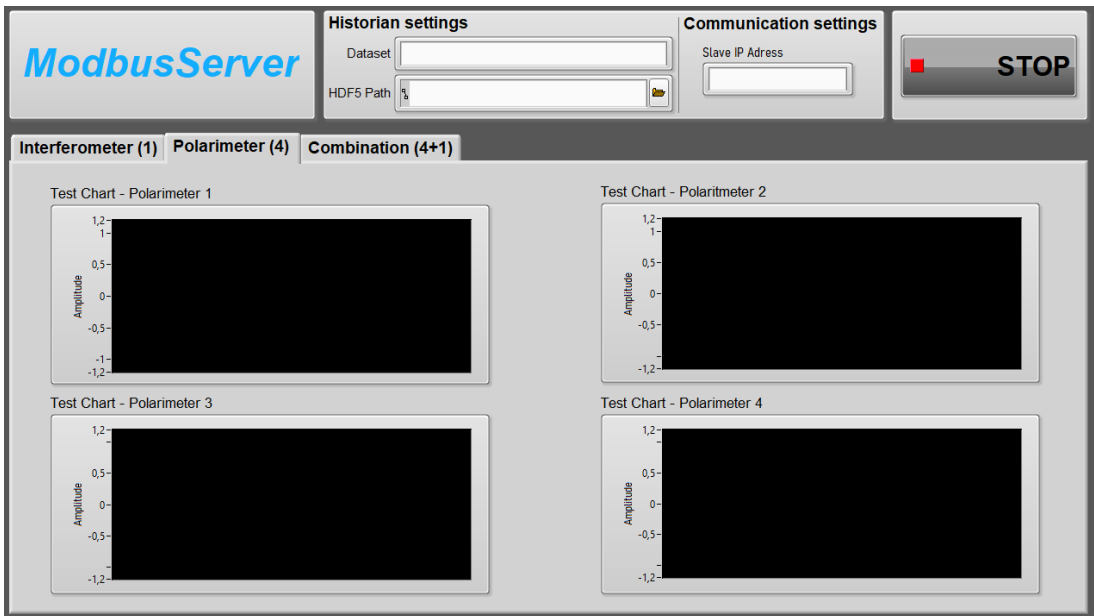

Obr. A.5: Predný panel programu ModbusMaster pre meranie polarimetru.

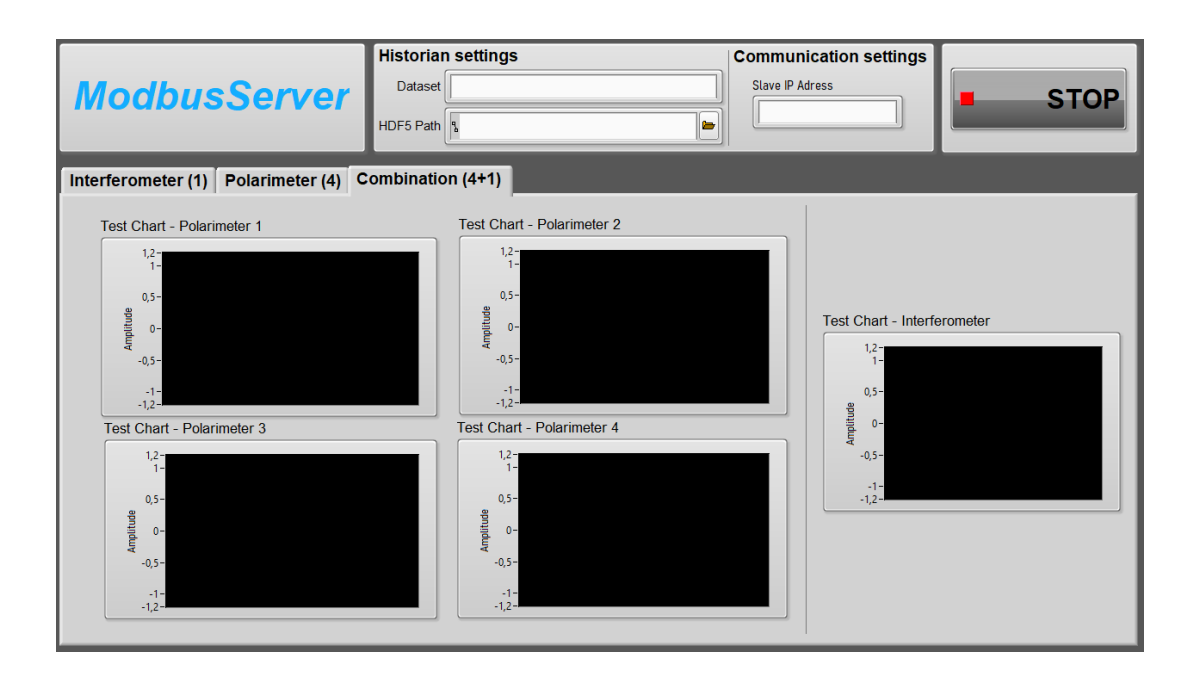

Obr. A.6: Predný panel programu ModbusMaster pre kombinované meranie.

# <span id="page-66-0"></span>**B ModbusSlave**

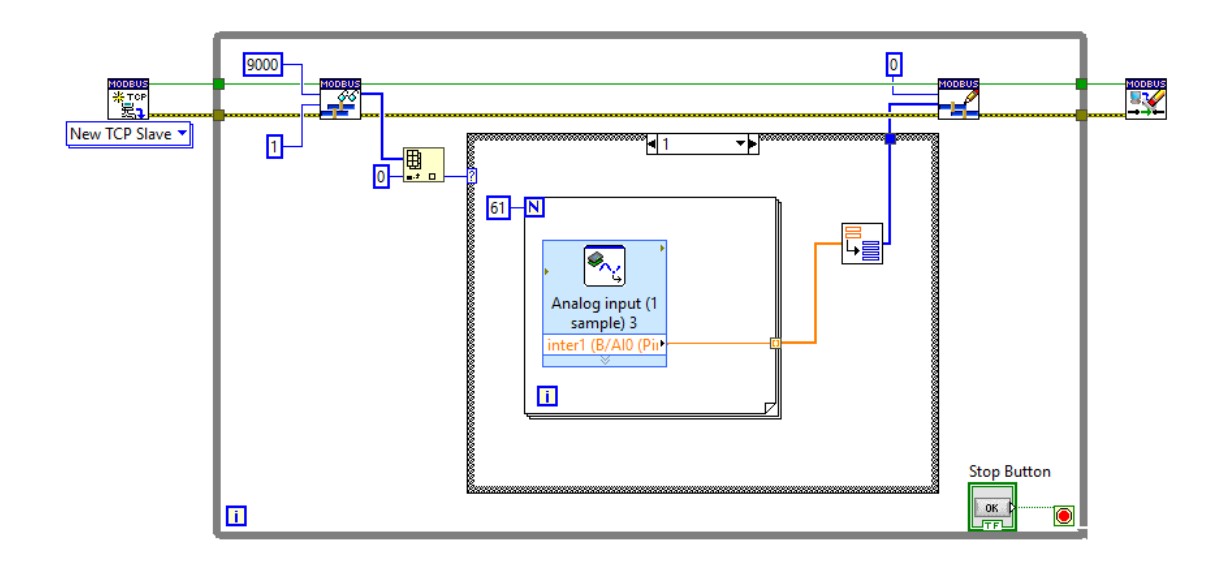

Obr. B.1: Bloková schéma programu ModbusSlave pre meranie interferometru.

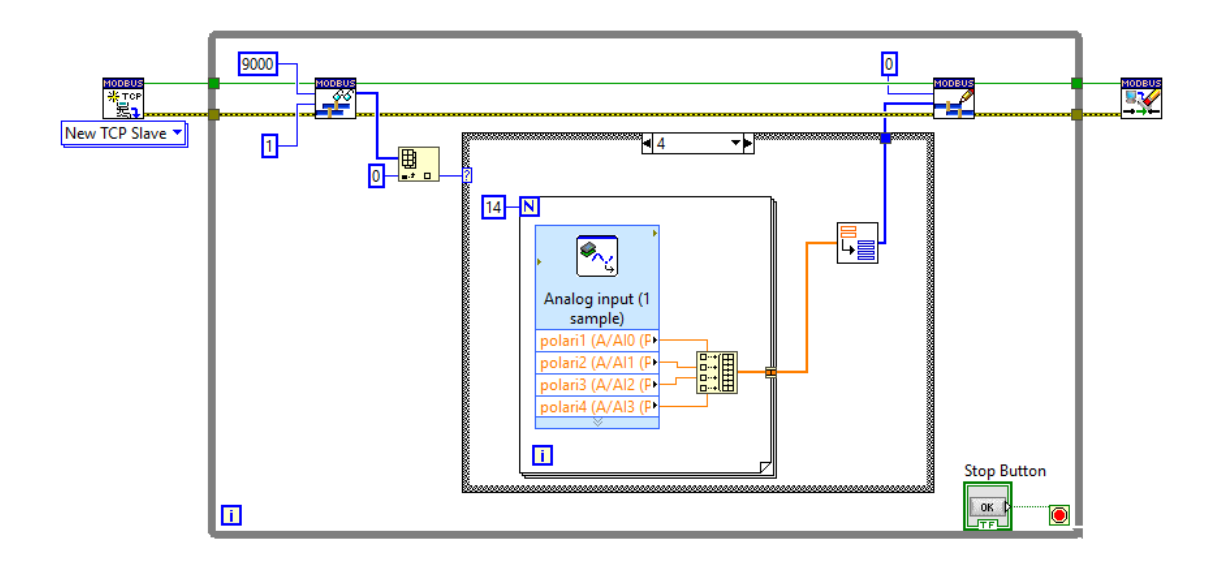

Obr. B.2: Bloková schéma programu ModbusSlave pre meranie polarimetru.

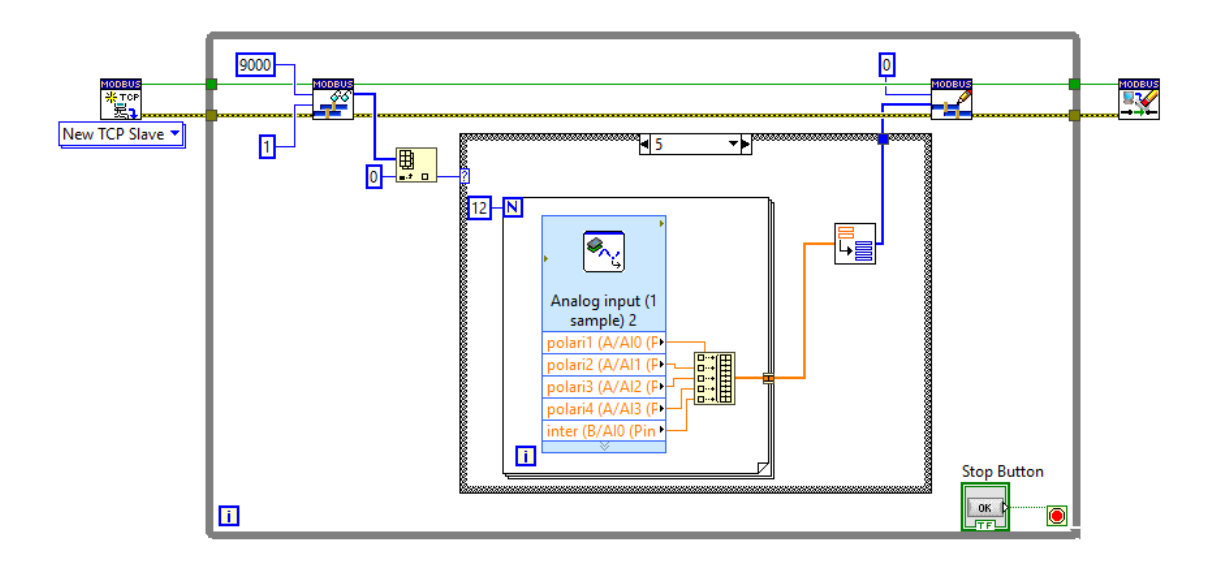

Obr. B.3: Bloková schéma programu ModbusSlave pre kombinované meranie.

<span id="page-68-0"></span>**C ModbusMasterHT**

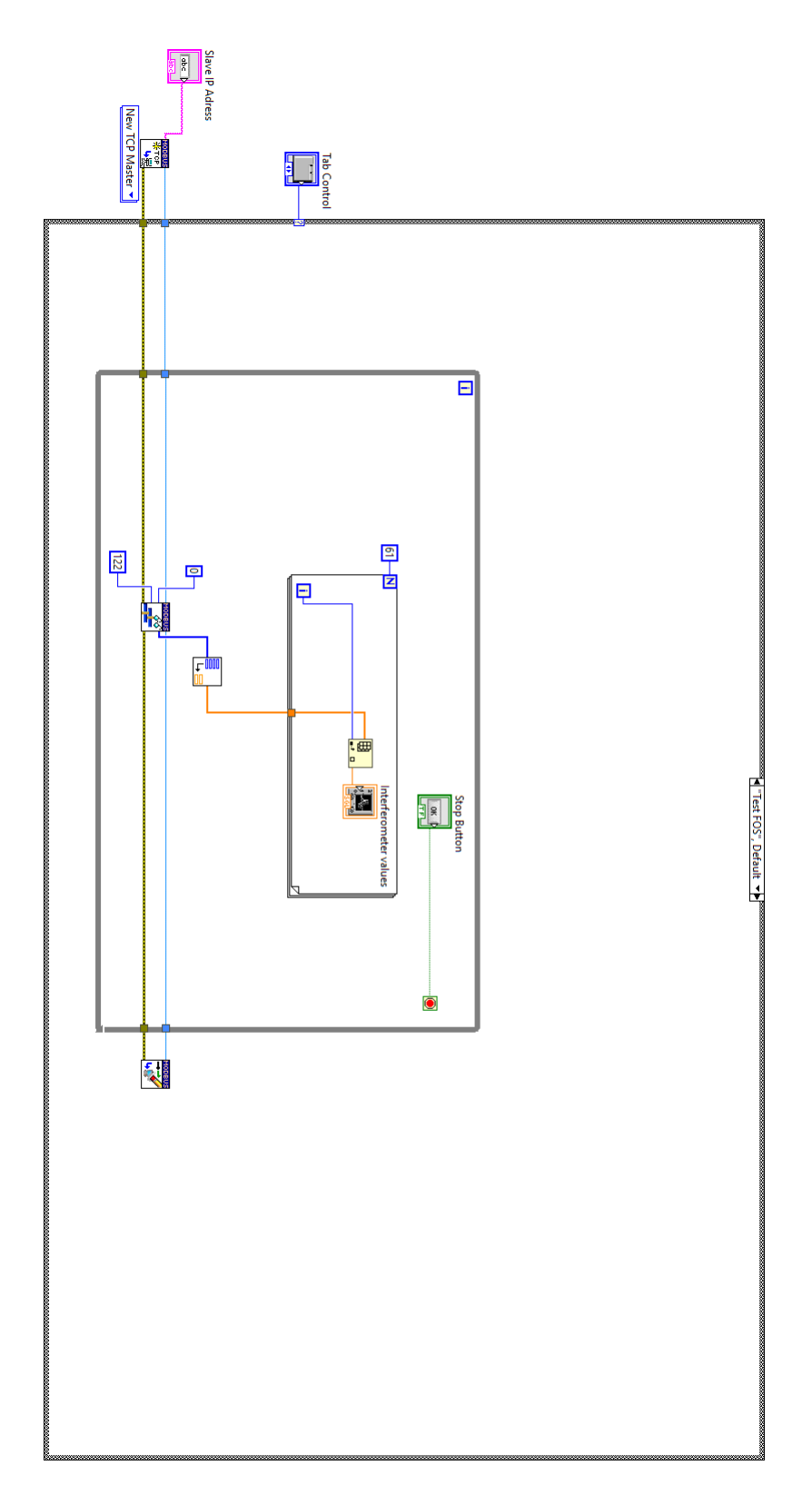

Obr. C.1: Bloková schéma programu ModbusMasterHT mód Test FOS.

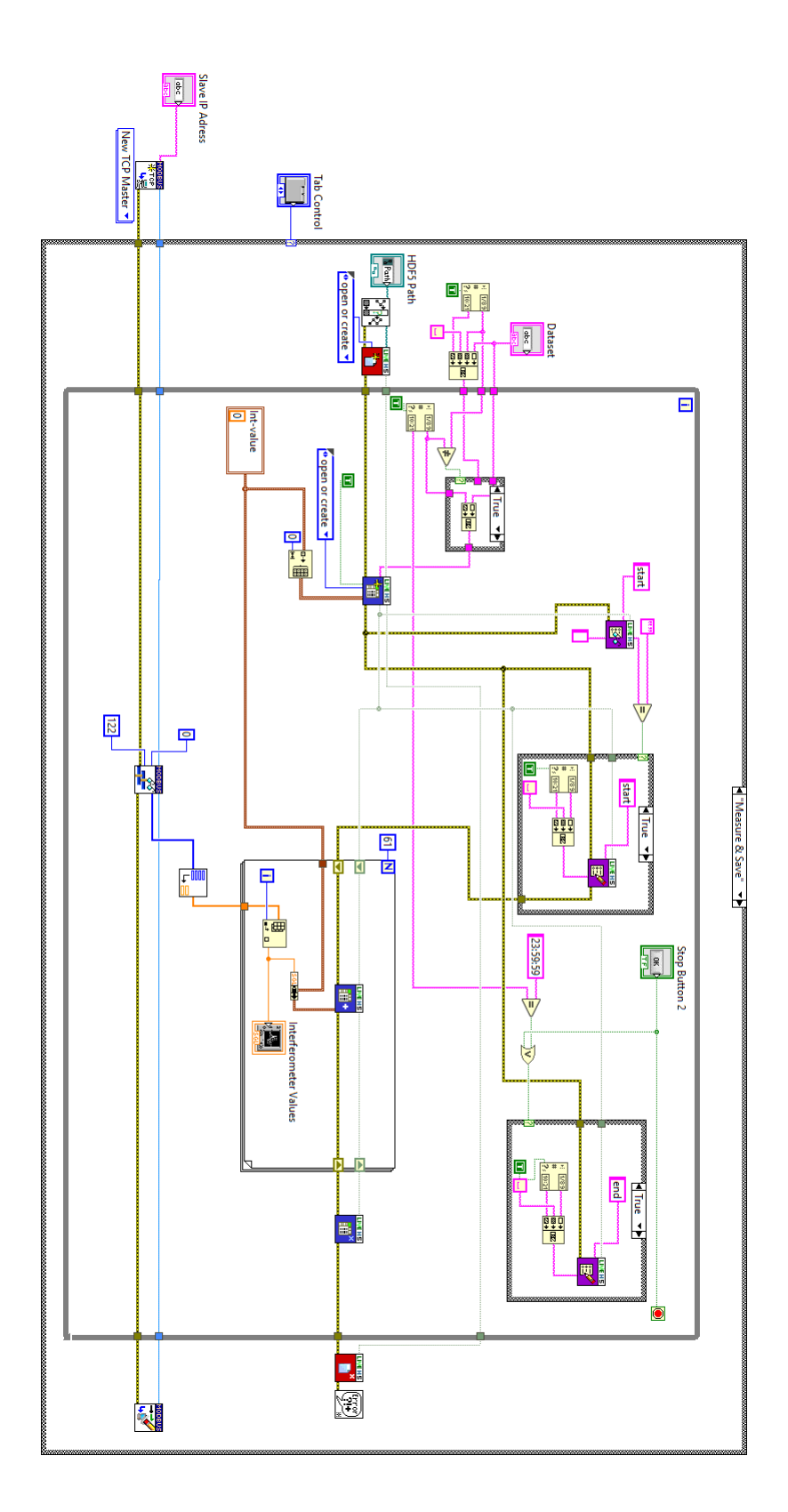

Obr. C.2: Bloková schéma programu ModbusMasterHT mód Measure&Save.

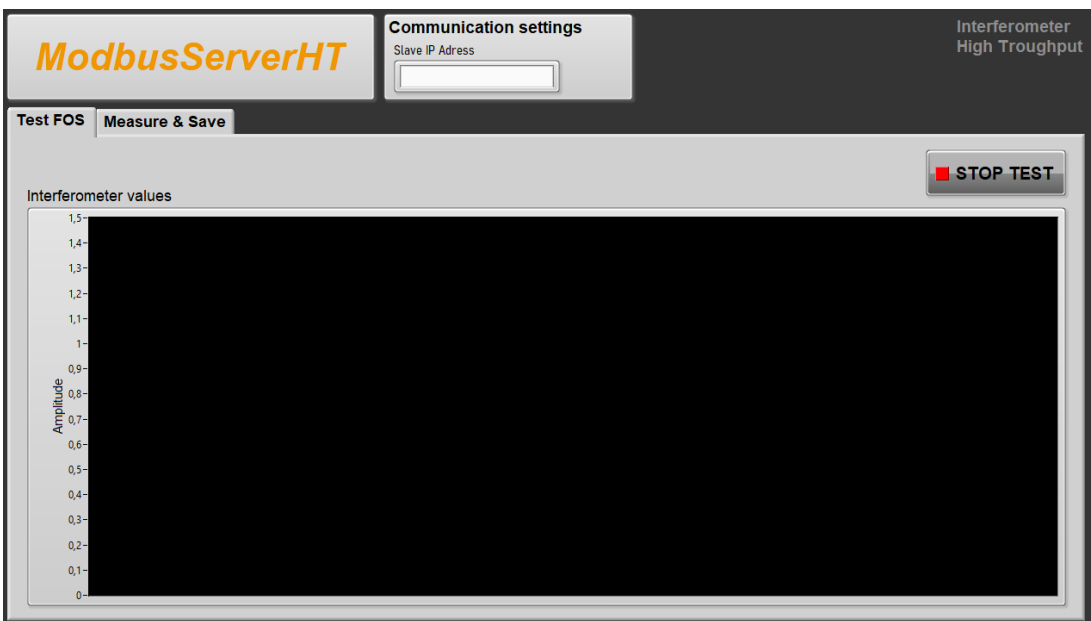

Obr. C.3: Predný panel programu ModbusMasterHT mód Test FOS.

| <b>ModbusServerHT</b>                                                     | <b>Communication settings</b><br>Slave IP Adress | Interferometer<br><b>High Troughput</b> |
|---------------------------------------------------------------------------|--------------------------------------------------|-----------------------------------------|
| <b>Measure &amp; Save</b><br><b>Test FOS</b><br><b>Historian settings</b> |                                                  |                                         |
| <b>Dataset</b><br>$\frac{a}{b}$                                           | HDF5 Path                                        | <b>STOP M&amp;S</b><br>b                |
| <b>Interferometer Values</b>                                              |                                                  |                                         |
| $1,5 -$<br>$1,4-$                                                         |                                                  |                                         |
| $1,3 -$<br>$1,2 -$                                                        |                                                  |                                         |
| $1,1 -$                                                                   |                                                  |                                         |
| $1 -$<br>$0,9 -$                                                          |                                                  |                                         |
| Amplitude<br>P. S. S.<br>Amplitude                                        |                                                  |                                         |
| $0,6 -$                                                                   |                                                  |                                         |
| $0,5 -$<br>$0,4-$                                                         |                                                  |                                         |
| $0,3 -$<br>$0,2 -$                                                        |                                                  |                                         |
| $0,1 -$                                                                   |                                                  |                                         |
| $0 -$                                                                     |                                                  |                                         |

Obr. C.4: Predný panel programu ModbusMasterHT mód Measure&Save.

# <span id="page-71-0"></span>**D ModbusSlaveHT**

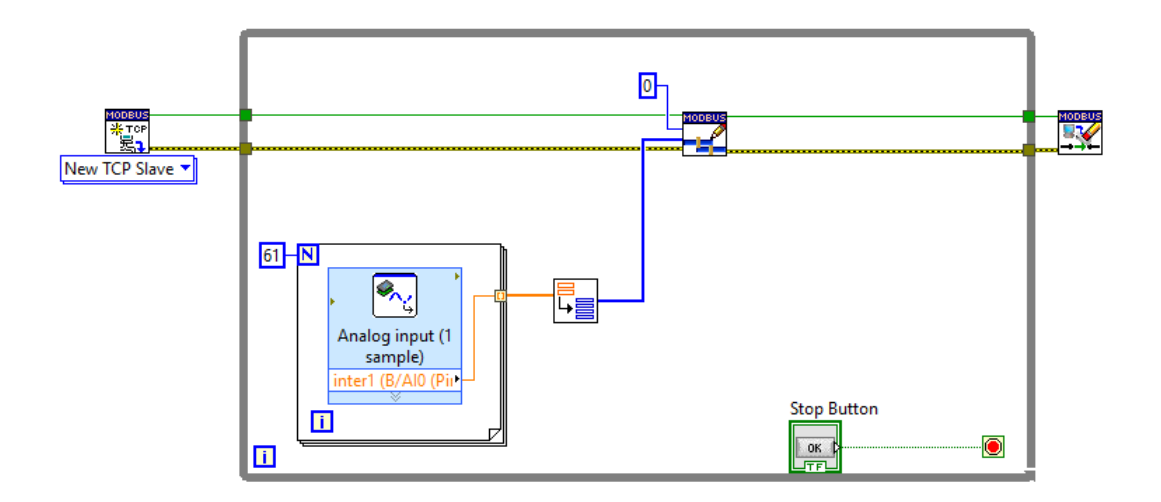

Obr. D.1: Bloková schéma programu ModbusSlaveHT.
## **E Obsah elektronickej prílohy**

Príloha obsahuje výslednú aplikáciu vo forme spustiteľného súboru .exe a programu

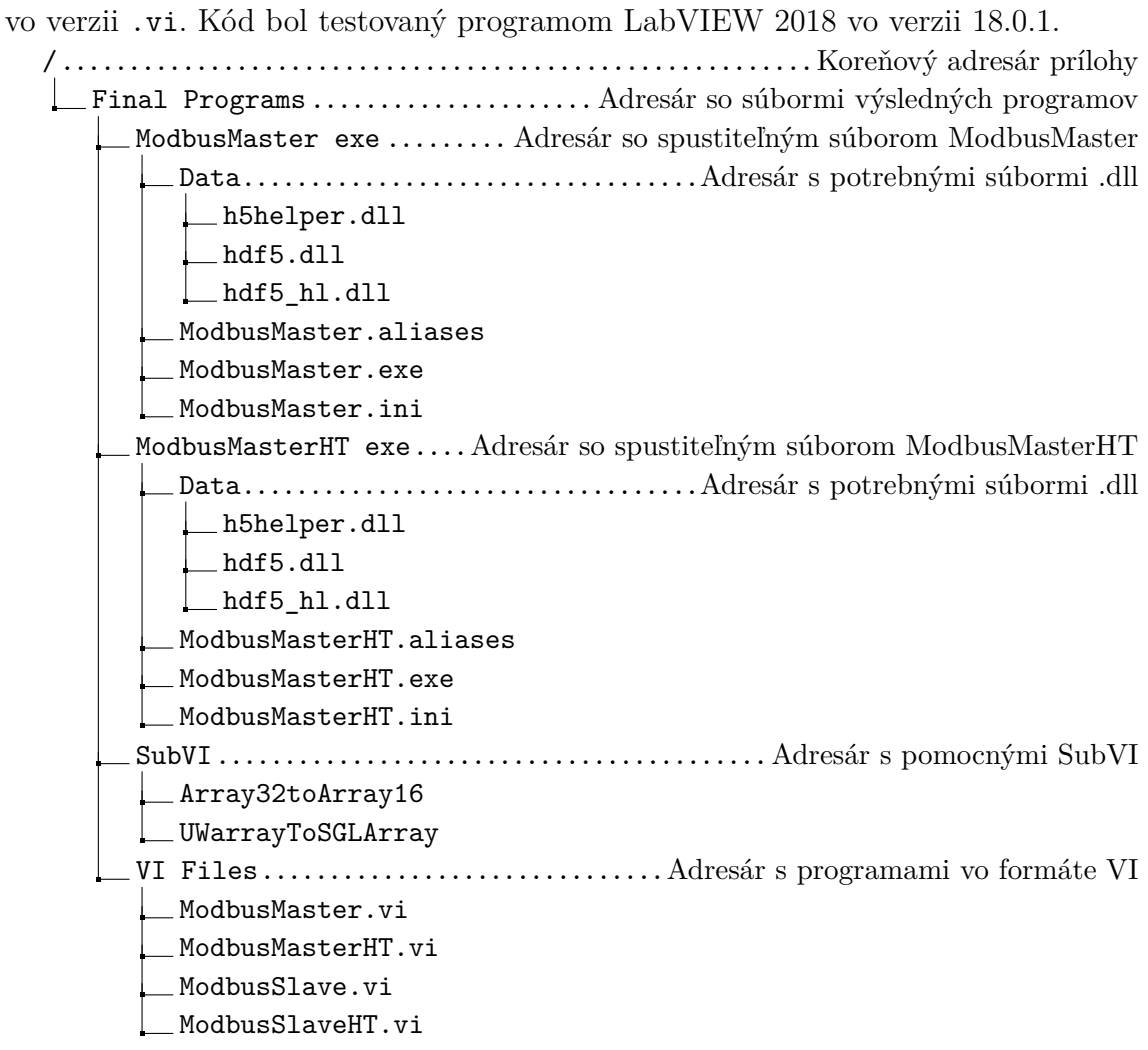